2019.07.05版 Rを起動し、library(recount)と打ち込ん で、recountパッケージがインストールさ れていることを確認しておいてください。 参考と書いてあるスライドは飛ばします

# 農学生命情報科学特論I 第2回

<sup>1</sup>大学院農学生命科学研究科 アグリバイオインフォマティクス教育研究プログラム 2微生物科学イノベーション連携研究機構 門田幸二(かどた こうじ) kadota@iu.a.u-tokyo.ac.jp http://www.iu.a.u-tokyo.ac.jp/~kadota/

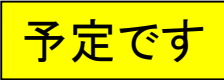

# 講義予定

### ■ 第1回(2019年07月01日)

- □ カウント情報取得の続き
- データの正規化(RPK, RPM, RPKM/FPKM)
- 第2回(2019年07月08日)
	- □ サンプル間クラスタリング、Rのクラスオブジェクト
	- □ RのReference Manualの読み解き方、データセットの連結

### ■ 第3回(2019年07月22日)

- □ 発現変動解析(多重比較問題とFDR)、各種プロット(M-A plot)
- □ 発現変動解析(デザイン行列や3群間比較)
- 第4回(2019年07月29日)
	- □ 機能解析(発現変動遺伝子セット解析)、GSEA、MSigDB
	- □ GSVAの実行

## **Contents**

## ■ サンプル間クラスタリング

- □ Liverの3生物種間比較データ(technical replicatesマージ前)
- □ Liverの3生物種間比較データ(technical replicatesマージ後)

### ■ 公共 ?!カウントデータセット

- □ Recount、recount2
- □ Liverの3生物種間比較データ(SRP001558)をrecount2で眺める
- □ SRP001558のrse\_gene.Rdataからの情報抽出
	- 例題1と3、RangedSummarizedExperimentオブジェクトの説明(前半)
	- RangedSummarizedExperimentオブジェクトの説明(後半)、例題4
	- 例題5、例題6、ヒト(計6人分)のデータのみでサンプル間クラスタリング
- □ ERP000546のrse\_gene.Rdataからの情報抽出
	- 例題5(19サンプルからなるヒトの様々な器官由来のカウントデータファイルの取得)
	- サンプル間クラスタリングの実行
- □ SRP001558とERP000546をマージしてクラスタリング
	- おさらい、実行(課題)

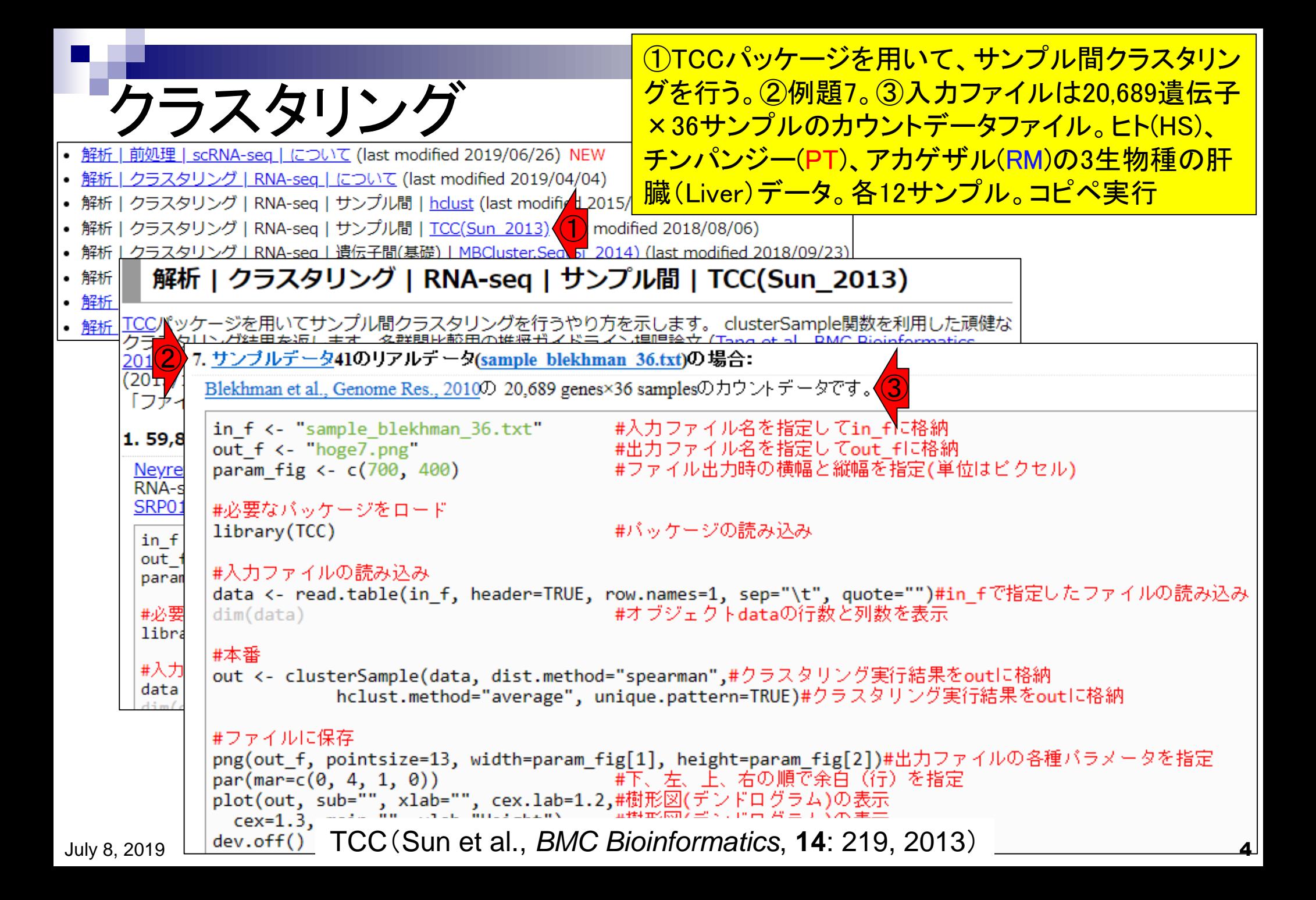

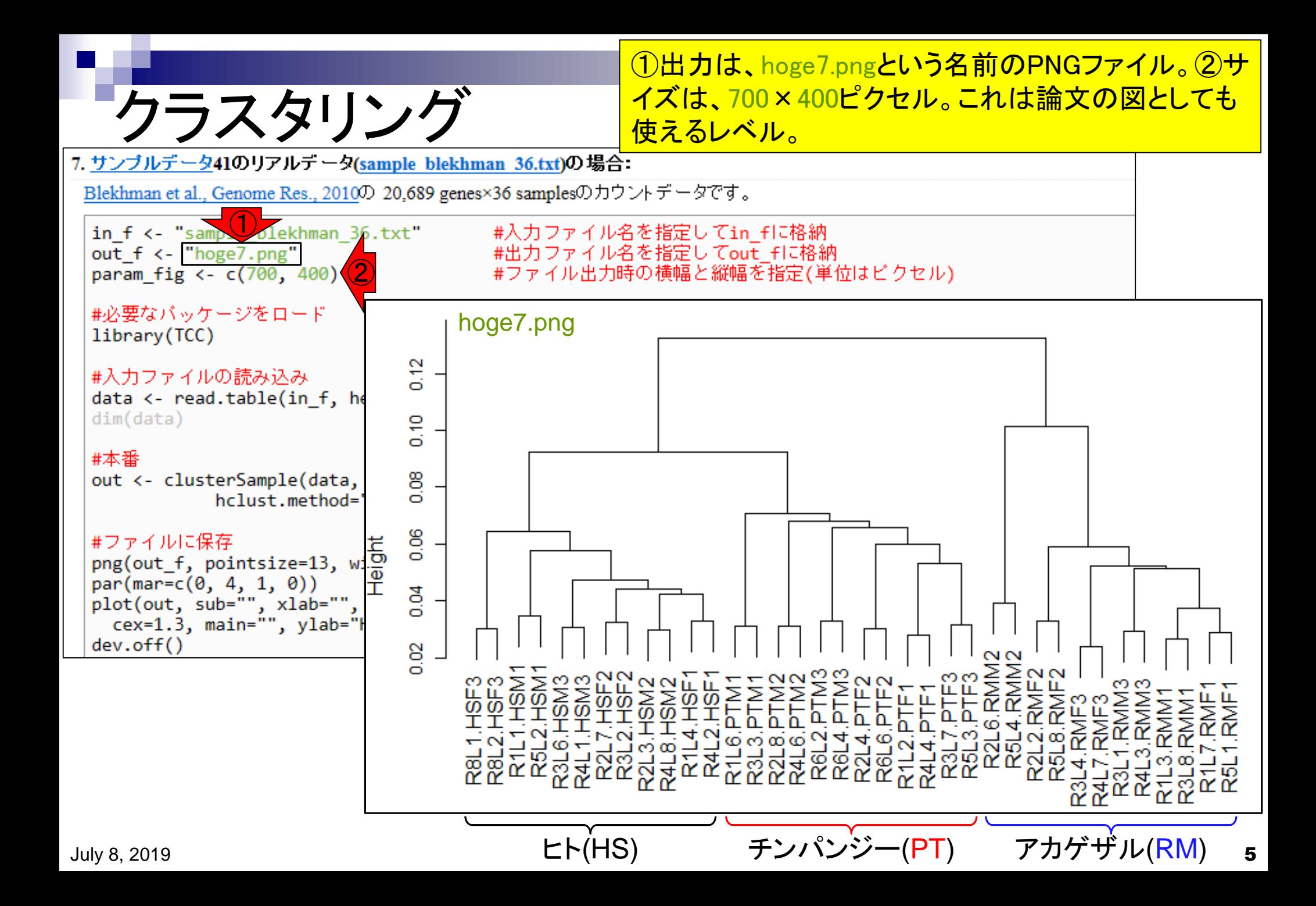

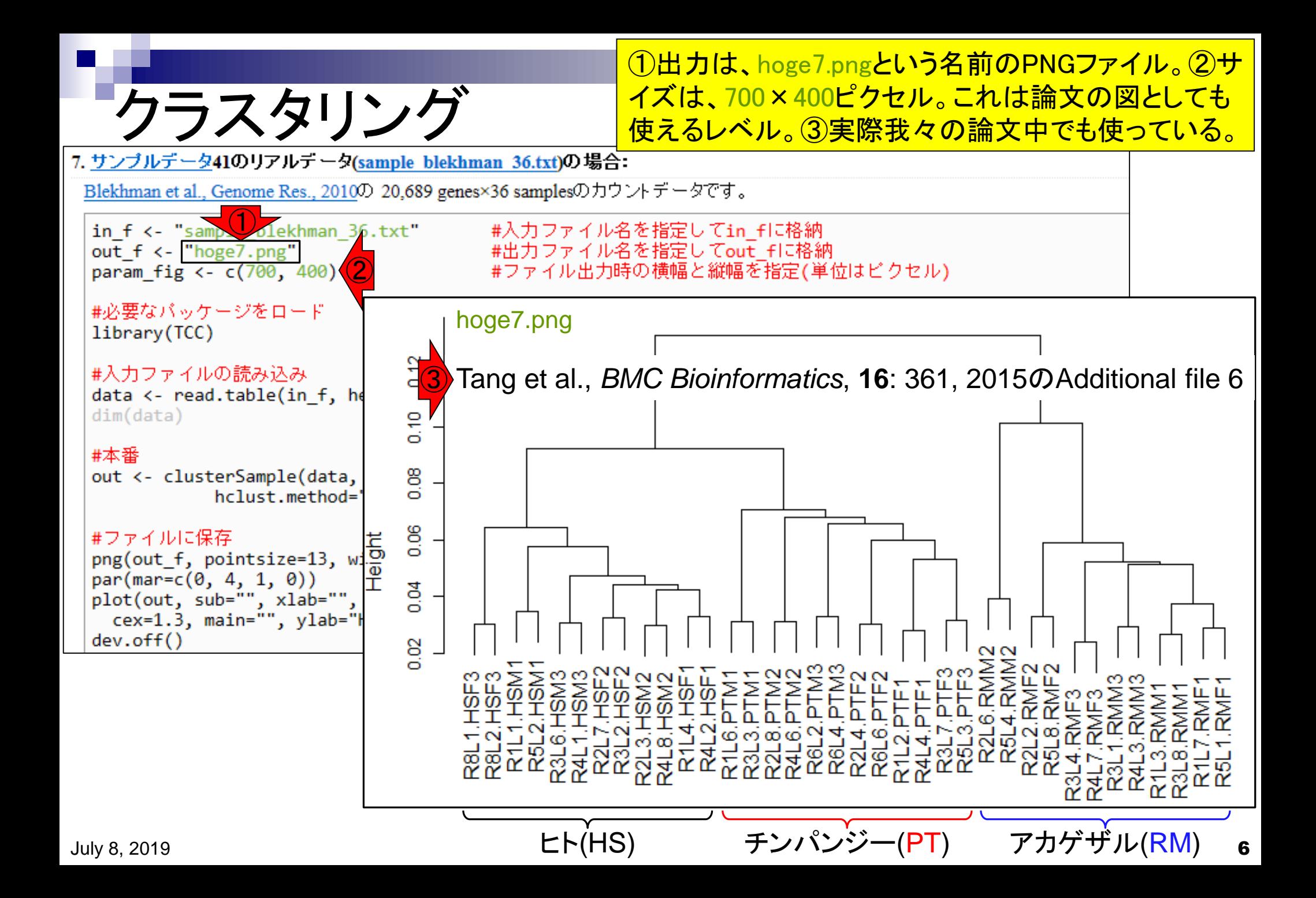

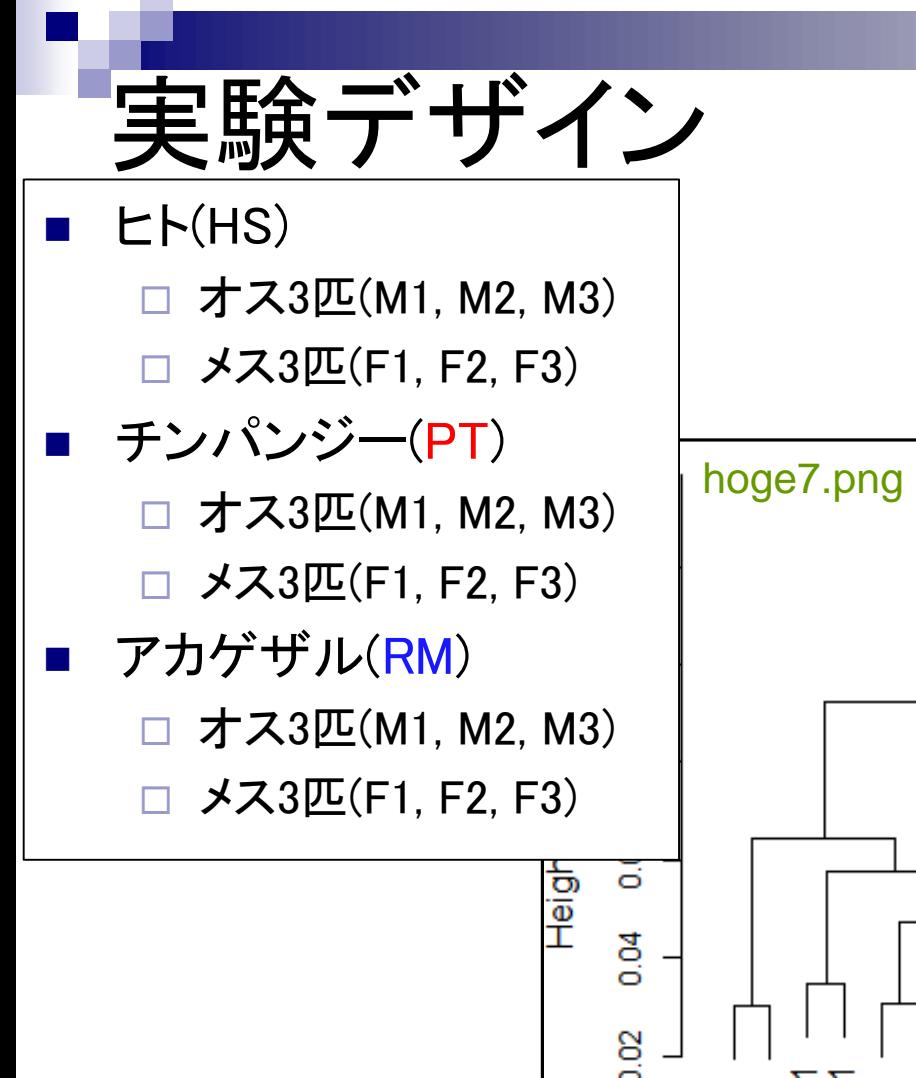

### 入力ファイルは20,689遺伝子×36サンプルのカウント データファイル。ヒト(HS)、チンパンジー(PT)、アカゲザ ル(RM)の3生物種の肝臓(Liver)データ。各12サンプル。

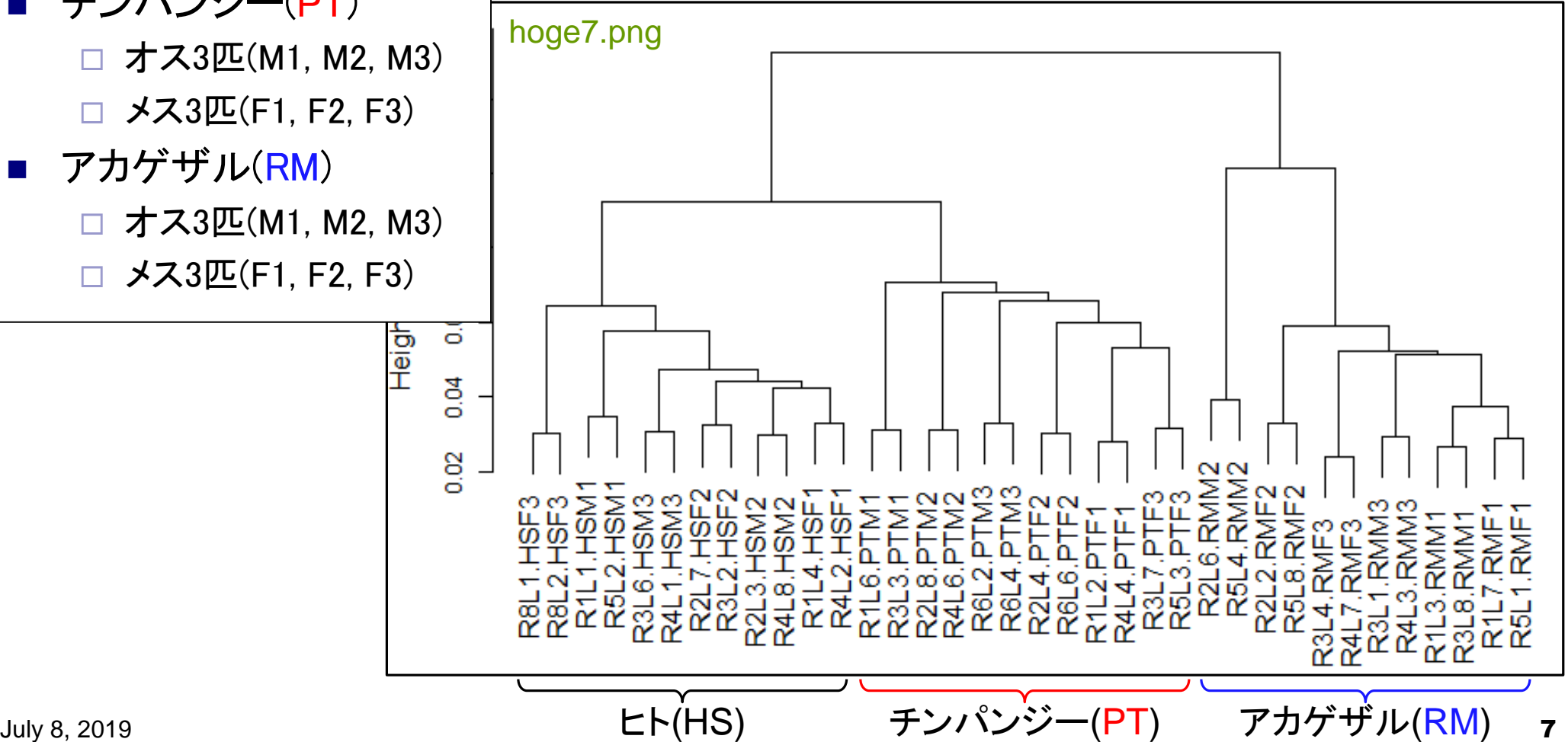

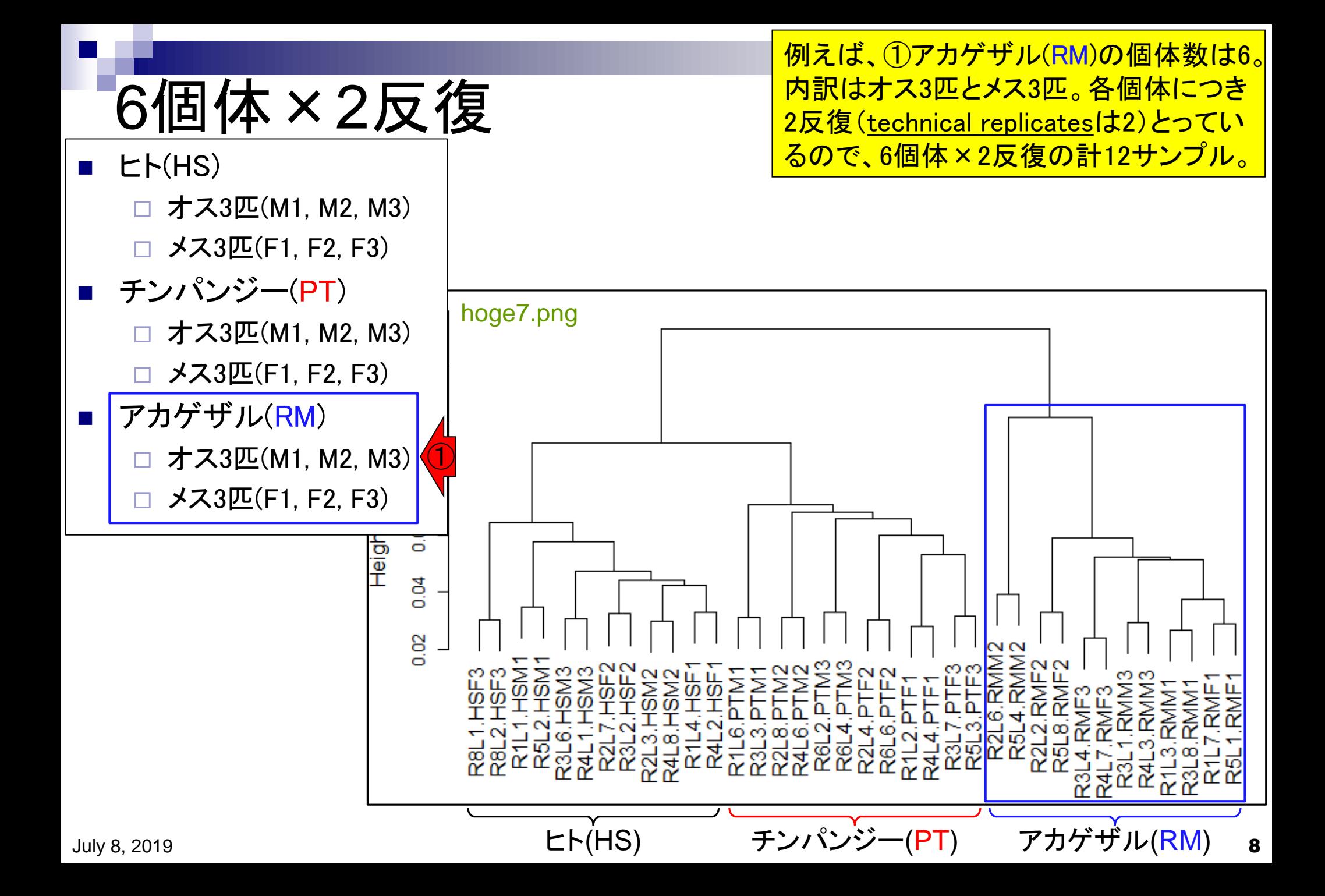

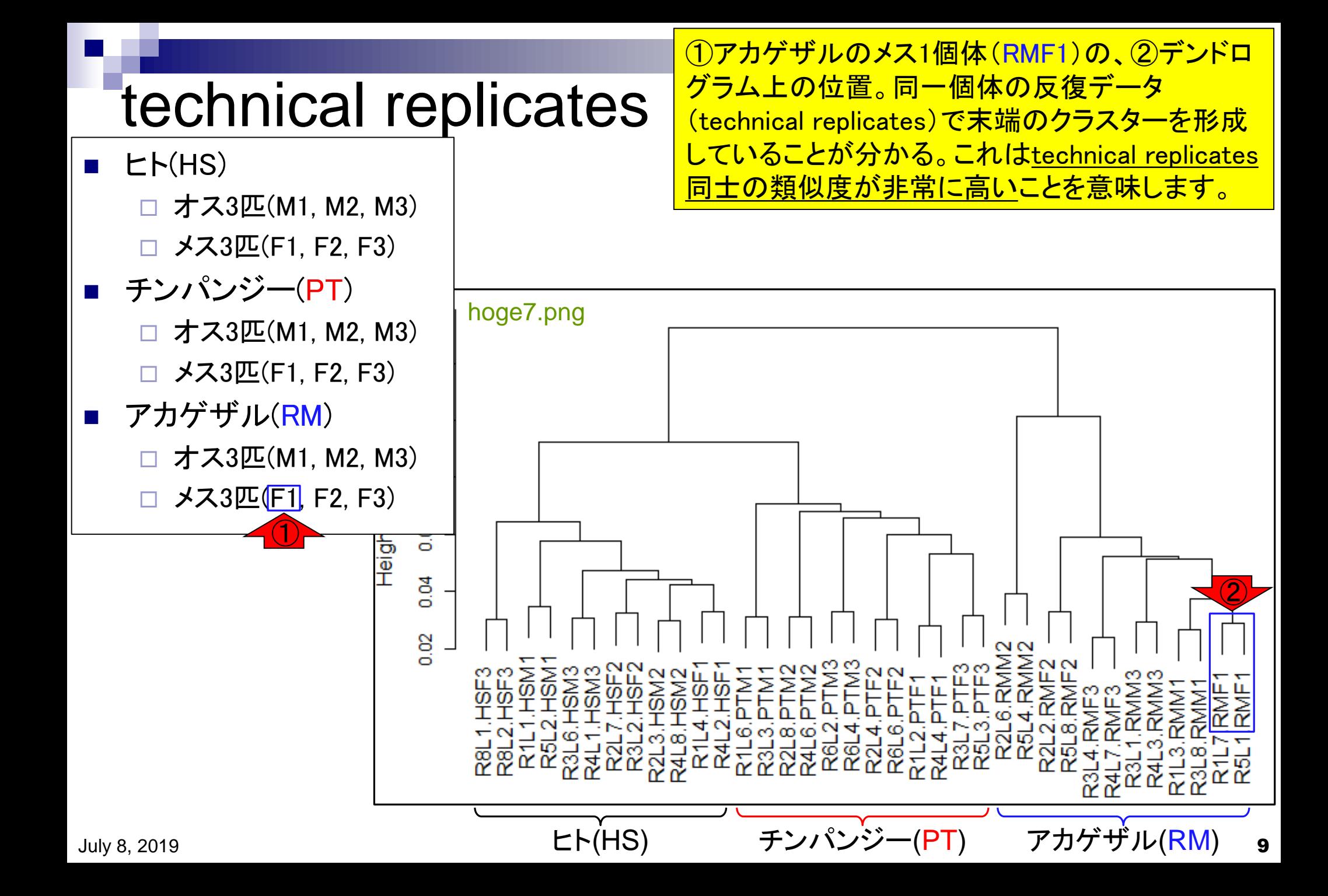

# HSM3やPTF2も

他の例として、①ヒトのオス(HSM3)と、②チンパ ンジーのメス(PTF2)も同様の結果です。全個体 についてそのようになっており、妥当ですね。

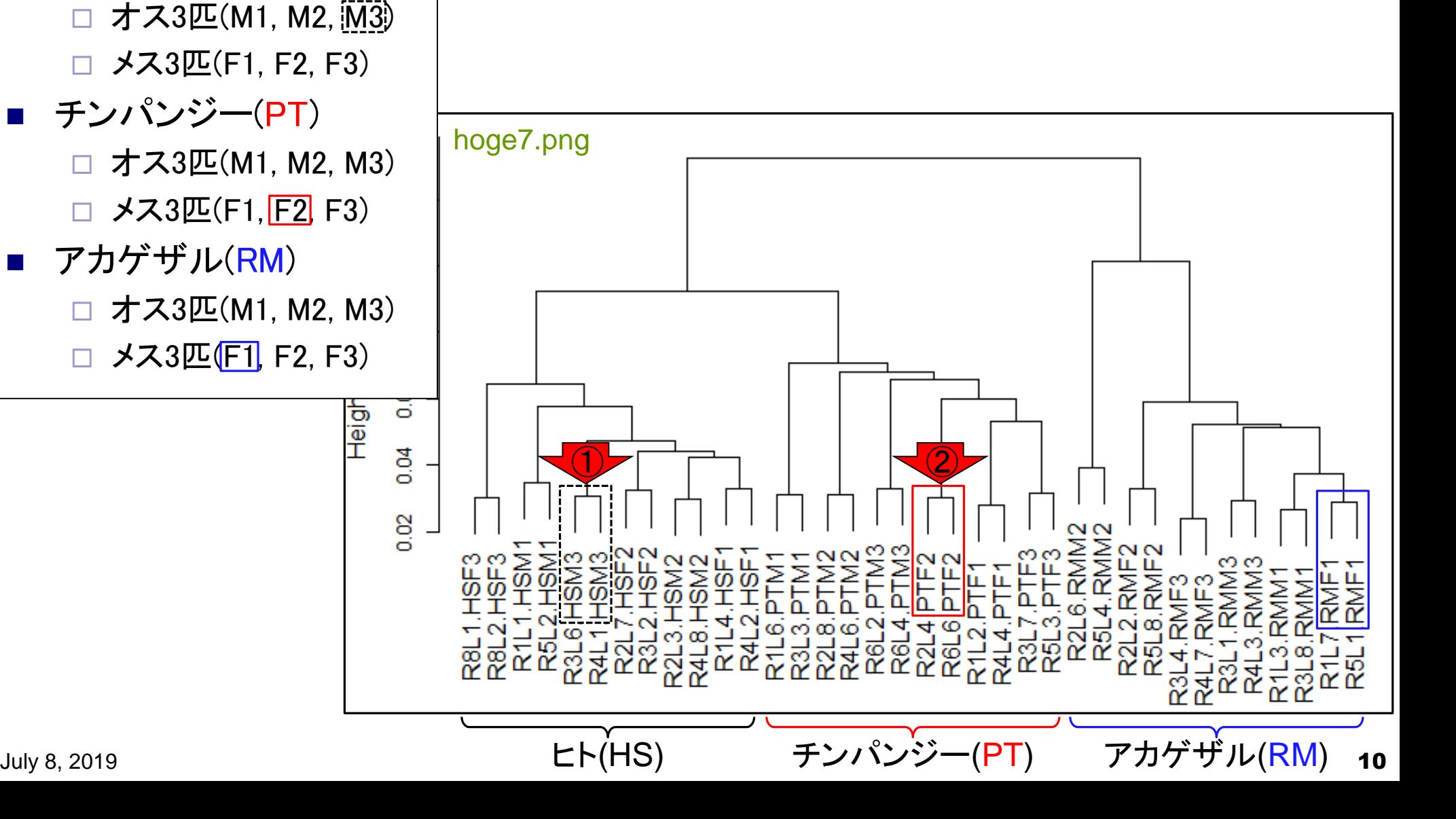

 $\blacksquare$   $\blacksquare$   $\blacksquare$   $\blacksquare$   $\blacksquare$   $\blacksquare$ 

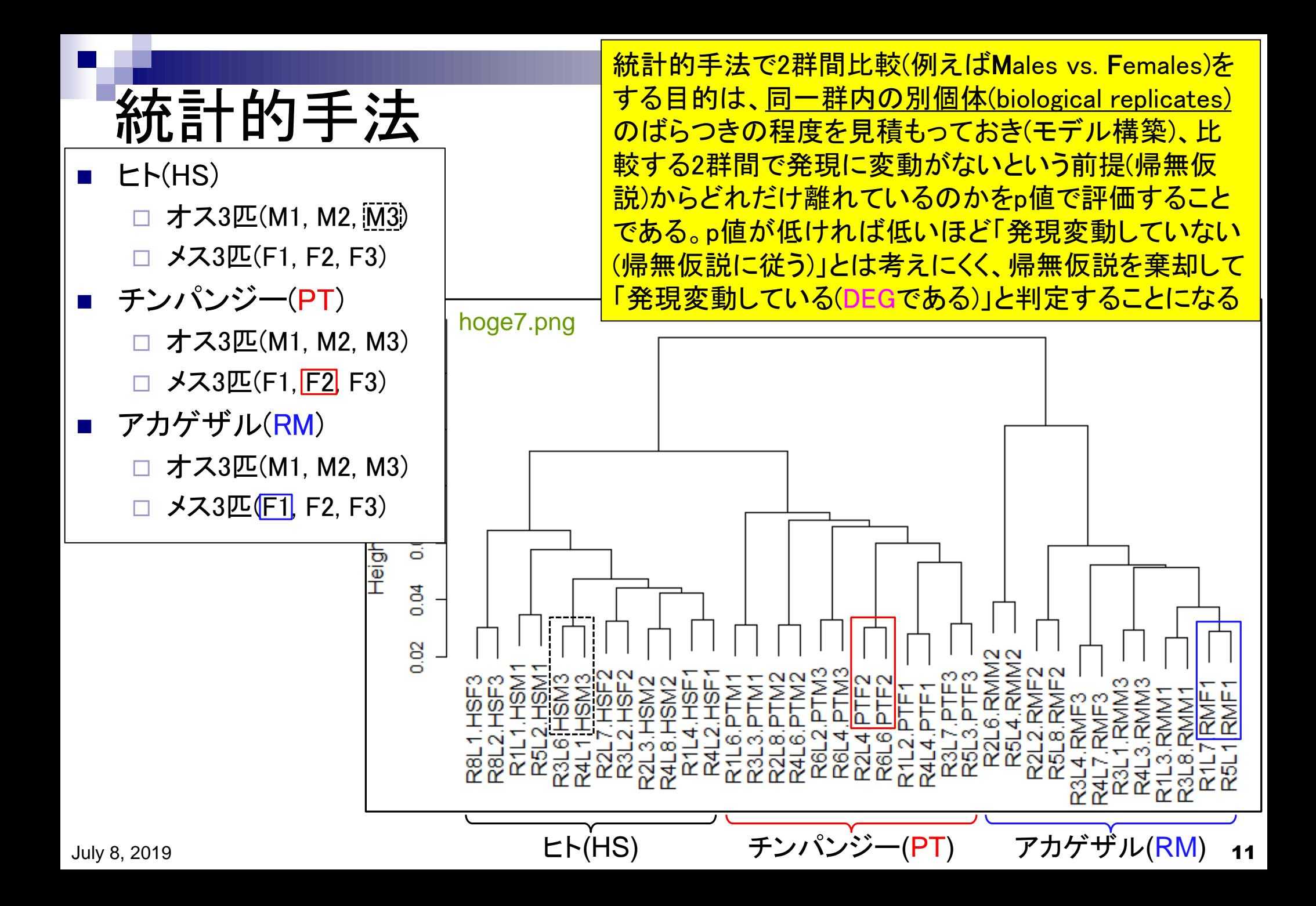

## **Contents**

- サンプル間クラスタリング
	- □ Liverの3生物種間比較データ(technical replicatesマージ前)
	- □ Liverの3生物種間比較データ(technical replicatesマージ後)
- 公共?!カウントデータセット
	- □ Recount、recount2
	- □ Liverの3生物種間比較データ(SRP001558)をrecount2で眺める
	- □ SRP001558のrse\_gene.Rdataからの情報抽出
		- 例題1と3、RangedSummarizedExperimentオブジェクトの説明(前半)
		- RangedSummarizedExperimentオブジェクトの説明(後半)、例題4
		- 例題5、例題6、ヒト(計6人分)のデータのみでサンプル間クラスタリング
	- □ ERP000546のrse\_gene.Rdataからの情報抽出
		- 例題5(19サンプルからなるヒトの様々な器官由来のカウントデータファイルの取得)
		- サンプル間クラスタリングの実行
	- □ SRP001558とERP000546をマージしてクラスタリング
		- おさらい、実行(課題)

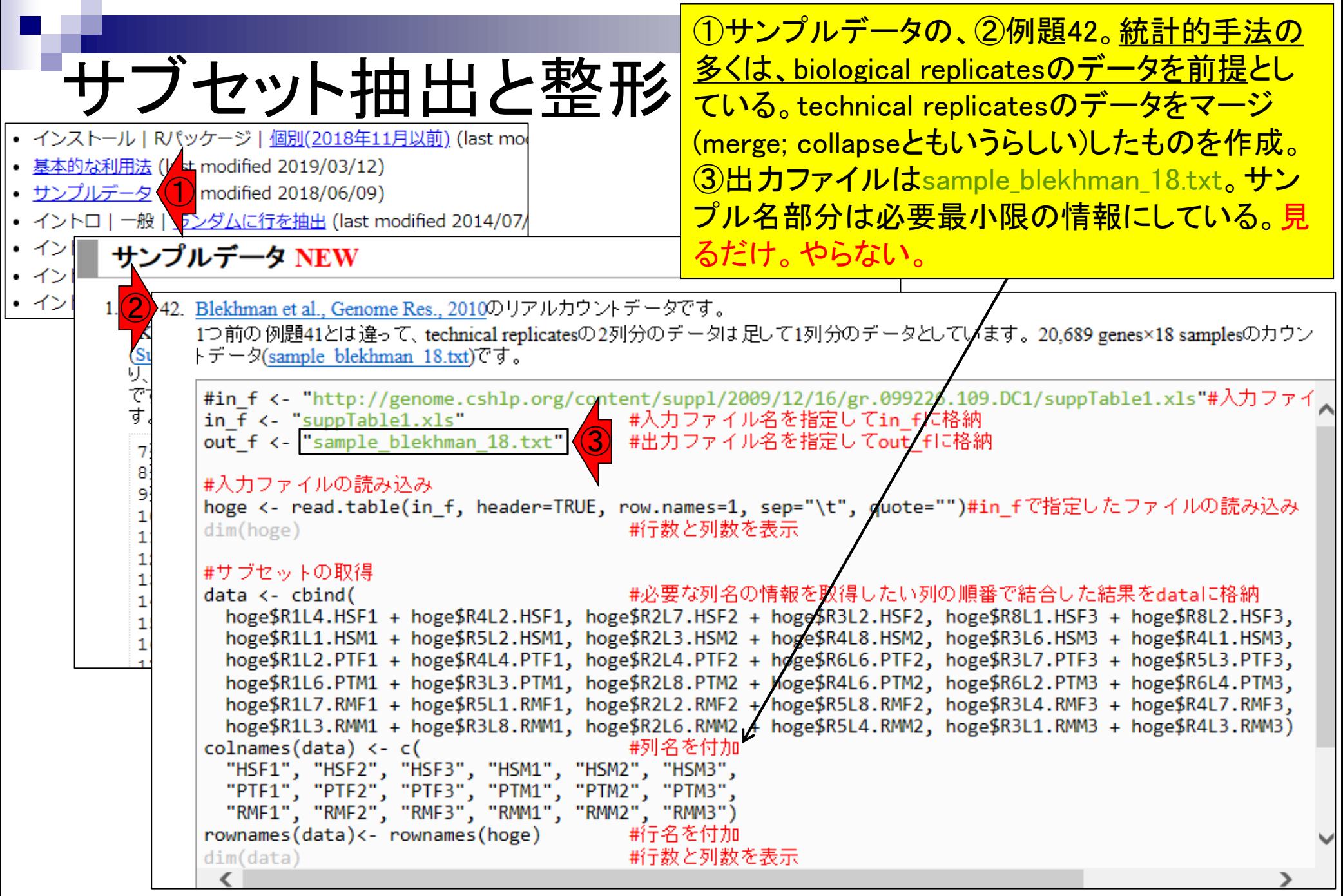

# 出力ファイル

出力ファイルは、 20,689遺伝子×18サンプルの biological replicatesのみからなる、3生物種間比較用カ ウントデータ。ヒト(Homo sapiens; HS)、チンパンジー (Pan troglodytes; PT)、アカゲザル(Rhesus macaque; RM)。生物種ごとにメス3匹、オス3匹。雄雌を考慮しな ければbiological replicates (生物学的な反復)は6

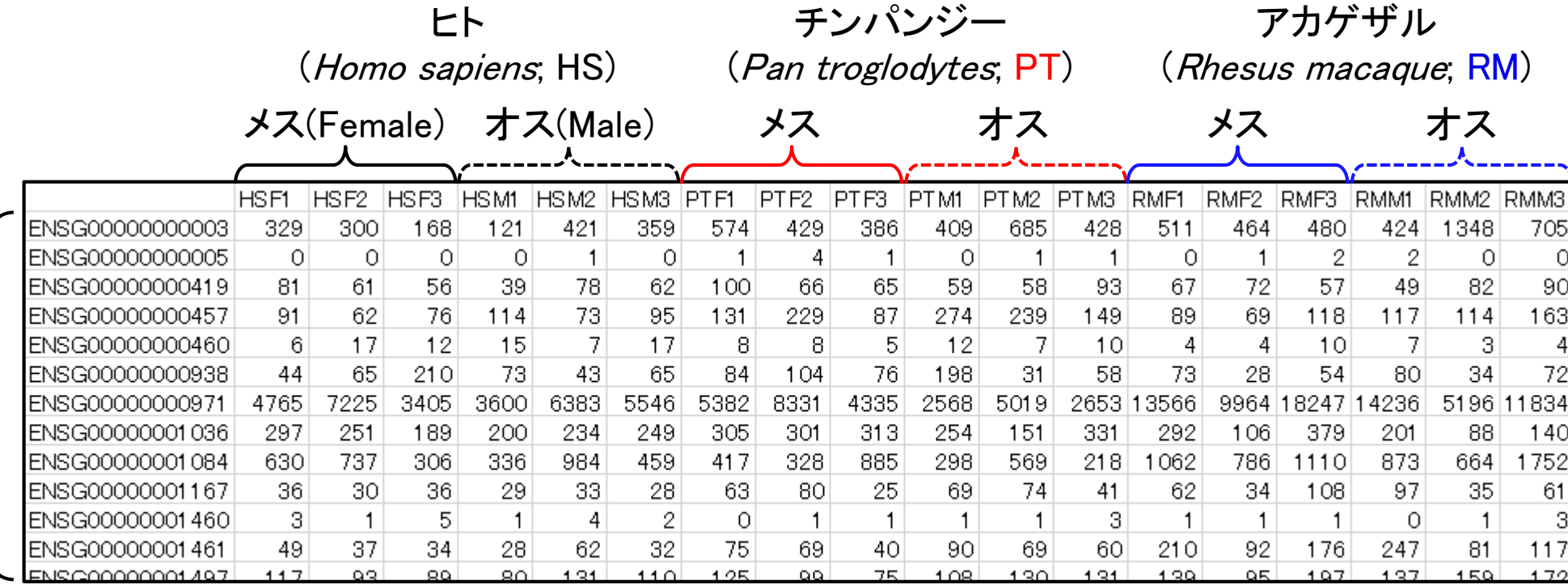

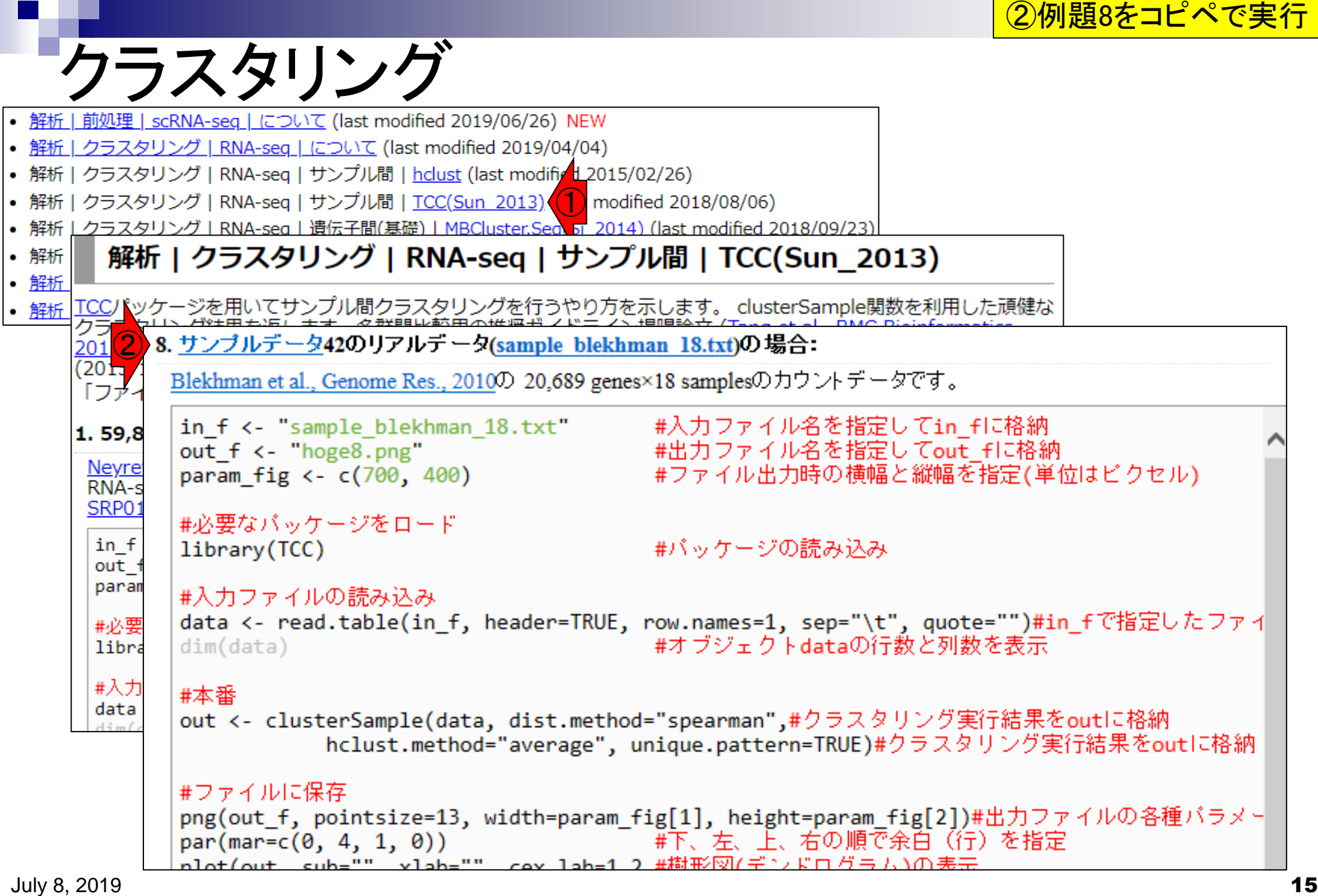

①コピペ実行結果ファイル(hoge8.png)。これ は肝臓の発現データでクラスタリングした結果。 全体を生物種間比較という観点で眺める。

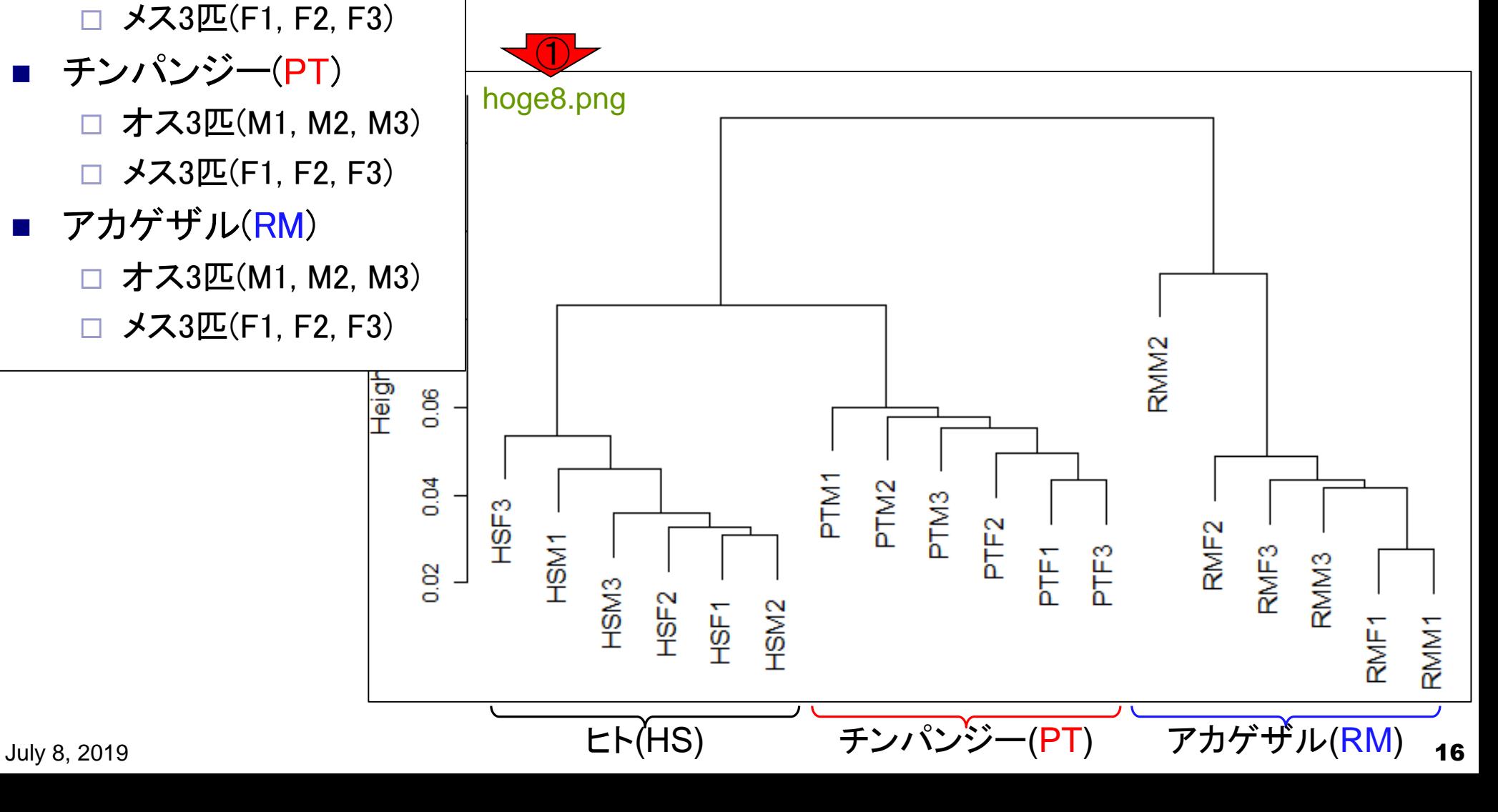

結果の解釈

オス3匹(M1, M2, M3)

 $\blacksquare$   $\blacksquare$   $\blacksquare$   $\blacksquare$   $\blacksquare$   $\blacksquare$ 

①の部分で2つのグループに分けると…、② ヒト(HS)とチンパンジー(PT)は、アカゲザル (RM)と比べて似ている。

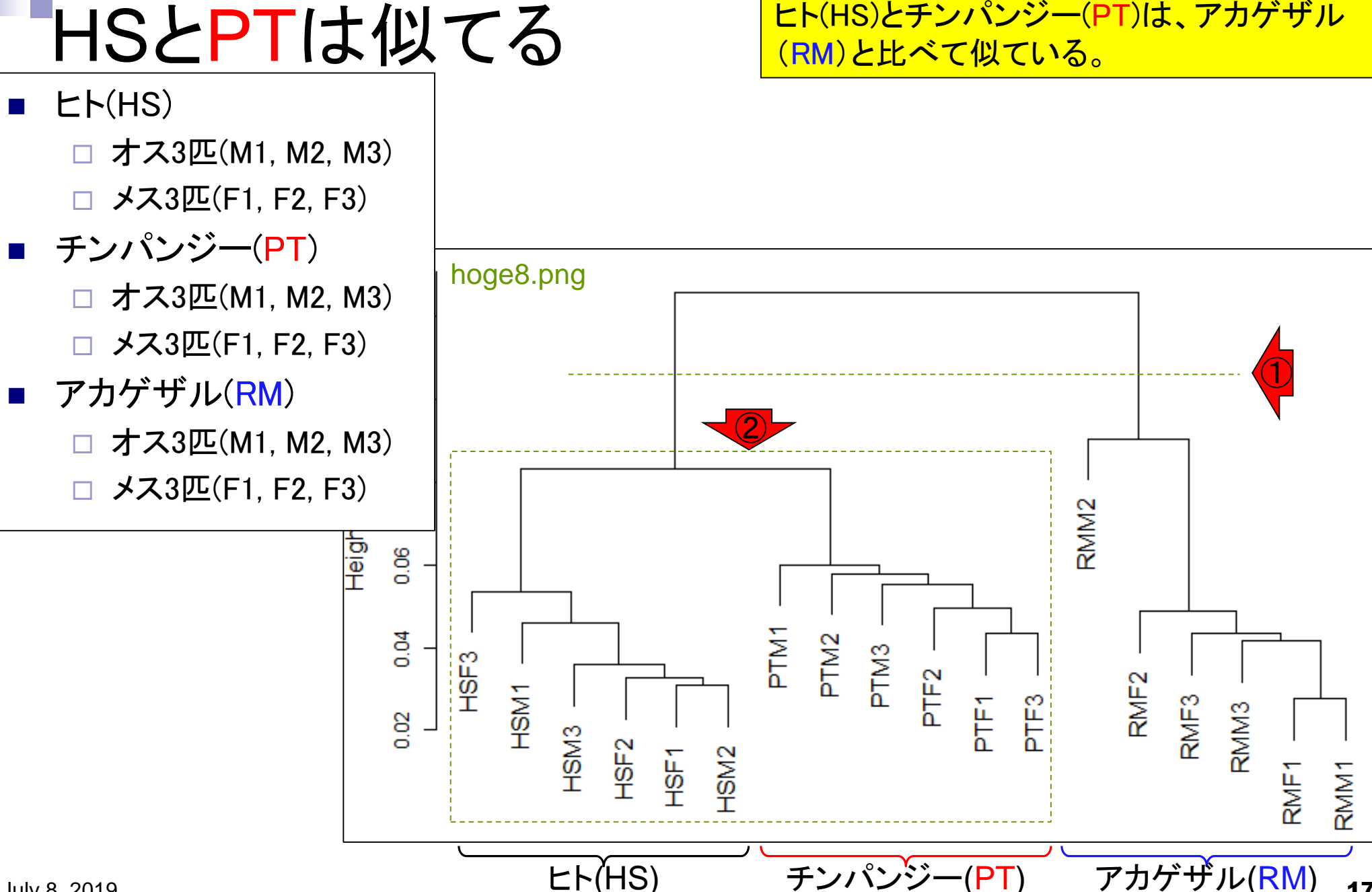

2群間比較(発現変動遺伝子検出; DEG検出)を 行うと、「HS vs. RMで得られるDEG数」のほうが

チンパンジー(PT)

#### DEG検出結果の予想 「HS vs. PTで得られるDEG数」よりも多そう。  $\blacksquare$   $\blacksquare$   $\blacksquare$   $\blacksquare$   $\blacksquare$   $\blacksquare$  オス3匹(M1, M2, M3) メス3匹(F1, F2, F3) ◼ チンパンジー(PT) hoge8.png オス3匹(M1, M2, M3) □ メス3匹(F1, F2, F3) アカゲザル(RM) オス3匹(M1, M2, M3) メス3匹(F1, F2, F3)RMM<sub>2</sub> ГеівН 0.06 PTM1  $0.04$ PTM<sub>2</sub> PTM<sub>3</sub> HSF3 PTF<sub>2</sub> RMF<sub>2</sub> HSM1 PT<sub>E</sub>3 RMF3 PTF<sub>1</sub> 0.02 HSM<sub>3</sub> HSF<sub>2</sub> HSF1 HSM<sub>2</sub>

<sub>July 8, 2019</sub> ヒト(HS) チンパンジー(PT) アカゲザル(RM) <sub>18</sub>

RMM1

RMF1

RMM<sub>3</sub>

生物種内でクラスター形成 同一生物種でクラスターを形成してい る。①RMM2は「外れサンプル」っぽい

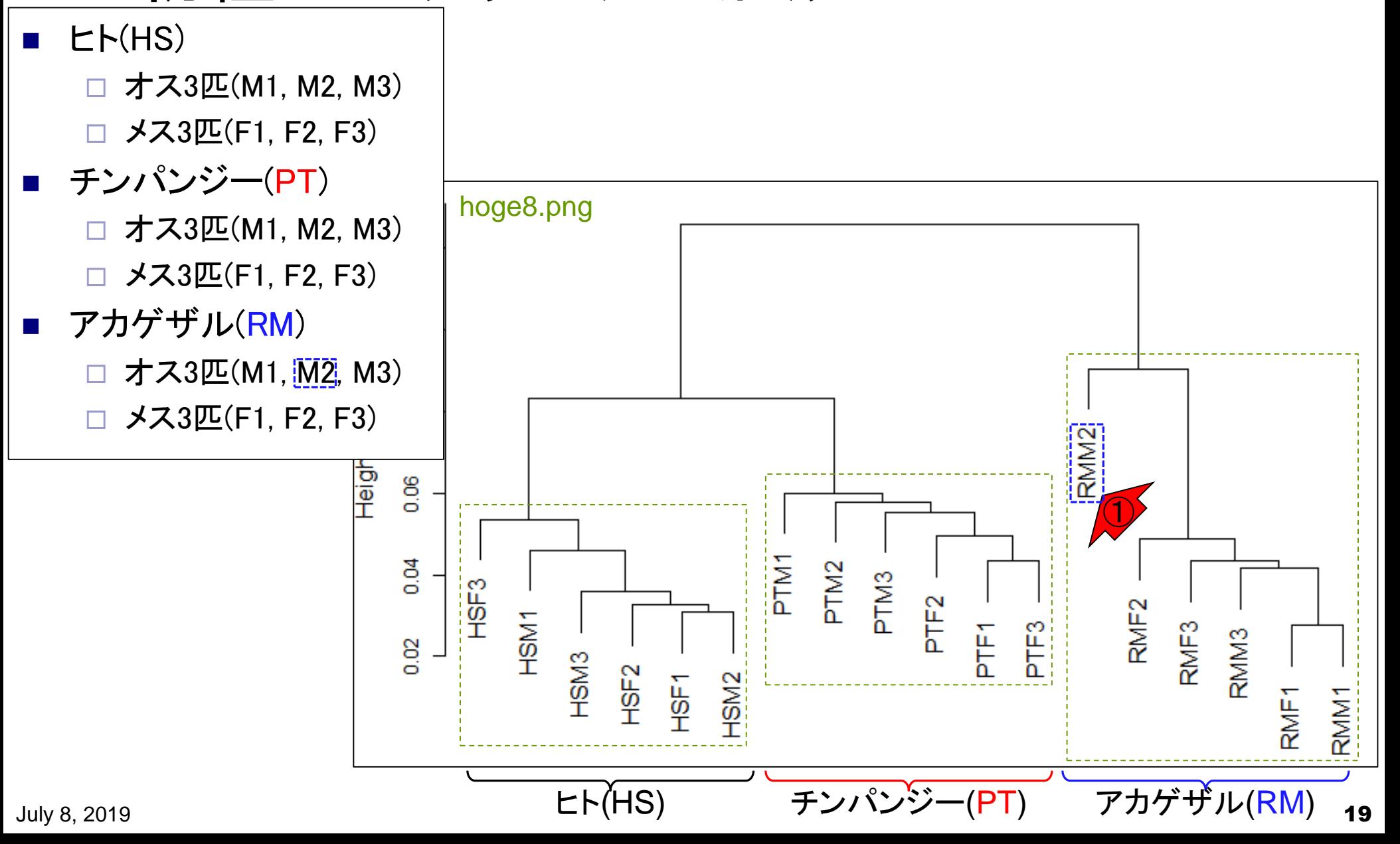

①ヒト(HS)と②アカゲザル(RM)は、メスとオス のサンプルが入り混じっている。これらの生 物種内で、「メス群 vs. オス群」の2群間比較 を行ってもDEGはほとんど検出されないだろう

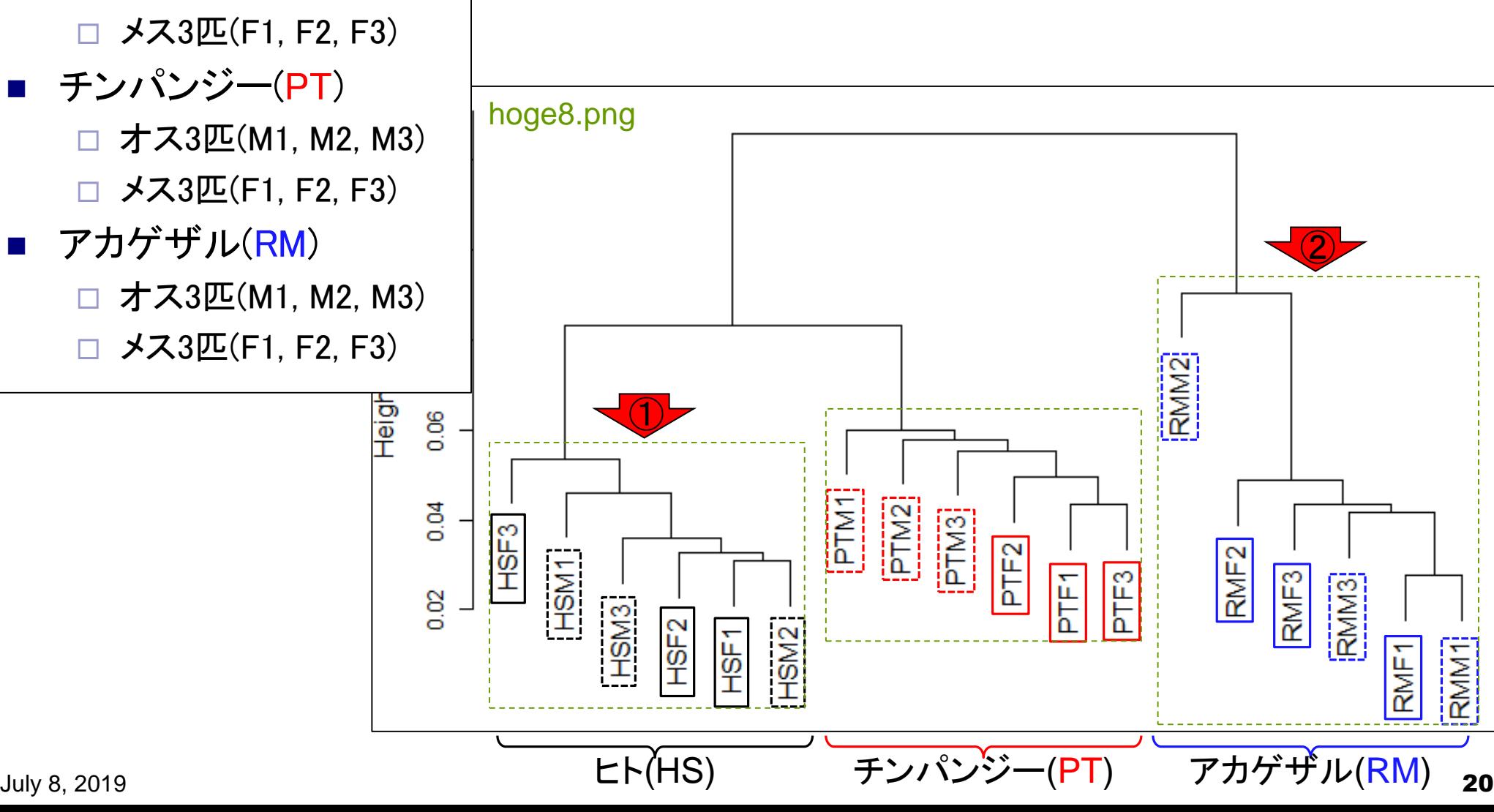

# 雌雄差はなさそう

オス3匹(M1, M2, M3)

■ ヒト(HS)

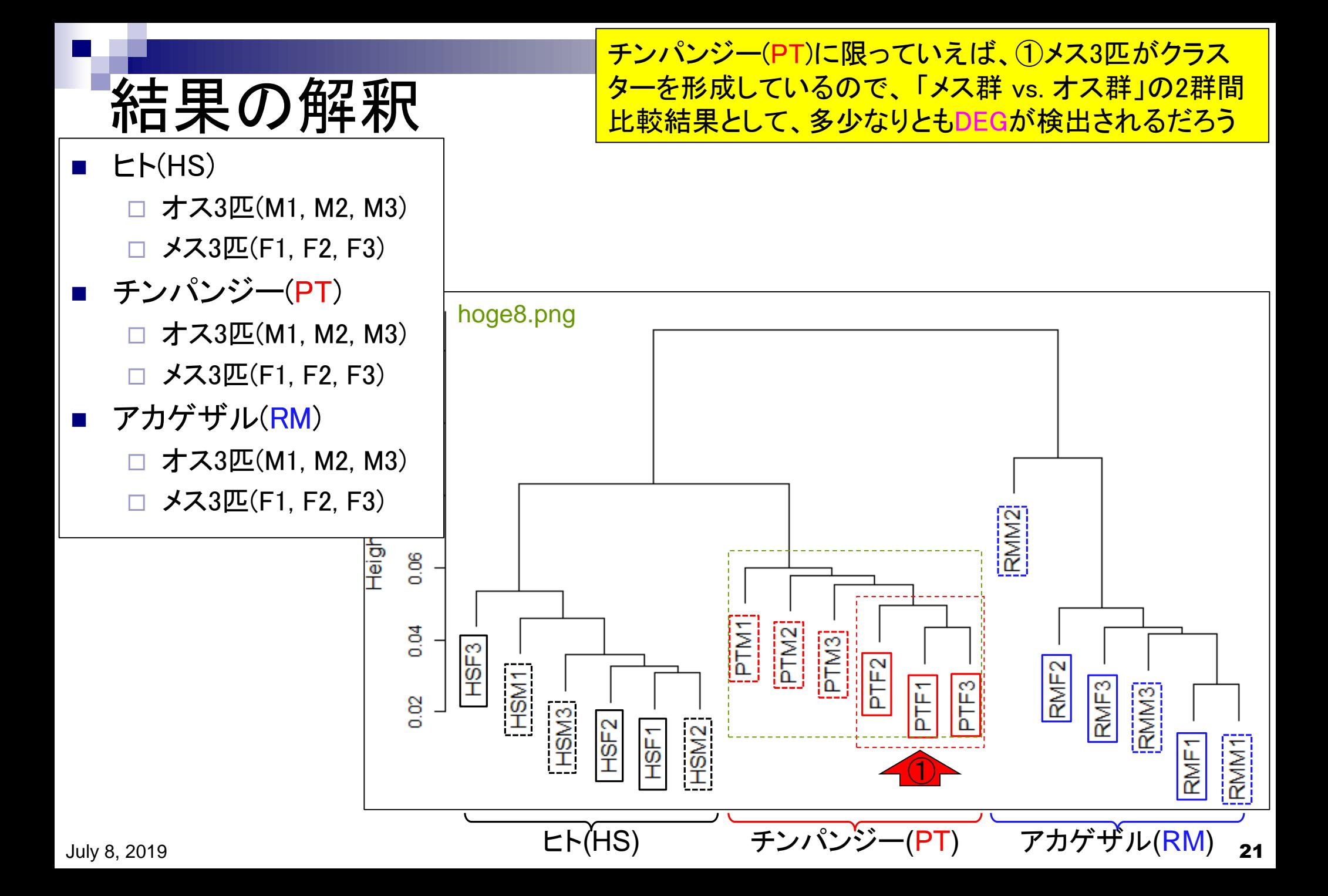

### 樹形図とDEG数の関係 参考

BMC Bioinformatics, 2015 Nov 4;16:361. doi: 10.1186/s12859-015-0794-7.

#### **Evaluation of methods for differential expression analysis on multi-group RNA-seq count data.**

Tang M<sup>1</sup>, Sun J<sup>2</sup>, Shimizu K<sup>3</sup>, Kadota K<sup>4</sup>.

Author information

#### **Abstract**

BACKGROUND: RNA-seq is a powerful tool for measuring transcriptomes, especially for identifying differentially expressed genes or transcripts (DEGs) between sample groups. A number of methods have been developed for this task, and several evaluation studies have also been reported. However, those evaluations so far have been restricted to two-group comparisons. Accumulations of comparative studies for multi-group data are also desired.

METHODS: We compare 12 pipelines available in nine R packages for detecting differential expressions (DE) from multi-group RNA-seq count data, focusing on three-group data with or without replicates. We evaluate those pipelines on the basis of both simulation data and real count data.

RESULTS: As a result, the pipelines in the TCC package performed comparably to or better than other pipelines under various simulation scenarios. TCC implements a multi-step normalization strategy (called DEGES) that internally uses functions provided by other representative packages (edgeR, DESeq2, and so on). We found considerably different numbers of identified DEGs (18.5 ~ 45.7% of all genes) among the pipelines for the same real dataset but similar distributions of the classified expression patterns. We also found that DE results can roughly be estimated by the hierarchical dendrogram of sample clustering for the raw count data.

CONCLUSION: We confirmed the DEGES-based pipelines implemented in TCC performed well in a threegroup comparison as well as a two-group comparison. We recommend using the DEGES-based pipeline that internally uses edgeR (here called the EEE-E pipeline) for count data with replicates (especially for small sample sizes). For data without replicates, the DEGES-based pipeline with DESeq2 (called SSS-S) can be recommended.

PMID: 26538400 PMCID: PMC4634584 DOI: 10.1186/s12859-015-0794-7

[Indexed for MEDLINE] Free PMC Article

<del>. 2019 - 2019 - 2019 - 2019 - 2019 - 2019 - 2019 - 2019 - 2019 - 2019 - 2019 - 2019 - 2019</del>

**PMC** Full text œ **Save items 含 Add to Favorites** × **Similar articles** TCC: an R package for comparing tag count [BMC Bioinformatics. 2013] SARTools: A DESeg2- and EdgeR-Based R Pipeline fr [PLoS One. 2016] A comparison of per sample global scaling and per ger [PLoS One. 2017] **Review RNA-Seq differential** expression analysis [PLoS One. 2017] Review A comparison of statistical methods for detectin [Am J Bot. 2012] ① See reviews. See all. **Cited by 5 PubMed Central** e articles Silhouette Scores for Arbitrary Defined Gr [Biol Proced Online. 2018] Metastatic ability and the epithelialmesenchymal tran: [Cancer Sci. 2018]

<mark>クラスタリング結果(樹形図;dendrogram)と</mark>

DEG数の関係性に関する主観的な評価は、

①のあたりに書いてます。このようにクラス

タリング結果の解釈は往々にして主観的。

Evaluation of logistic regression models ar [BMC Bioinformatics. 2017]

## 形図とDEG数 参考

### クラスタリング結果(樹形図)を眺めて、興味あるグルー <mark>プ間の関係性(特にDEG検出結果)を<u>客観的</u>に評価する</mark> 指標として、シルエットスコア(Silhouette score)が有用だ ということを示した論文。

Biol Proced Online. 2018 Mar 1;20:5. doi: 10.1186/s12575-018-0067-8. eCollection 2018.

### Silhouette Scores for Arbitrary Defined Groups in Gene Expression Data and Insights into Differential Expression Results.

Zhao S<sup>1</sup>, Sun J<sup>1</sup>, Shimizu K<sup>1</sup>, Kadota K<sup>1</sup>.

Author information

#### **Abstract**

BACKGROUND: Hierarchical Sample clustering (HSC) is widely performed to examine associations within expression data obtained from microarrays and RNA sequencing (RNA-seq). Researchers have investigated the HSC results with several possible criteria for grouping (e.g., sex, age, and disease types). However, the evaluation of arbitrary defined groups still counts in subjective visual inspection.

RESULTS: To objectively evaluate the degree of separation between groups of interest in the HSC dendrogram, we propose to use Silhouette scores. Silhouettes was originally developed as a graphical aid for the validation of data clusters. It provides a measure of how well a sample is classified when it was assigned to a cluster by according to both the tightness of the clusters and the separation between them. It ranges from 1.0 to - 1.0, and a larger value for the average silhouette (AS) over all samples to be analyzed indicates a higher degree of cluster separation. The basic idea to use an AS is to replace the term cluster by group when calculating the scores. We investigated the validity of this score using simulated and real data designed for differential expression (DE) analysis. We found that larger (or smaller) AS values agreed well with both higher (or lower) degrees of separation between different groups and higher percentages of differentially expressed genes ( $P_{DEG}$ ). We also found that the AS values were generally independent on the number of replicates ( $N_{\text{rep}}$ ). Although the  $P_{\text{DEG}}$  values depended on  $N_{\text{rep}}$ , we confirmed that both AS and  $P_{\text{DEG}}$  values were close to zero when samples in the data showed an intermingled nature between the groups in the HSC dendrogram.

CONCLUSION: Silhouettes is useful for exploring data with predefined group labels. It would help provide both an objective evaluation of HSC dendrograms and insights into the DE results with regard to the compared groups.

KEYWORDS: Bioinformatics; Differential expression analysis; Hierarchical sample clustering; Silhouettes

PMID: 29507534 PMCID: PMC5831220 DOI: 10.1186/s12575-018-0067-8

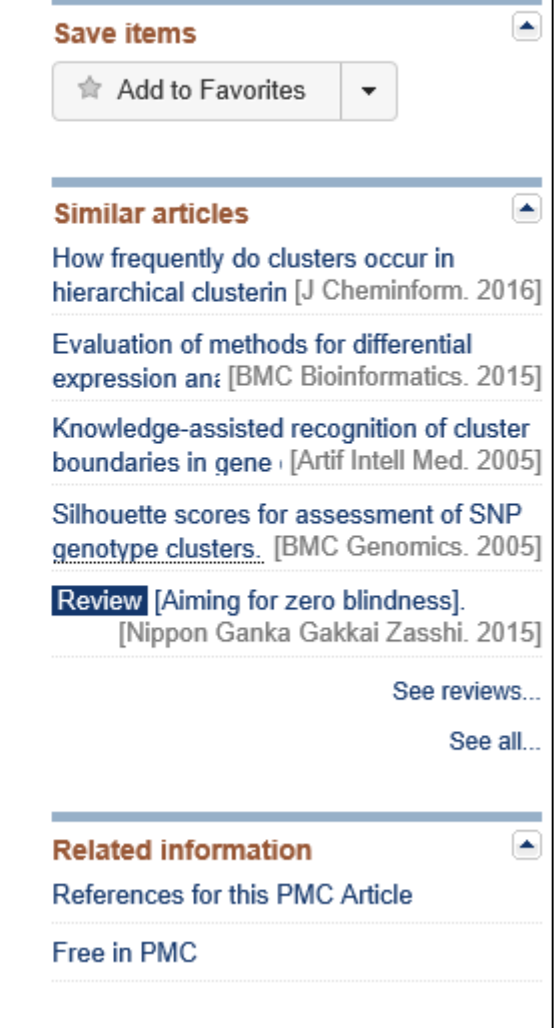

## **Contents**

## ■ サンプル間クラスタリング

- □ Liverの3生物種間比較データ(technical replicatesマージ前)
- □ Liverの3生物種間比較データ(technical replicatesマージ後)

### ■ 公共?!カウントデータセット

- □ Recount、recount2
- □ Liverの3生物種間比較データ(SRP001558)をrecount2で眺める
- □ SRP001558のrse\_gene.Rdataからの情報抽出
	- 例題1と3、RangedSummarizedExperimentオブジェクトの説明(前半)
	- RangedSummarizedExperimentオブジェクトの説明(後半)、例題4
	- 例題5、例題6、ヒト(計6人分)のデータのみでサンプル間クラスタリング
- □ ERP000546のrse\_gene.Rdataからの情報抽出
	- 例題5(19サンプルからなるヒトの様々な器官由来のカウントデータファイルの取得)
	- サンプル間クラスタリングの実行
- □ SRP001558とERP000546をマージしてクラスタリング
	- おさらい、実行(課題)

# **ReCount**

ReCount: analysis-ready RNA-sec X  $\ddot{}$  ①ReCountは、カウントデータを提供しているサイト。②原著論文。自 分でマッピングから行わずに済むので便利。technical replicatesの データセットについては、biological replicatesにマージしたものも提供 してくれている。 ③new version(i.e., recount2)があります。

OHNS HOPKINS

① 保護されていない通信 bowtie-bio.sourceforge.net/recount/

#### **ReCount**  $\bigcirc$

A multi-experiment resovice of analysis-ready RNA-seq gene count datasets

③

There is now a new version of recount that provides processed and summarized expression data for nearly 60,000 human RNA-seq samples from the Sequence Read Archive (SRA). The associated Bioconductor package provides a convenient API for querying, downloading, and analyzing the data. Each processed study consists of meta- and phenotype data, the expression levels of genes and their underlying exons and splice junctions, and corresponding genomic annotation. See our preprint for details.

This website corresponds to the older resource described in our 2011 paper

ReCount is an online resource consisting of RNA-seq gene count datasets built using the raw data from 18 different studies. The raw sequencing data (.fastq files) were processed with Myrna to obtain tables of counts for each gene. For ease of statistical analysis, we combined each count table with sample phenotype data to form an R object of class ExpressionSet. The count tables, ExpressionSets, and phenotype tables are ready to use and freely available here. By taking care of several preprocessing steps and combining many datasets into one easily-accessible website, we make finding and analyzing RNA-seq data considerably more straightforward.

ahlar aliaking

### **Site Map** Home News and Updates Getting Started with ExpressionSets **Related Tools**

Myrna: Cloud, differential gene expression

d R. Leek IT. ReCount: a multi-

#### **Related Publications**

All columns of the table helow as

July 8, 2019 25 Frazee et al., *BMC Bioinformatics*, **12**: 449, 2011

## recount2

①recount2のウェブサイト。②原著論文。前のバージョ ン(ReCount)ではgeneレベルのみでしたが、recount2 では③exonレベルのカウントデータも利用可能です。

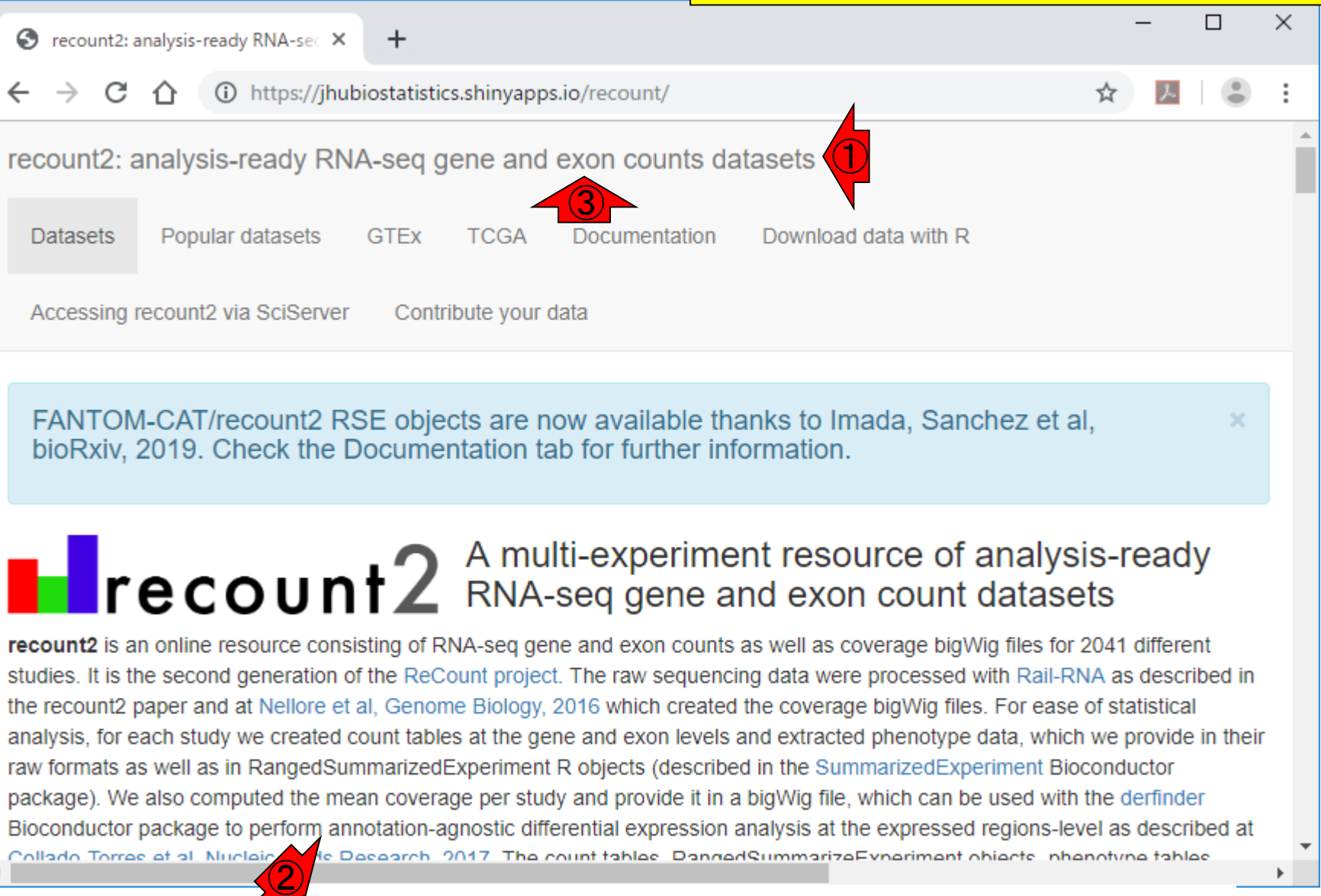

### July 8, 2019 26 Collado-Torres et al., *Nat Biotechnol.*, **35**: 319-321, 2017

## recount2

前のバージョン(ReCount)では18個しかありませんで したが、recount2では①2,041個もあるようです。この 数値は大まかにカウントデータセット数に相当します。

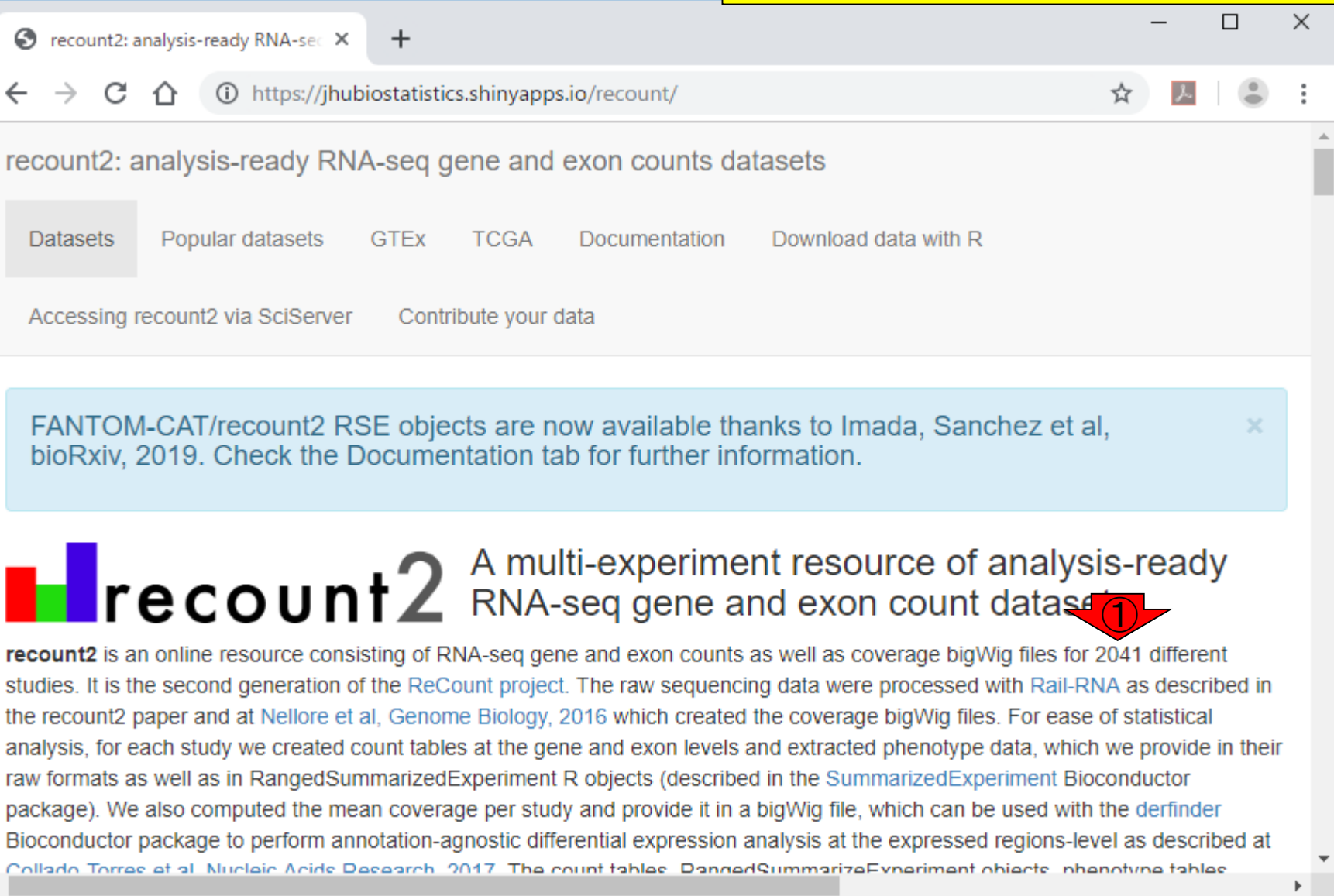

## **Contents**

## ■ サンプル間クラスタリング

- □ Liverの3生物種間比較データ(technical replicatesマージ前)
- □ Liverの3生物種間比較データ(technical replicatesマージ後)

### ■ 公共 ?!カウントデータセット

- □ Recount、recount2
- □ Liverの3生物種間比較データ(SRP001558)をrecount2で眺める
- □ SRP001558のrse\_gene.Rdataからの情報抽出
	- 例題1と3、RangedSummarizedExperimentオブジェクトの説明(前半)
	- RangedSummarizedExperimentオブジェクトの説明(後半)、例題4
	- 例題5、例題6、ヒト(計6人分)のデータのみでサンプル間クラスタリング
- □ ERP000546のrse\_gene.Rdataからの情報抽出
	- 例題5(19サンプルからなるヒトの様々な器官由来のカウントデータファイルの取得)
	- サンプル間クラスタリングの実行
- □ SRP001558とERP000546をマージしてクラスタリング
	- おさらい、実行(課題)

### ①ページ下部に移動

# **Search**

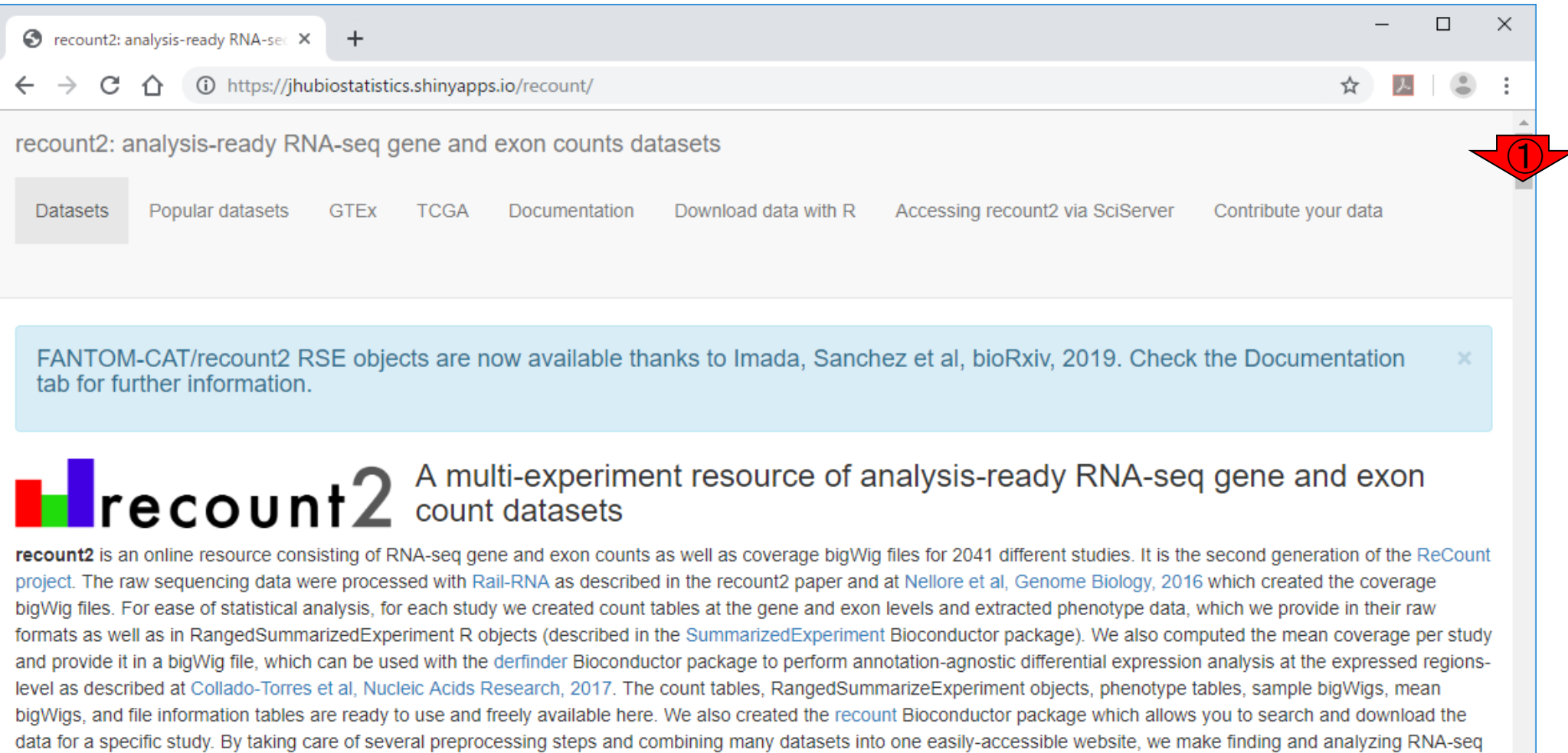

data considerably more straightforward.

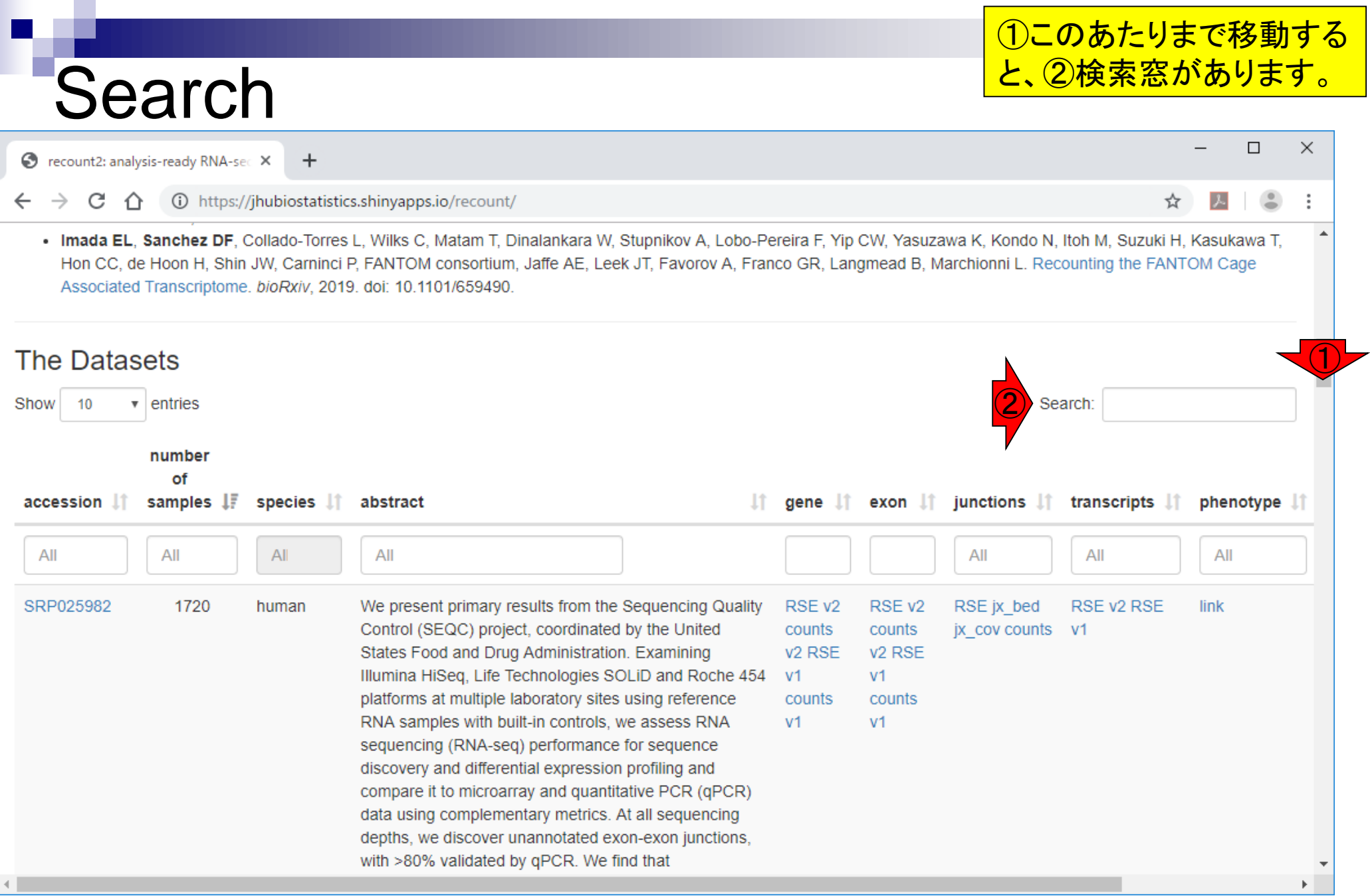

## SRP001558

### ①SRP001558と打ち込むと、このような画面にな ります。②も切り替わっていることがわかります。

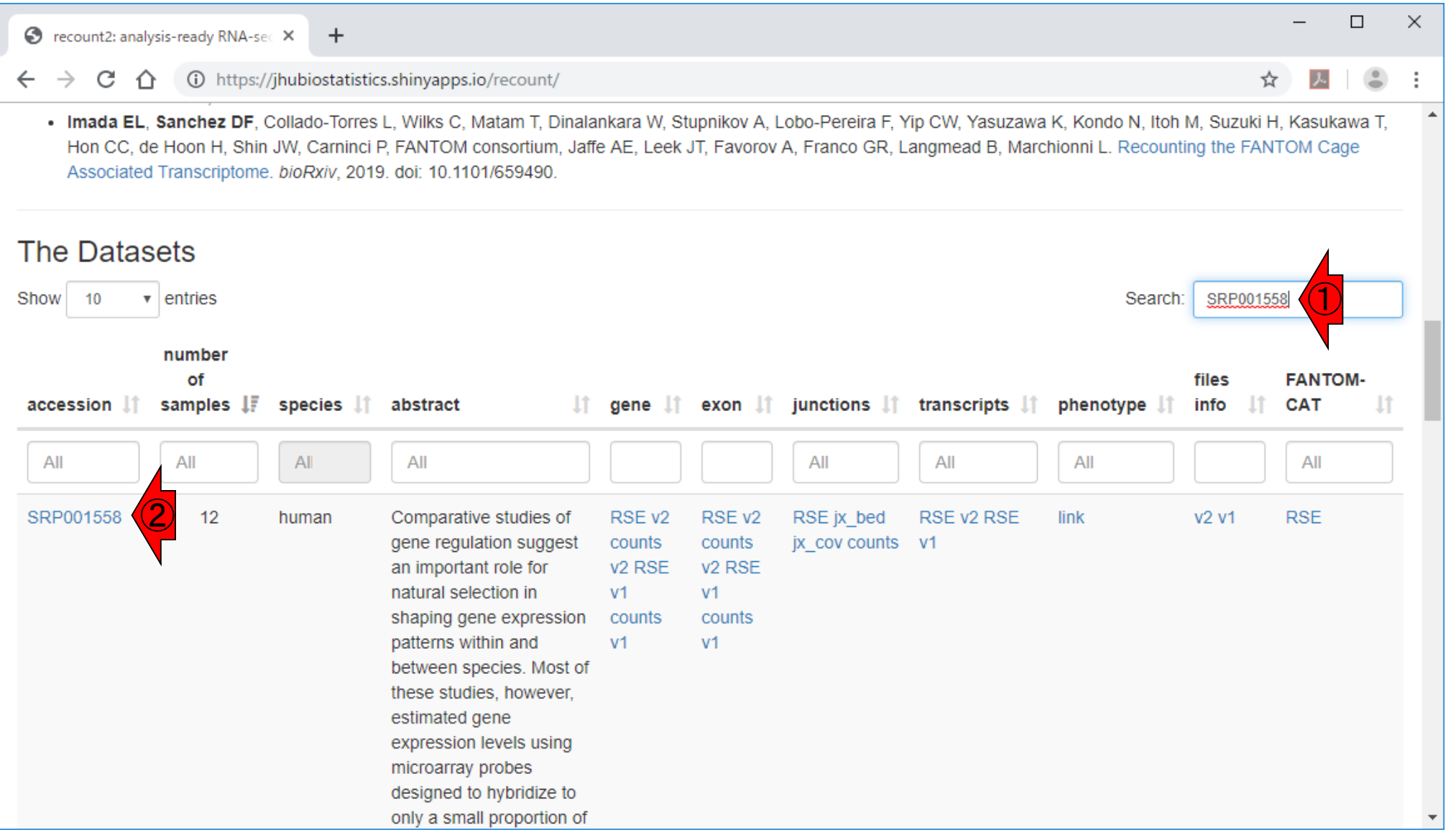

#### recount2から提供されている①のカウント情報は、②ヒト (HS)データ限定なのだろうと読み解く。③サンプル数は12と SRP001558 書かれている。メス (Female)3匹、オス(Male)3匹の計6個体 で、各個体につき2反復(technical replicatesは2)とっている S recount2: analysis-ready RNA-sec X  $\ddot{}$ ので、6個体×2反復の計12サンプルとなるのは妥当。 ① https://jhubiostatistics.shinyapps.io/recount/ C . Imada EL, Sanchez DF, Collado-Torres L, Wilks C, Matam T, Dinalankara W, Stupnikov A, Lobo-Pereira F, Yip CW, Yasuzawa K, Kondo N, Itoh M, Suzuki H, Kasukawa T, Hon CC, de Hoon H, Shin JW, Carninci P, FANTOM consortium, Jaffe AE, Leek JT, Favorov A, Franco GR, Langmead B, Marchionni L. Recounting the FANTOM Cage Associated Transcriptome. bioRxiv, 2019. doi: 10.1101/659490. **The Datasets** SRP001558 Show  $10$ **entries** Search:  $\mathbf{v}$ number of **FANTOM**files samples  $\downarrow \bar{r}$ accession IT species If abstract IJ.  $gene$   $\pm$ exon i junctions i transcripts i phenotype 11 info **CAT** All All All  $AII$ All All All All SRP001558  $12$ Comparative studies of RSE<sub>v2</sub> RSE<sub>v2</sub> RSE jx bed RSE v2 RSE link v<sub>2</sub> v<sub>1</sub> **RSE** human gene regulation suggest counts counts jx cov counts v1  $3 - 2$ an important role for v<sub>2</sub> RSE v<sub>2</sub> RSE natural selection in  $V<sup>1</sup>$  $V<sub>1</sub>$ shaping gene expression counts counts patterns within and  $V<sup>1</sup>$  $V<sub>1</sub>$ between species. Most of these studies, however, estimated gene expression levels using microarray probes designed to hybridize to only a small proportion of ①

July 8, 2019 32 Blekhman et al., *Genome Res.*, **20**: 180-9, 2010

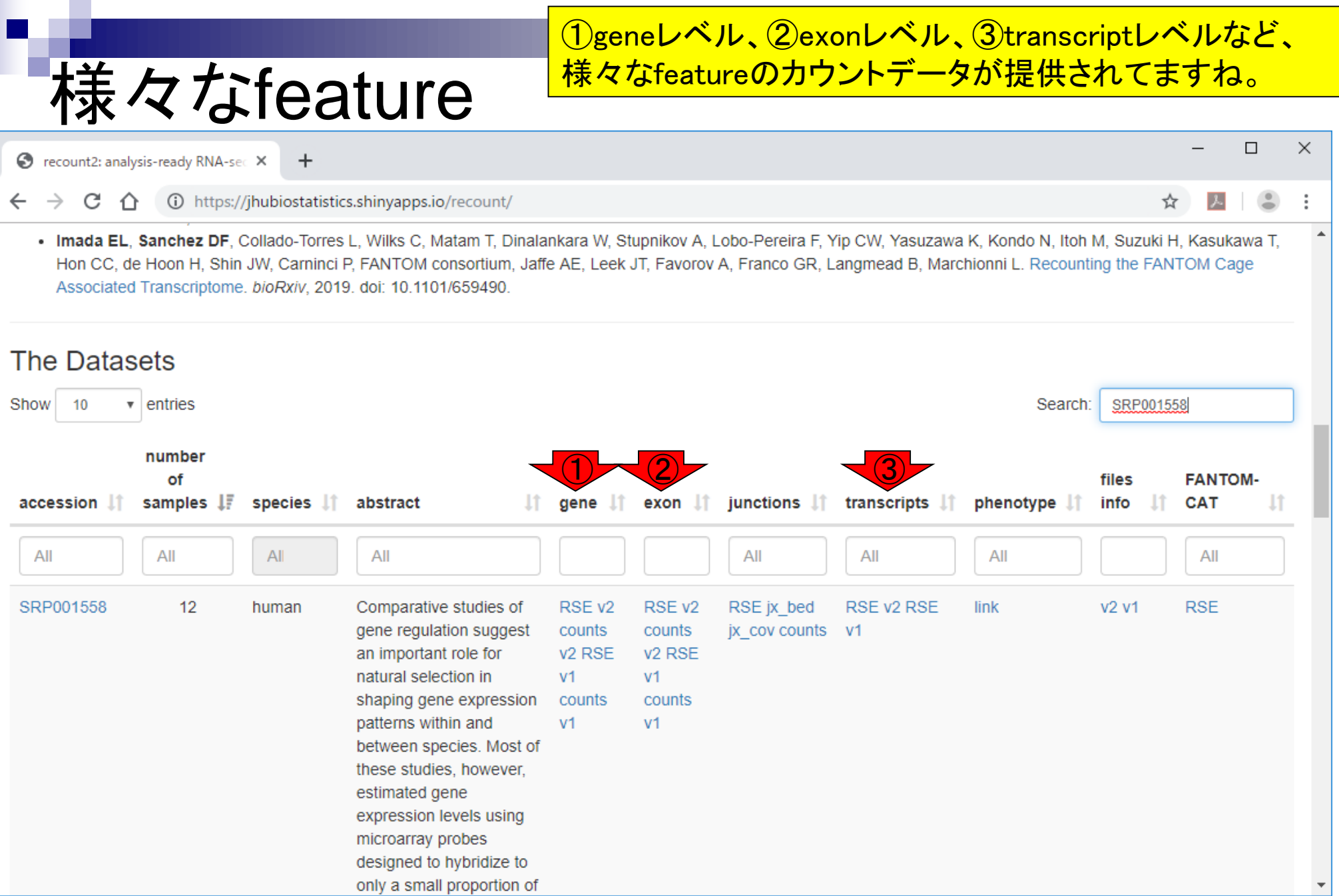

# 提供形式

### 提供している形式は、①生のカウントデータと、② RangedSummarizedExperimentというRオブジェクトの2種類。

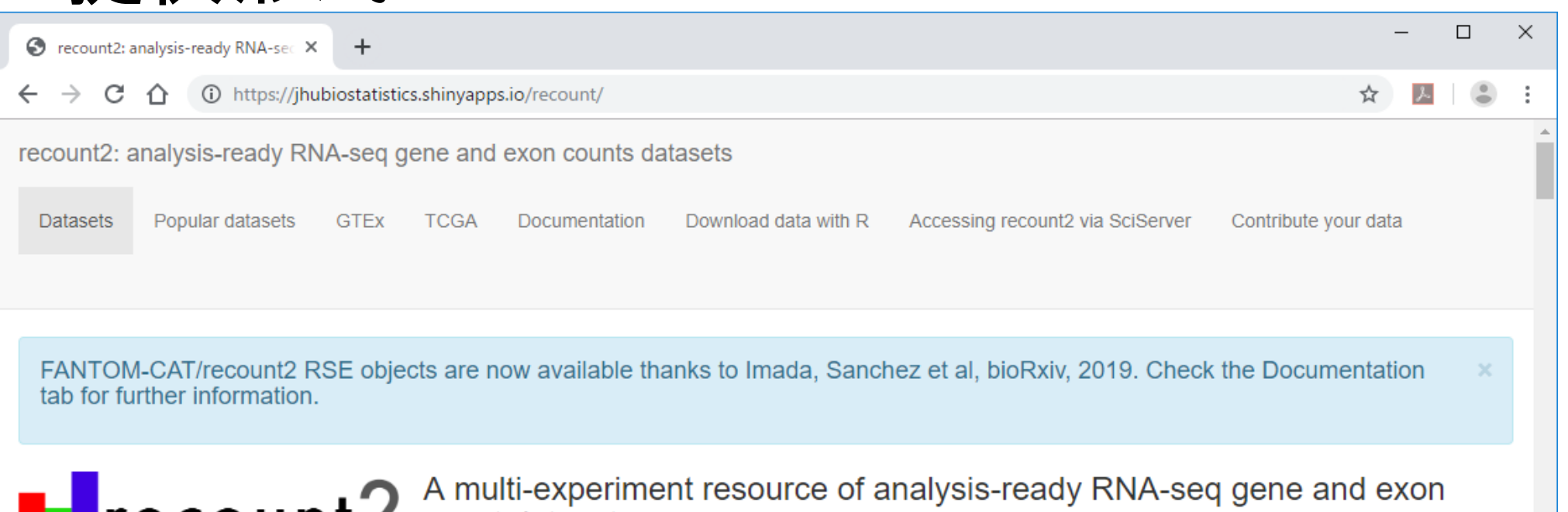

## $\mathsf{r}\mathsf{e}\mathsf{co}\mathsf{u}\mathsf{n}\mathsf{r}$  count datasets

recount2 is an online resource consisting of RNA-seq gene and exon counts as well as coverage bigWig files for 2041 different studies. It is the second generation of the ReCount project. The raw sequencing data were processed with Rail-RNA as described in the recount2 paper and at Nellore et al, Genome Biology, 2016 which created the coverage bigWig files. For ease of statistical analysis, for each study we created count tables at the gene and exon levels and extracted phenotype data, which we provide in their raw formats as well as in RangedSummarizedExperiment R objects (described in the SummarizedExperiment Bioconductor package). We also computed the mean coverage per study and provide it in a bigWig file, which can be used with the derfinder Bioconductor package to perform annotation-agnostic differential expression analysis at the expressed regionslevel as described at Collado-Torres et al, Nucleic Acids Research, 2017. The count tables, RangedSummarizeExperiment objects, phenotype tables, sample bigWigs, mean **1** created the recount 2 data considerably more straightforward.

#### Main publication

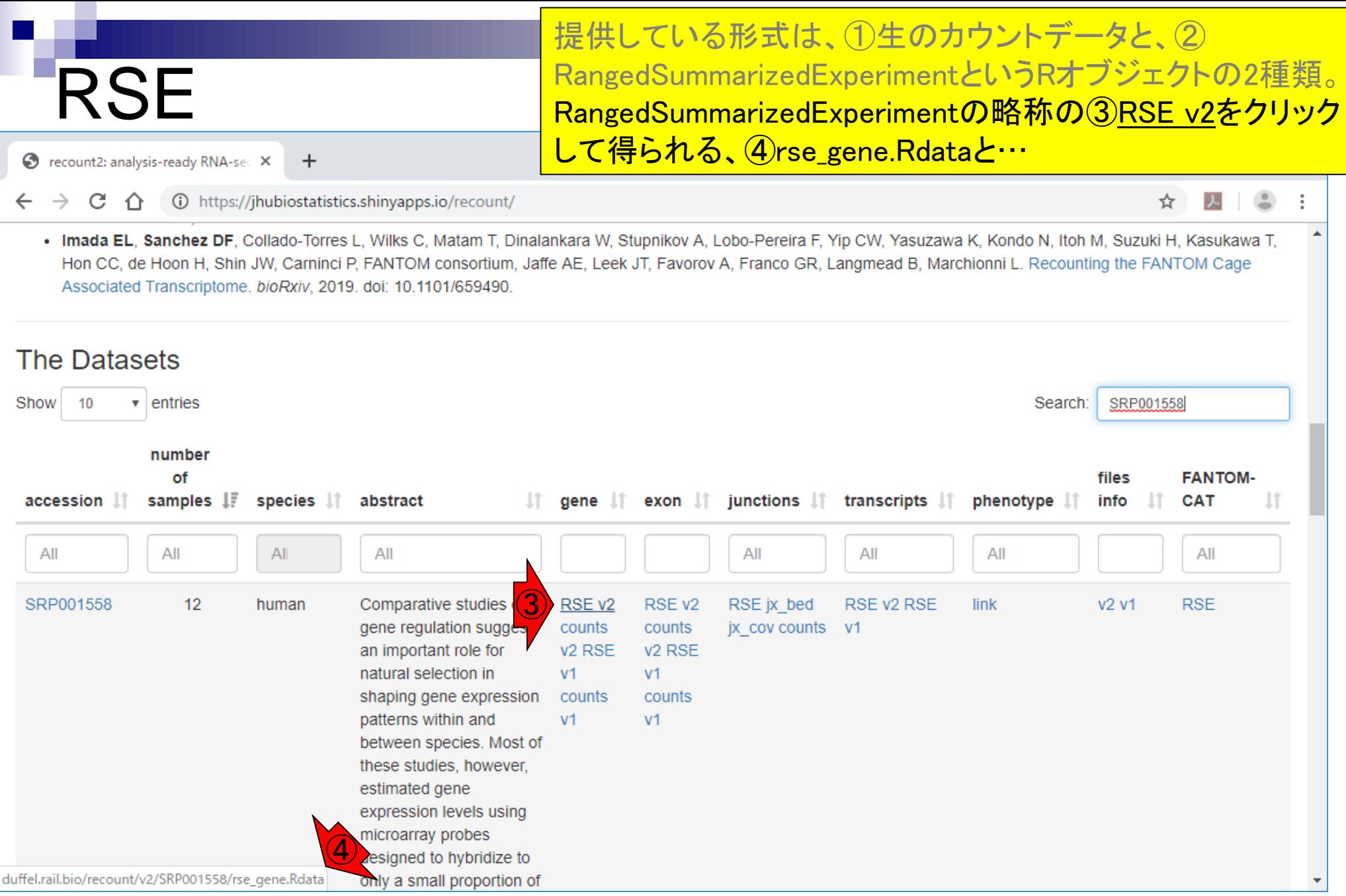

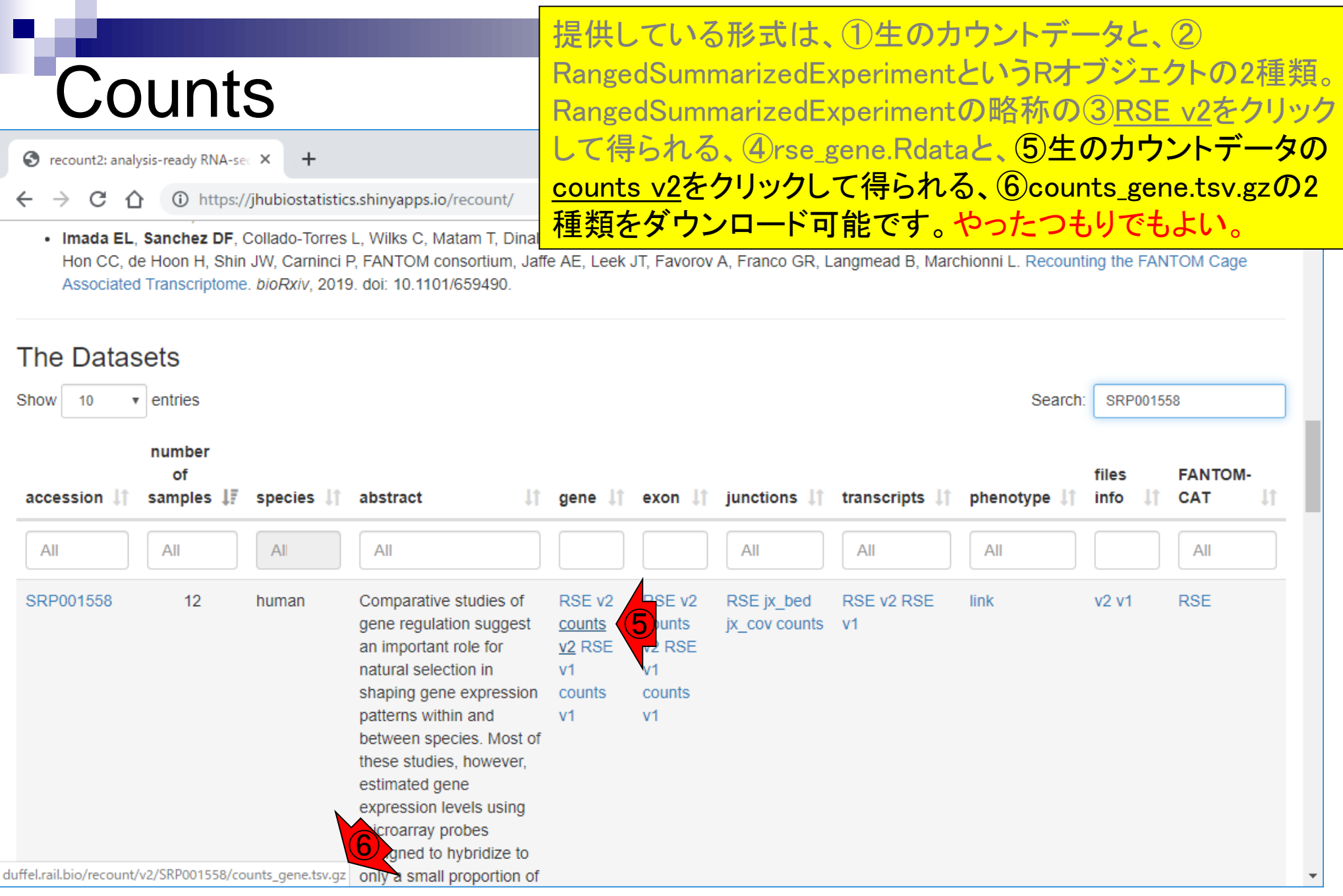
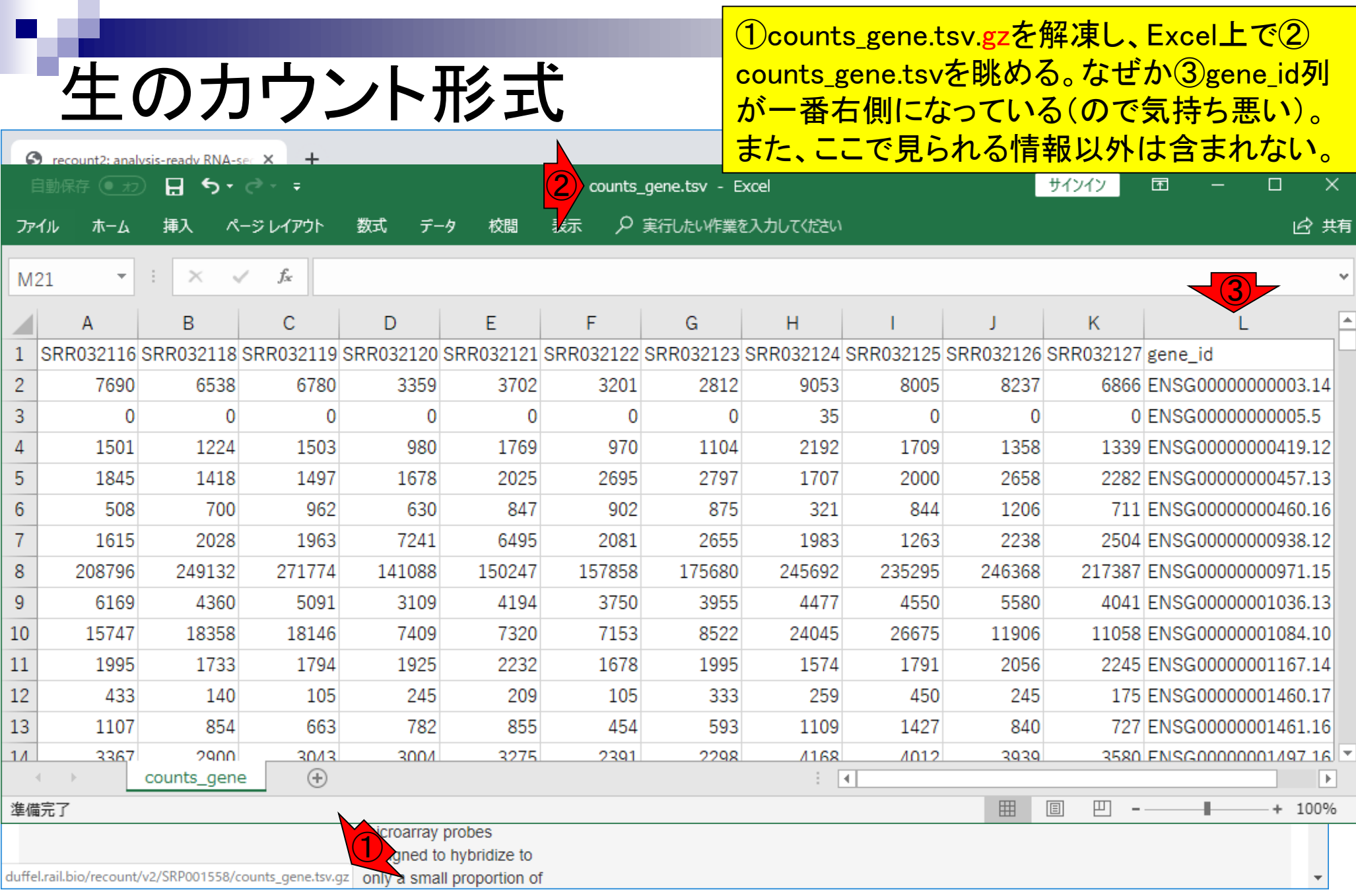

# rse\_gene.Rdata

①RSE v2をクリックすると、recount2から② rse\_gene.Rdataをダウンロードできますが、迷 惑をかけるのでここではやらないでください。

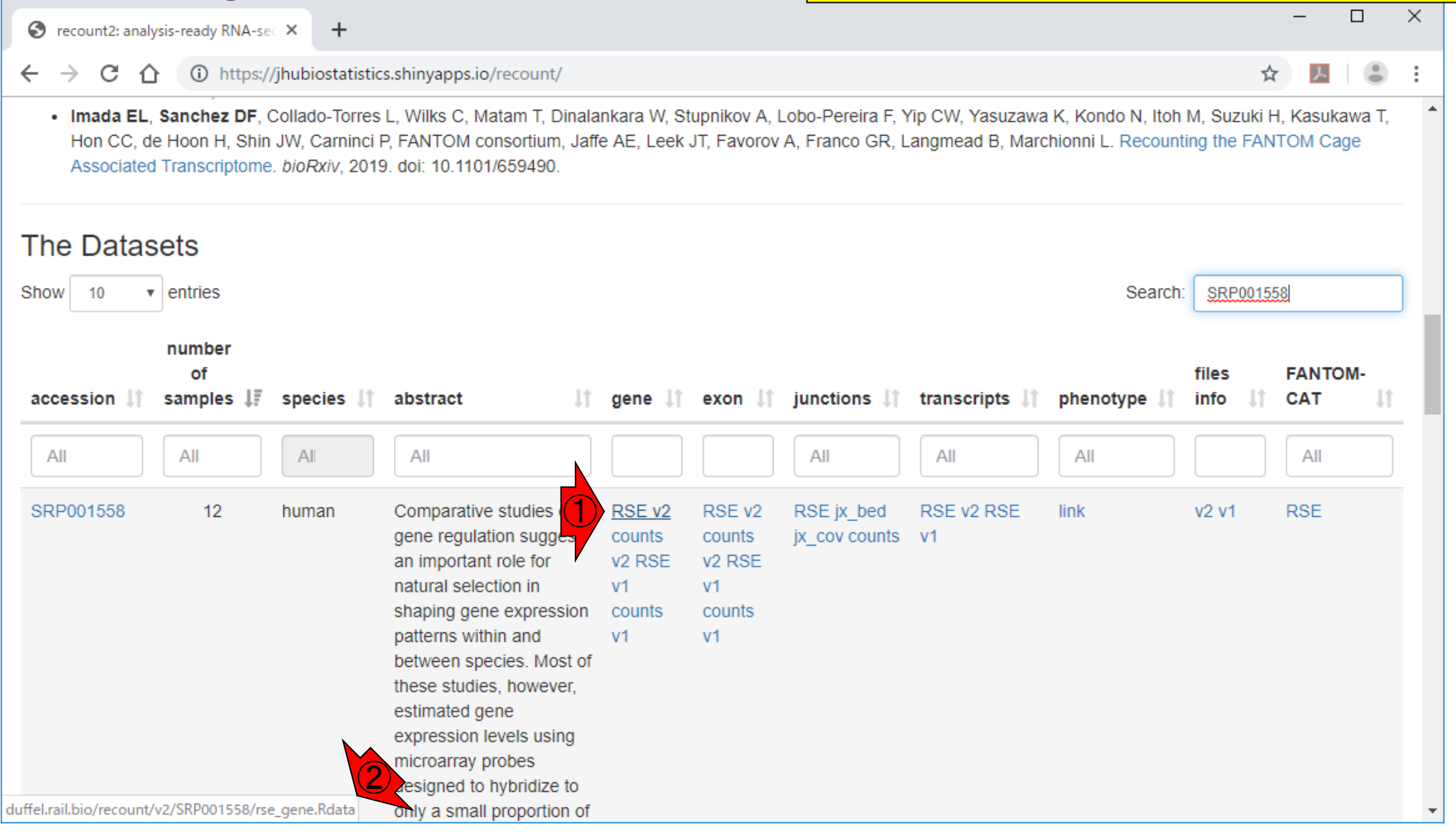

# RSE形式を推奨

**O** recount2: analysis-ready RNA-sec X  $\ddot{}$ 

(i) https://jhubiostatistics.shinyapps.io/recount/ C

. Imada EL, Sanchez DF, Collado-Torres L, Wilks C, Matam T, Dinalankara W, Stupnikov A, Hon CC, de Hoon H, Shin JW, Carninci P, FANTOM consortium, Jaffe AE, Leek JT, Favorov A, Franco GR, Langmead B, Marchionni L. Recounting the FANTOM Cage Associated Transcriptome. bioRxiv, 2019. doi: 10.1101/659490.

#### **The Datasets** SRP001558 Show  $10$  $\overline{\mathbf{v}}$  entries Search: number of **FANTOM**files samples  $\downarrow \bar{r}$ accession IT species **If** abstract  $gene$   $\downarrow$   $\uparrow$ exon  $\|\cdot\|$  junctions  $\|\cdot\|$ transcripts l phenotype 11 info **CAT** All All  $AII$ All All All All All ①  $12$ Comparative studies RSE<sub>v2</sub> SRP001558 human RSE<sub>v2</sub> RSE jx bed RSE v2 RSE link v2 v1 **RSE** counts counts jx cov counts v1 an important role for v<sub>2</sub> RSE v<sub>2</sub> R<sub>SE</sub>  $V<sub>1</sub>$  $V<sub>1</sub>$ natural selection in counts shaping gene expression counts patterns within and  $V<sub>1</sub>$  $V<sub>1</sub>$ between species. Most of these studies, however, estimated gene expression levels using ② aesigned to hybridize to duffel.rail.bio/recount/v2/SRP001558/rse\_gene.Rdata only a small proportion of

## ②rse\_gene.Rdataをロードして得られる RangedSummarizedExperiment (RSE)形式のオ

ブジェクトには、サンプルに付随する各種情報 (メタデータ)や、geneの染色体上の位置、配列 長、gene symbolsなど多くの情報が含まれてい るのでいろいろと便利です。なので慣れましょう。

# **Contents**

## ■ サンプル間クラスタリング

- □ Liverの3生物種間比較データ(technical replicatesマージ前)
- □ Liverの3生物種間比較データ(technical replicatesマージ後)

## ■ 公共 ?!カウントデータセット

- □ Recount、recount2
- □ Liverの3生物種間比較データ(SRP001558)をrecount2で眺める
- □ SRP001558のrse\_gene.Rdataからの情報抽出
	- 例題1と3、RangedSummarizedExperimentオブジェクトの説明(前半)
	- RangedSummarizedExperimentオブジェクトの説明(後半)、例題4
	- 例題5、例題6、ヒト(計6人分)のデータのみでサンプル間クラスタリング
- □ ERP000546のrse\_gene.Rdataからの情報抽出
	- 例題5(19サンプルからなるヒトの様々な器官由来のカウントデータファイルの取得)
	- サンプル間クラスタリングの実行
- □ SRP001558とERP000546をマージしてクラスタリング
	- おさらい、実行(課題)

# Rパッケージrecount

**S** recount2: analysis-ready RNA-sec X  $\div$ 

(i) https://jhubiostatistics.shinyapps.io/recount/ C ∩

. Imada EL, Sanchez DF, Collado-Torres L, Wilks C, Matam T, Dinalankara W, Stupnikov A, Hon CC, de Hoon H, Shin JW, Carninci P, FANTOM consortium, Jaffe AE, Leek JT, Favorov A, Franco GR, Langmead B, Marchionni L. Recounting the FANTOM Cage Associated Transcriptome. bioRxiv, 2019. doi: 10.1101/659490.

#### **The Datasets** SRP001558 Show  $10$  $\overline{\mathbf{v}}$  entries Search: number ④ of **FANTOM**files samples  $\downarrow \bar{r}$ exon If junctions If transcripts If accession 11 species **If** abstract phenotype 11 info **CAT** All All  $AII$ All All All All All ① ③ SRP001558  $12$ Comparative studies RSE<sub>v2</sub> RSE jx bed human RSE<sub>v2</sub> RSE v2 RSE link v2 v1 **RSE** counts counts jx cov counts v1 an important role for v<sub>2</sub> R<sub>SE</sub> v<sub>2</sub> R<sub>SE</sub> natural selection in  $V<sub>1</sub>$  $V<sub>1</sub>$ shaping gene expression counts counts patterns within and  $V<sub>1</sub>$  $V<sub>1</sub>$ between species. Most of these studies, however, estimated gene expression levels using ②aesigned to hybridize to duffel.rail.bio/recount/v2/SRP001558/rse\_gene.Rdata only a small proportion of

①RSE v2をクリックすると、recount2から② rse\_gene.Rdataをダウンロードできます。他の 手段として、Rパッケージrecountを用いること で、③SRP001558の④geneレベルカウントデー <mark>タ情報を含む、rse\_gene.Rdataをダウンロード</mark> できます。

①がSRP001558のカウントデータを取得する項目。

# Rパッケージrecount

### (Rで)塩基配列解析 (last modified 2019/07/01, since 2010)

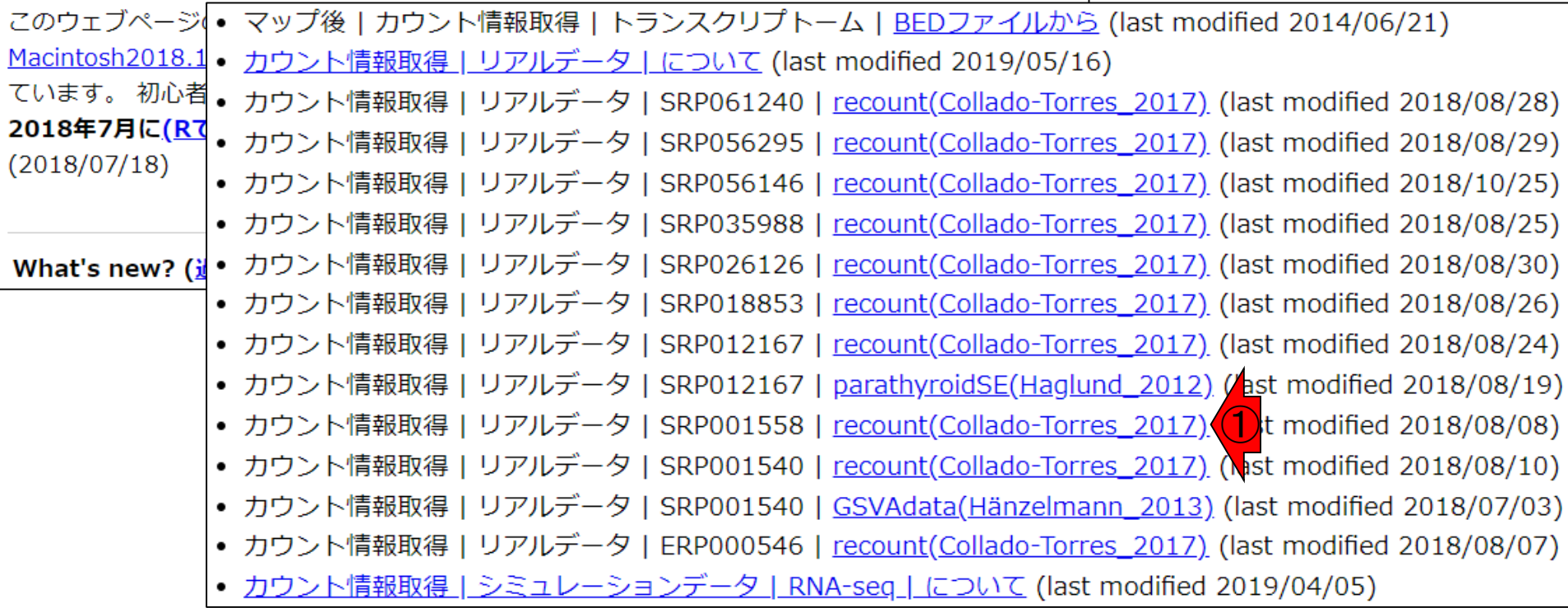

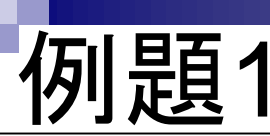

①例題1が、SRP001558のgeneレベルカウントデー <u>タを含むrse\_gene.Rdataをダウンロードする基本形。</u> このあとダウンロードするので、ここではやらない。

#### カウント情報取得 | リアルデータ | SRP001558 | recount(Collado-Torres\_2017)

recountパッケージを用いて、 SRP001558(Blekhman et al., Genome Res., 2010; ブラウザはIE以外を推奨) のカウント情報 |を含むRangedSummarizedExperimentクラスオブジェクトという形式の.Rdataをダウンロードしたり、カウントデータの数値 |行列にした状態で保存するやり方を示します。 原著論文では、3生物種(ヒト12 samples、チンパンジー12 samples、そしてア |カゲザル12 samples)のカウントデータを取得しています。 ウェブサイト<u>recount2上でSRP001558で検索すると、 number of</u> |samplesが12、speciesがhumanとなっていることから、提供されているカウントデータはhumanに限定されていることがわか |ります。 例題2までで、なぜか11 samples分のデータしかないことに気づきます。これは、ウェブサイト<u>recount2上</u>で SRP001558で検索し、 phenotype列のlinkをダウンロードして得られるSRP001558.tsv を眺めることでなんとなくの理由がわ |かります。私は、「SRR032117のデータがおかしなことになっており、recount2で提供するクオリティに達しなかった。 こ |のため、recount2のウェブページ上は12 samplesとなっているものの、カウントデータ自体は11 samples分となっているのだ |ろう。」と予想しました。 また、PRJNA119135・GSE17274 ・SRA010277はENA上にリンク先がありますが、 ウェブサイト recount2上では引っかかってきませんでした。2018年8月7日に、recountWorkflow で推奨されているscale counts関数実行 |後のカウントデータとなるように変更しました。

「ファイル」-「ディレクトリの変更」でダウンロードしたいディレクトリに移動し以下をコピペ。

#### ① 1. geneレベルカウントデータ情報を得たい場合:

SRP001558という名前のフォルダが作成されます。中にあるrse-gene.Rdataをロードして読み込むとrse-geneというオブジ ェクト名で取り扱えます。 ウェブサイト<u>recount2</u>上でSRP001558で検索し、 gene列の<u>RSE v2</u>をダウンロードして得られる rse gene.Rdataと同じです。

param ID <- "SRP001558" #IDを指定

#必要なパッケージをロード library(recount)

#パッケージの読み込み

#本番(.Rdataをダウンロード)

download study(param ID, type="rse-gene", download=T)#ダウンロード

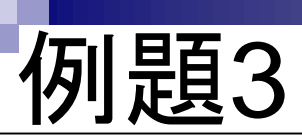

SRP001558で検索し、 phenoty<mark>(</mark>

|ろう。」と予想しました。 また、<u>PF</u> recount2上では引っかかってきませ

|後のカウントデータとなるように変!

「ファイル」 - 「ディレクトリの変す

1. geneレベルカウントデータ情報?

SRP001558という名前のフォルダ

エクト名で取り扱えます。 ウェブ rse\_gene.Rdataと同じです。

param ID <- "SRP001558"

#必要なパッケージをロード

#本番(.Rdataをダウンロード)

download study(param ID, typ

library(recount)

|かります。私は、「**SRR03211**】 |のため、recount2のウェブページ /

### ①例題3が、手元にあるrse\_gene.Rdataを読み込んで、 geneレベルカウントデータの数値行列を得る基本形。 ②rse\_gene.Rdataをデスクトップにダウンロード

#### カウント情報取得 | リアルデータ | SRP001558 | recount(Collado-Torres 2017)

recountパッケージを用いて、 SRP001558(Blekhman et al., Genome Res., 2010; ブラウザはIE以外を推奨) のカウント情報 |を含むRangedSummarizedExperimentクラスオブジェクトという形式の.Rdataをダウンロードしたり、カウントデータの数値 行列にした状態で保存するやり方を示します。 原著論文では、3生物種(ヒト12 samples、チンパンジー12 samples、そしてア カゲザル12 samples)のカウントデータを取得しています。 ウェブサイトrecount2上でSRP001558で検索すると、 number of |samplesが12、speciesがhumanとなっていることから、提供されているカウントデータはhumanに限定されていることがわか<br>|ります。 例題2までで、なぜか11\_pmnles分のデータしかないこと(2) プきます。これは、ウェブサイトrecount2 Fで

#### 3. ダウンロード済みのrse\_gene.Rdataを入力として読み込む場合:

ウェブサイトrecount2上でSRP001558で検索し、 gene列のRSE v2のところからダウンロードして得られた geneレベルカウントデータ(rse\_gene.Rdata; 約3MB)を読み込んで、カウントの数値行列情報(58,037 genes×11 samples)のみをタブ区切りテキストファイルで保存するやり方です。出カファイルはhoge3.txtです。

#パッケージの読み込み

#rseとして取り扱う

#確認してるだけです

#入力ファイル名を指定してin fに格納

#in fで指定した.Rdataをロード

#scale counts実行(2018.08.07追加)

#カウントデータ行列を取得してdataに格納

#出力ファイル名を指定してout fに格納

in f <- "rse gene.Rdata" out  $f \leftarrow \text{"hoge3.txt"}$ 

#必要なパッケージをロード library(recount)

#本番(typeで指定した名前の.Rdataをロード)  $load(in f)$ rse <- rse gene **rse** 

#本番(カウントデータ取得) rse <- scale\_counts(rse) data <- assays(rse)\$counts  $dim(data)$ head(data)

#ファイルに保存 tmp <- cbind(rownames(data), data) #保存したい情報をtmpに格納 write.table(tmp, out f, sep="\t", append=F, quote=F, row.names=F)#tmpの中身を指定したファイル名で

#行数と列数を表示

#確認してるだけです

July 8, 2019 44

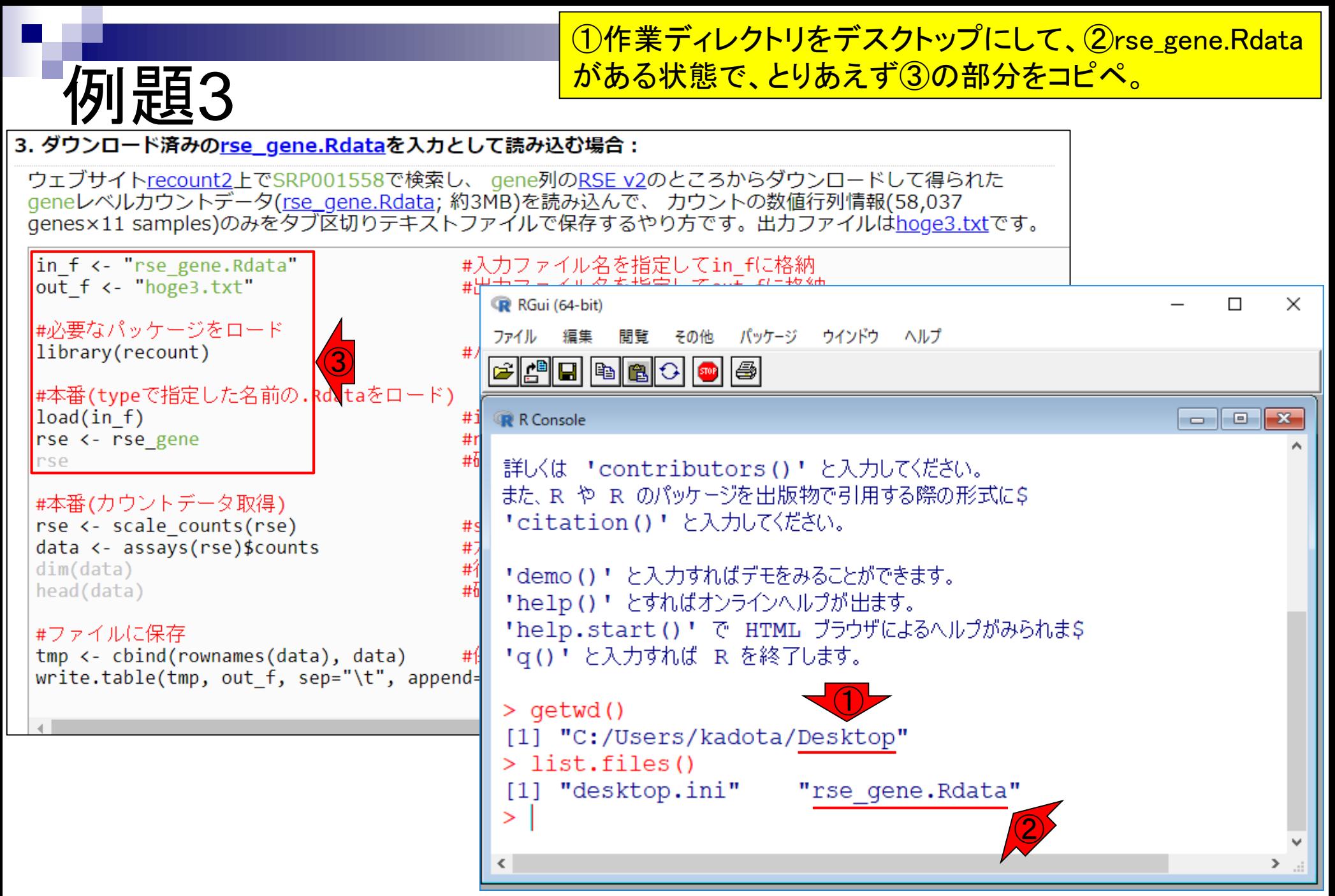

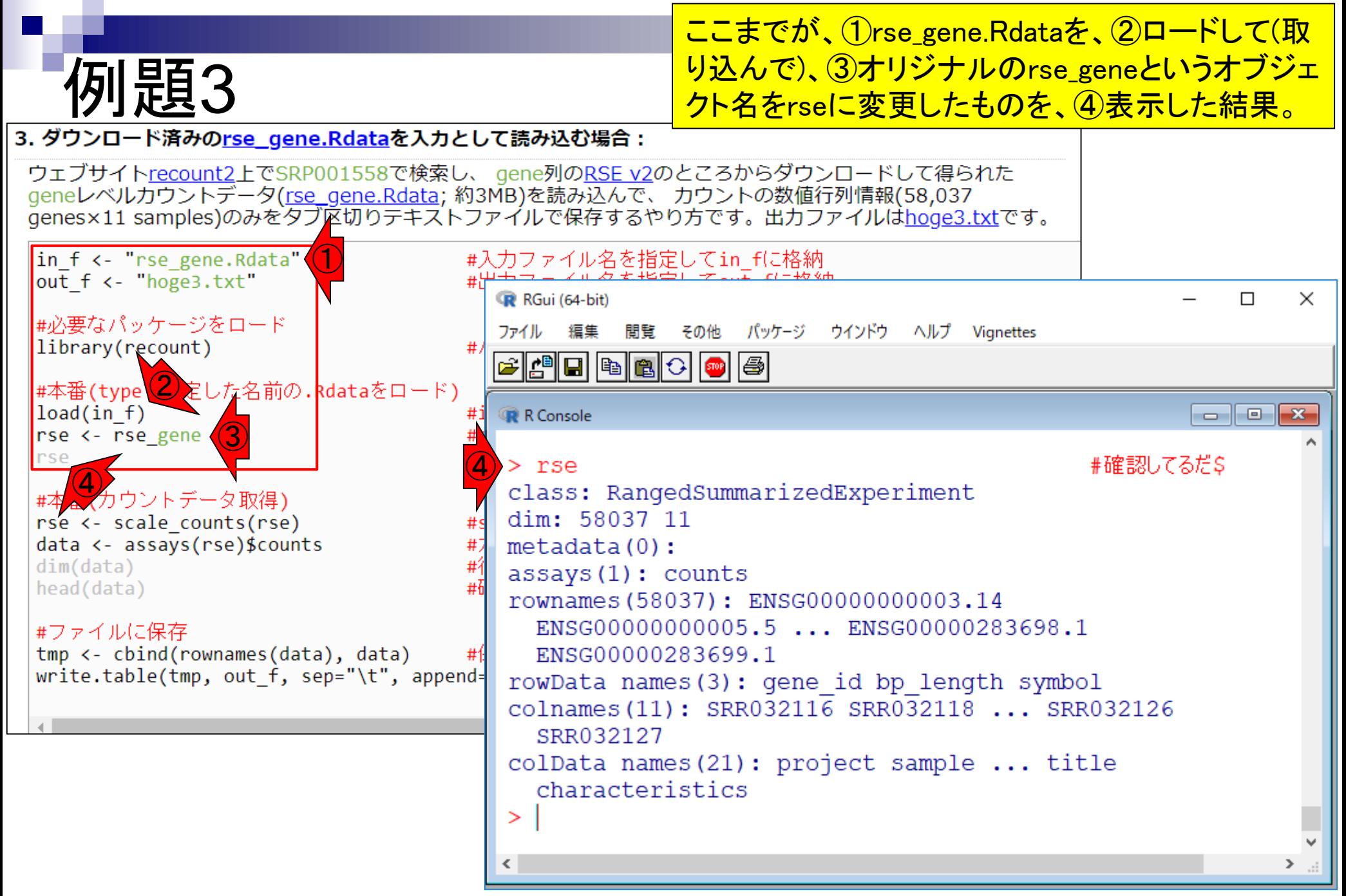

①load関数は、②「ファイル – 作業スペースの読み 参考込み」で③rse\_gene.Rdataを選択することと同義です。 Tips:load関数 3. ダウンロード済みのrse gene.Rdataを入力として読み込む場合: ウェブサイトrecount2上でSRP001558で検索し、 gene列のRSE v2のところからダウンロードして得られた geneレベルカウントデータ(rse\_gene.Rdata; 約3MB)を読み込んで、カウントの数値行列情報(58,037 genes×11 samples)のみをタブ区切りテキストファイルで保存するやり方です。出カファイルはhoge3.txtです。 ③ in f <- "rse gene.Rdata" #入力ファイル名を指定してin fに格納 out f <- "hoge3.txt" RGui (64-bit) П.  $\times$ #必要なパッケージをロード ファイルー 編集 間覧 その他 パッケージ ウインドウ ヘルプ Vianettes library(recount) # R コードのソースを読み込み... #本番(typeで) 定した名前の.Rdataをロード)<br>load(in\_f) (D)<br>rse <- rse a me 新しいスクリプト  $load(in f)$  $\begin{tabular}{c} \multicolumn{1}{c}{\textbf{--}} \end{tabular} \begin{tabular}{c} \multicolumn{1}{c}{\textbf{--}} \end{tabular} \begin{tabular}{c} \multicolumn{1}{c}{\textbf{--}} \end{tabular} \begin{tabular}{c} \multicolumn{1}{c}{\textbf{--}} \end{tabular} \begin{tabular}{c} \multicolumn{1}{c}{\textbf{--}} \end{tabular} \begin{tabular}{c} \multicolumn{1}{c}{\textbf{--}} \end{tabular} \begin{tabular}{c} \multicolumn{1}{c}{\textbf{--}} \end{tabular} \begin{tabular}{c} \multicolumn{1}{c}{$  $\mathbf{x}$ スクリプトを開く... ファイルの表示... rse #確認してるだ\$ ② 作業スペースの読み込み.. dExperiment #本番(カウントデータ取得)  $Ctrl + S$ 作業スペースの保存... rse <- scale counts(rse) data <- assays(rse)\$counts # 履歴の読み込み…  $dim(data)$ 履歴の保存... head(data) 0000000003.14 ディレクトリの変更... ENSG00000283698.1 #ファイルに保存 印刷...  $Ctrl + P$ tmp <- cbind(rownames(data), data) write.table(tmp, out f, sep="\t", append= ファイルを保存... id bp length symbol SRR032118 ... SRR032126 終了 **JIMNUJZIZ** colData names (21) : project sample ... title characteristics ⋗  $\overline{\phantom{a}}$  $\geq$ 

# **Contents**

## ■ サンプル間クラスタリング

- □ Liverの3生物種間比較データ(technical replicatesマージ前)
- □ Liverの3生物種間比較データ(technical replicatesマージ後)

## ■ 公共 ?!カウントデータセット

- □ Recount、recount2
- □ Liverの3生物種間比較データ(SRP001558)をrecount2で眺める
- □ SRP001558のrse\_gene.Rdataからの情報抽出
	- 例題1と3、RangedSummarizedExperimentオブジェクトの説明(前半)
	- RangedSummarizedExperimentオブジェクトの説明(後半)、例題4
	- 例題5、例題6、ヒト(計6人分)のデータのみでサンプル間クラスタリング
- □ ERP000546のrse\_gene.Rdataからの情報抽出
	- 例題5(19サンプルからなるヒトの様々な器官由来のカウントデータファイルの取得)
	- サンプル間クラスタリングの実行
- □ SRP001558とERP000546をマージしてクラスタリング
	- おさらい、実行(課題)

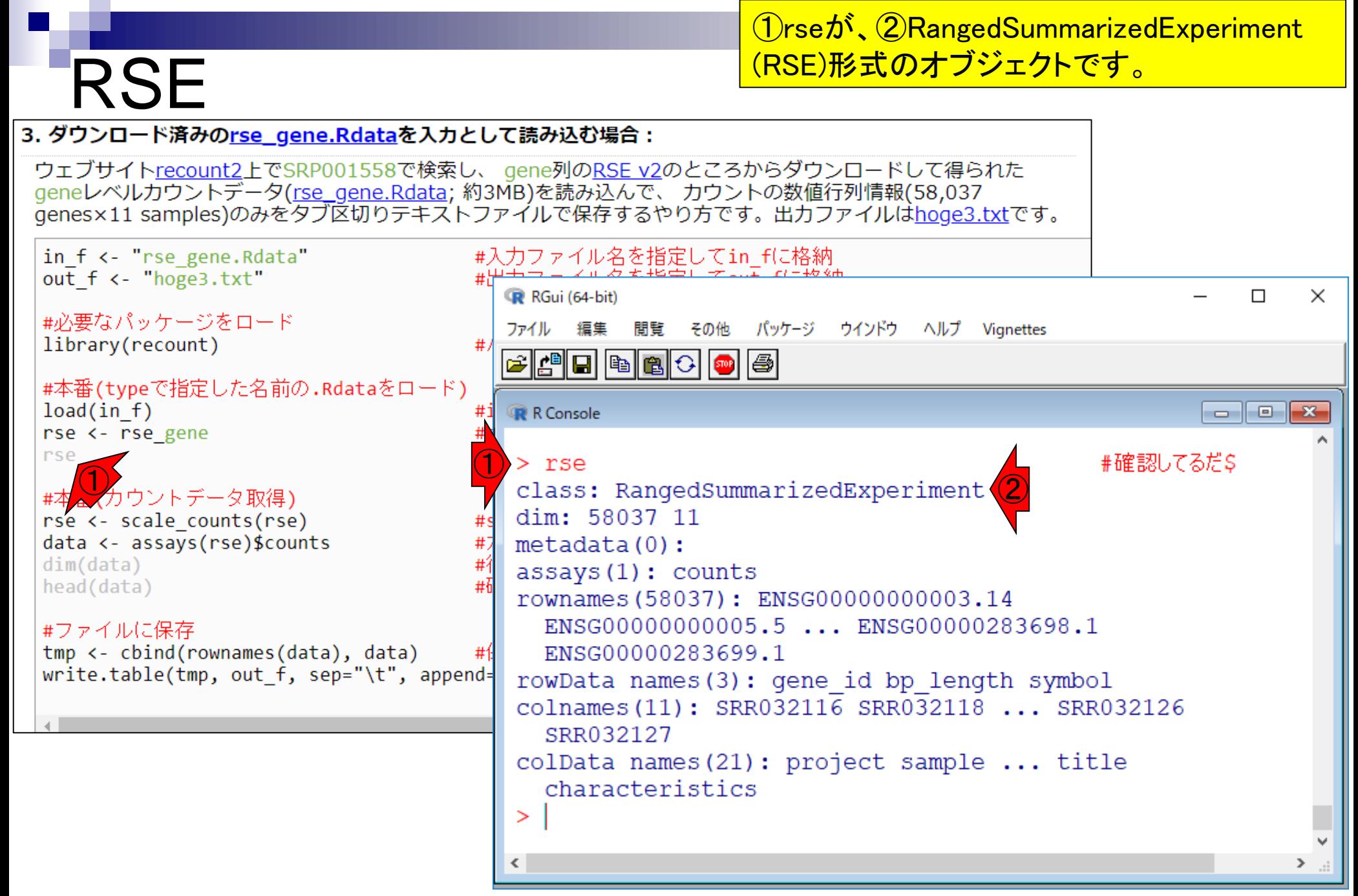

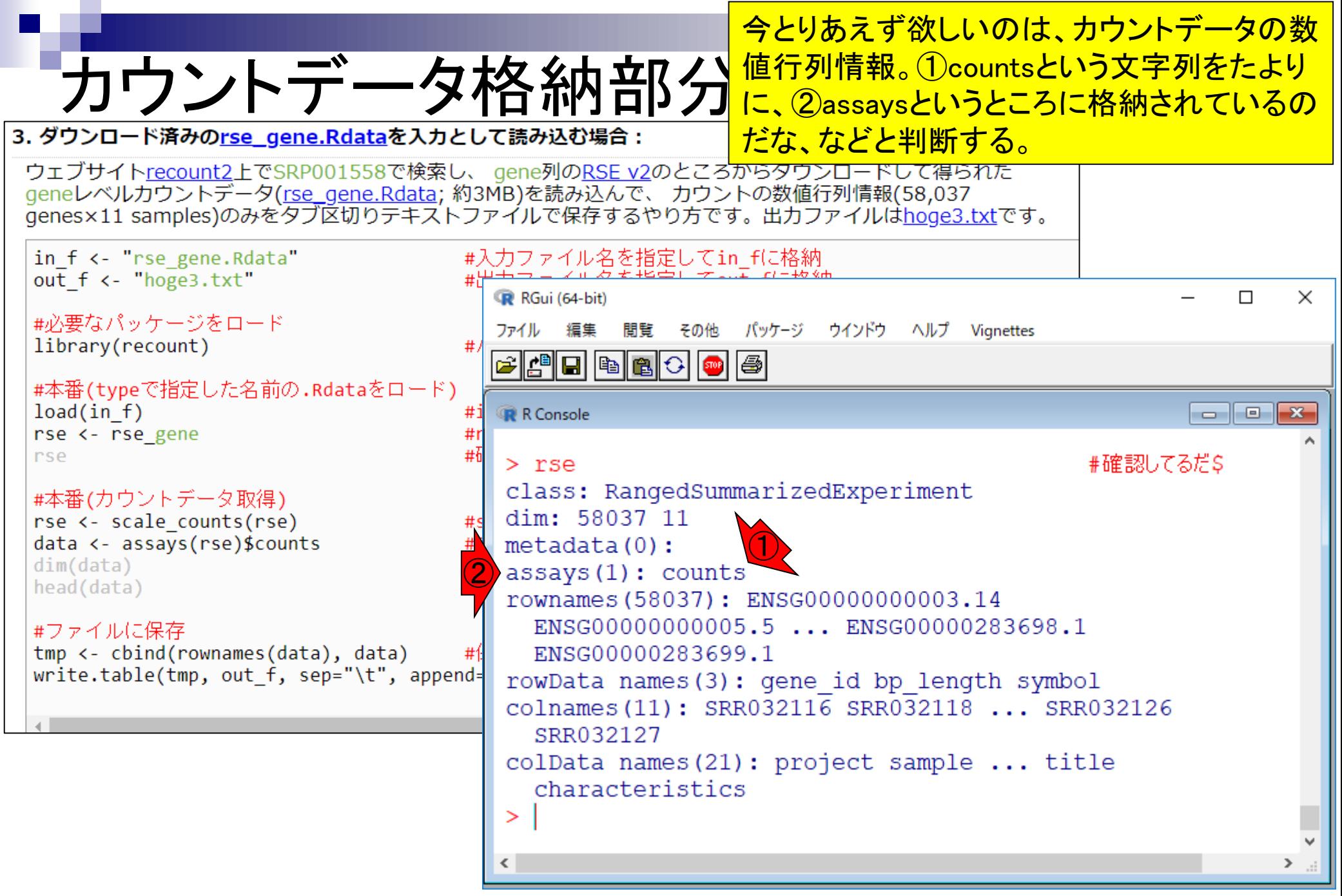

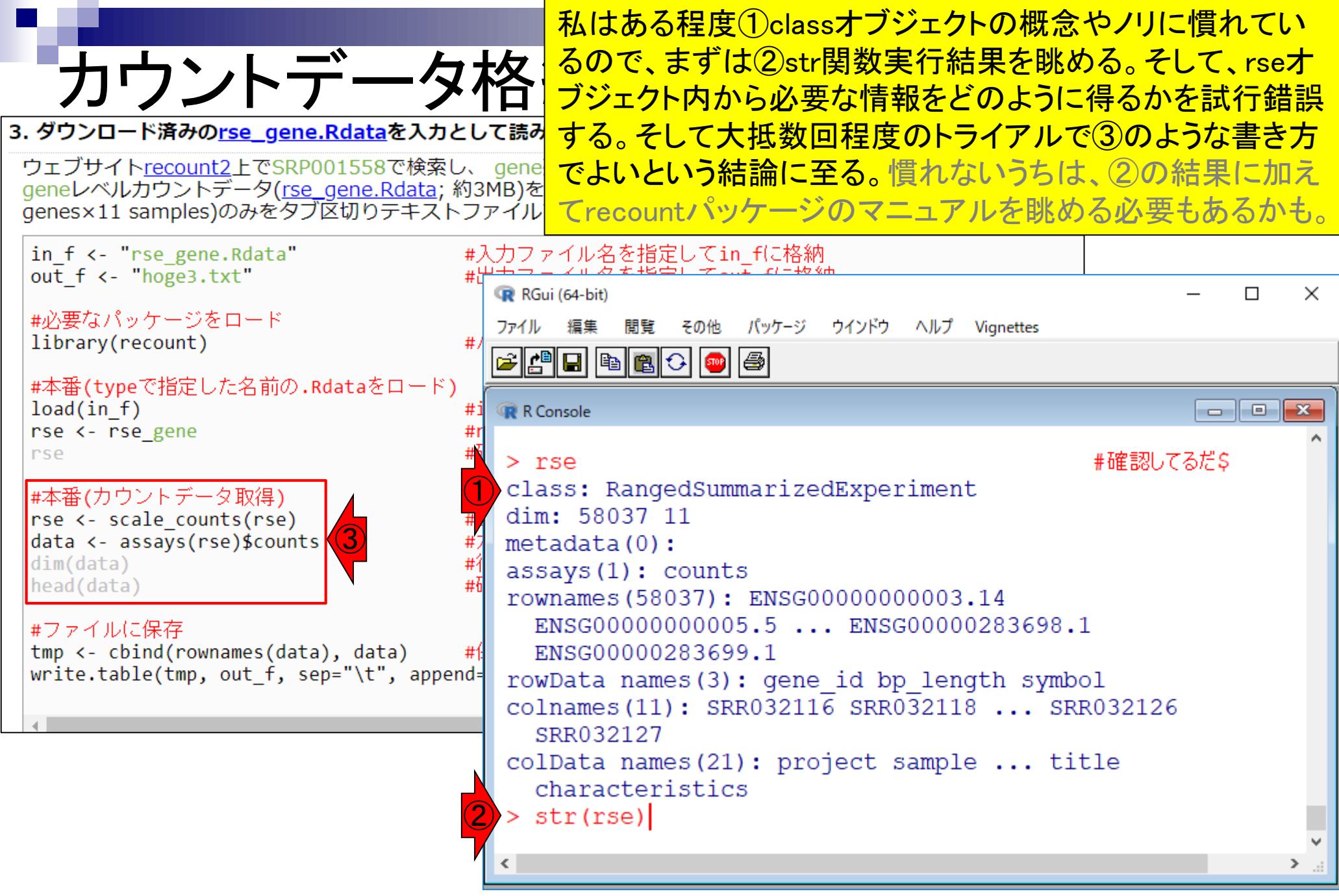

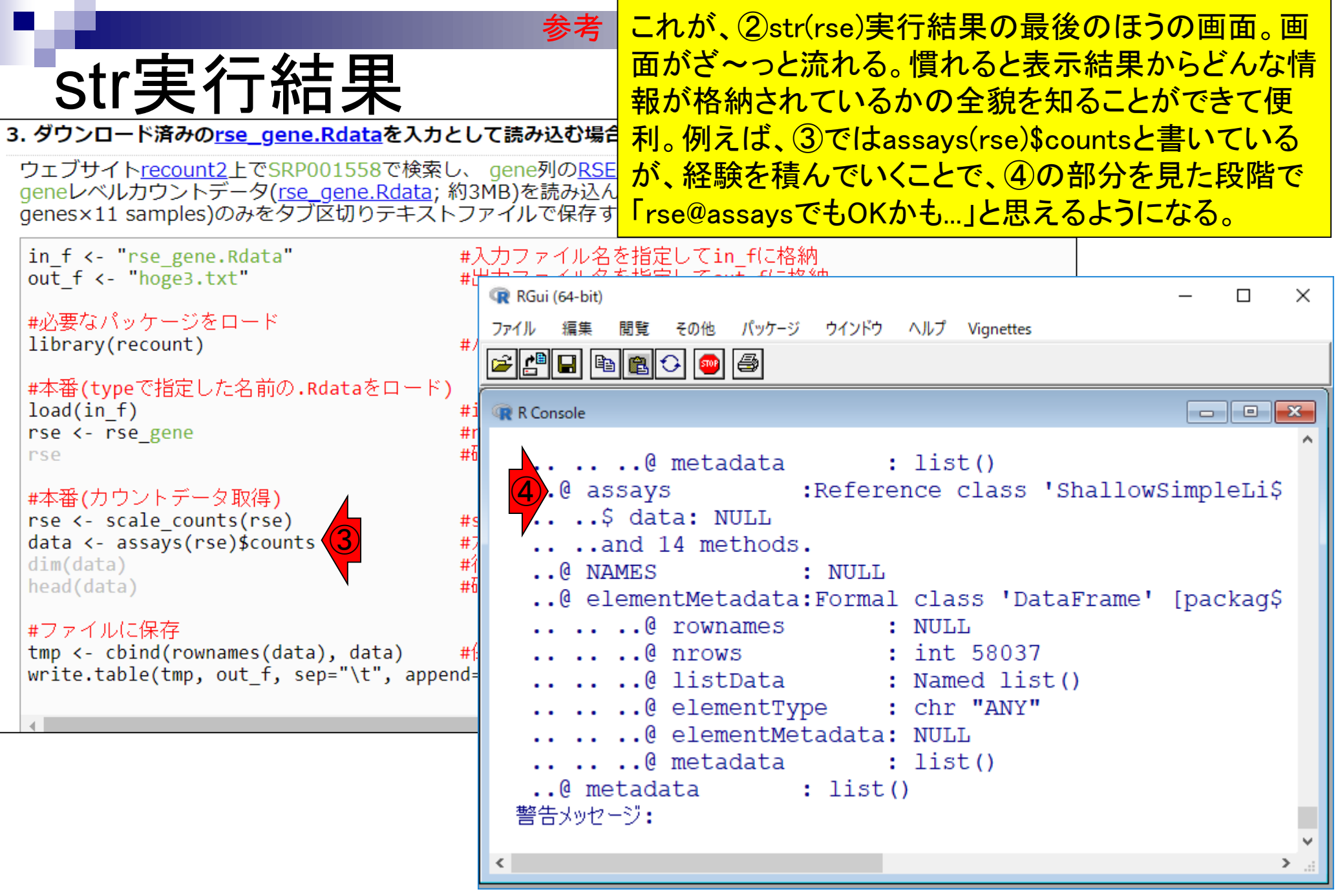

①rse@assaysと②assays(rse)の結果。似てますね。 参考

## rse@assays

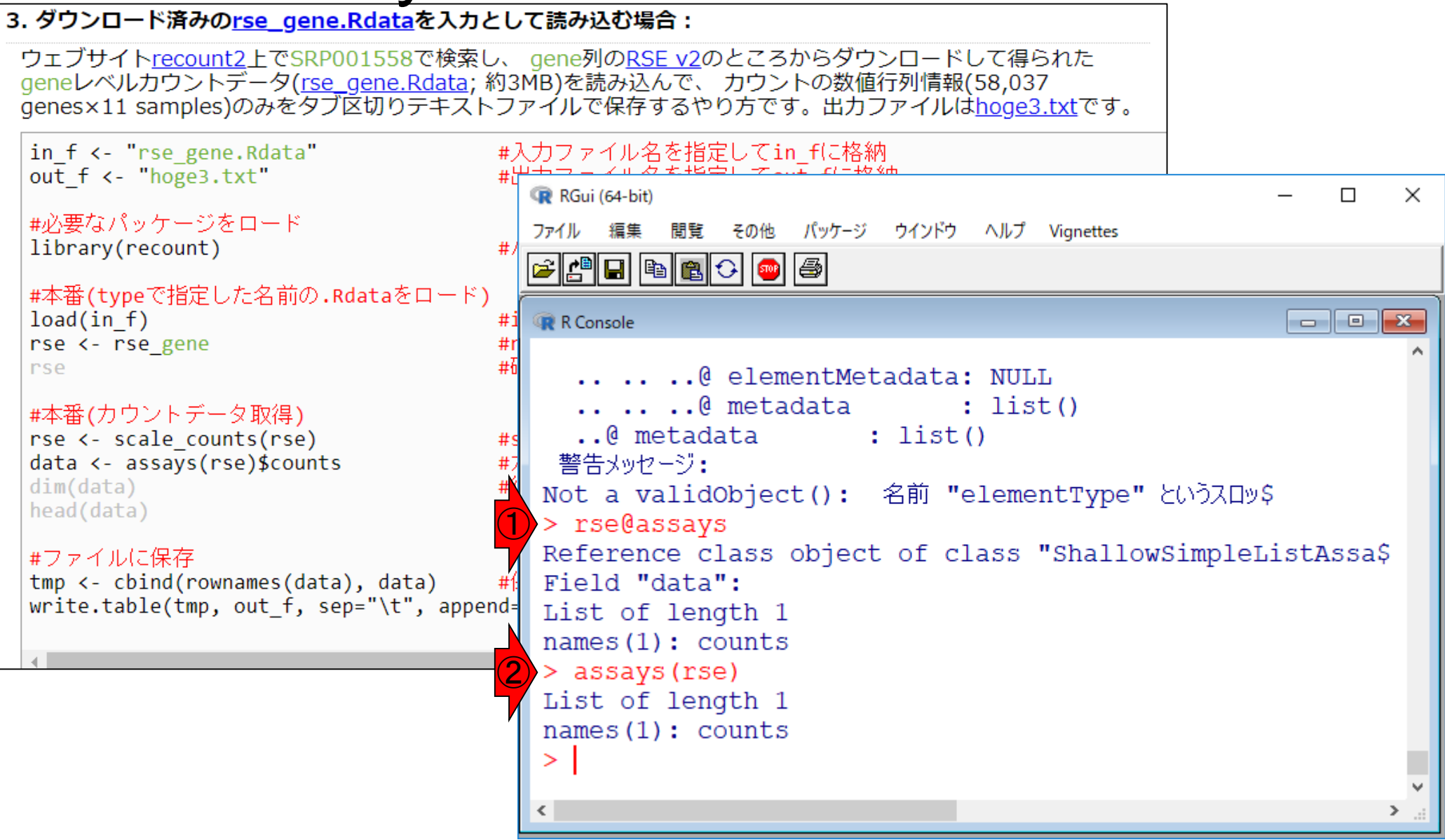

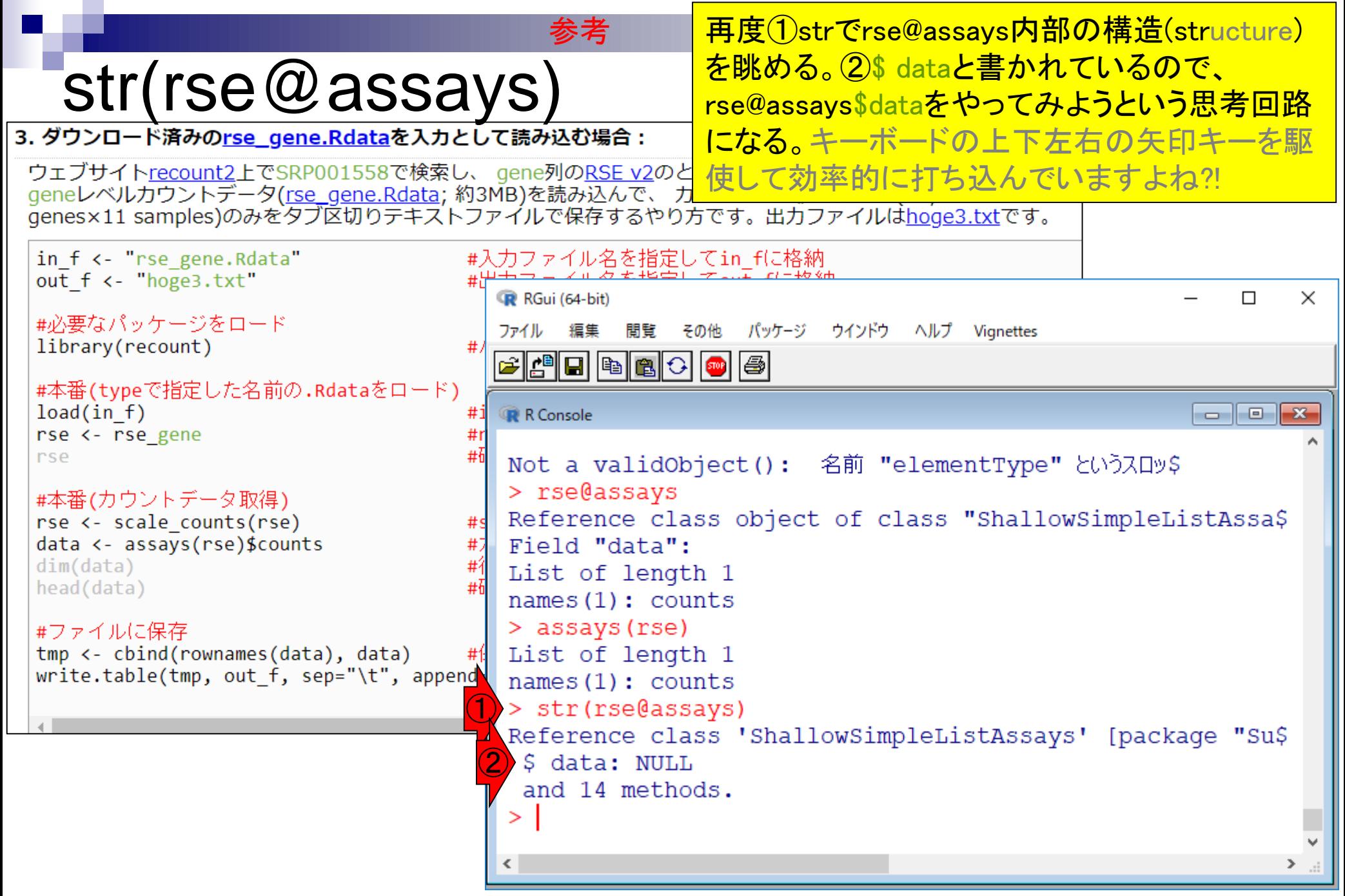

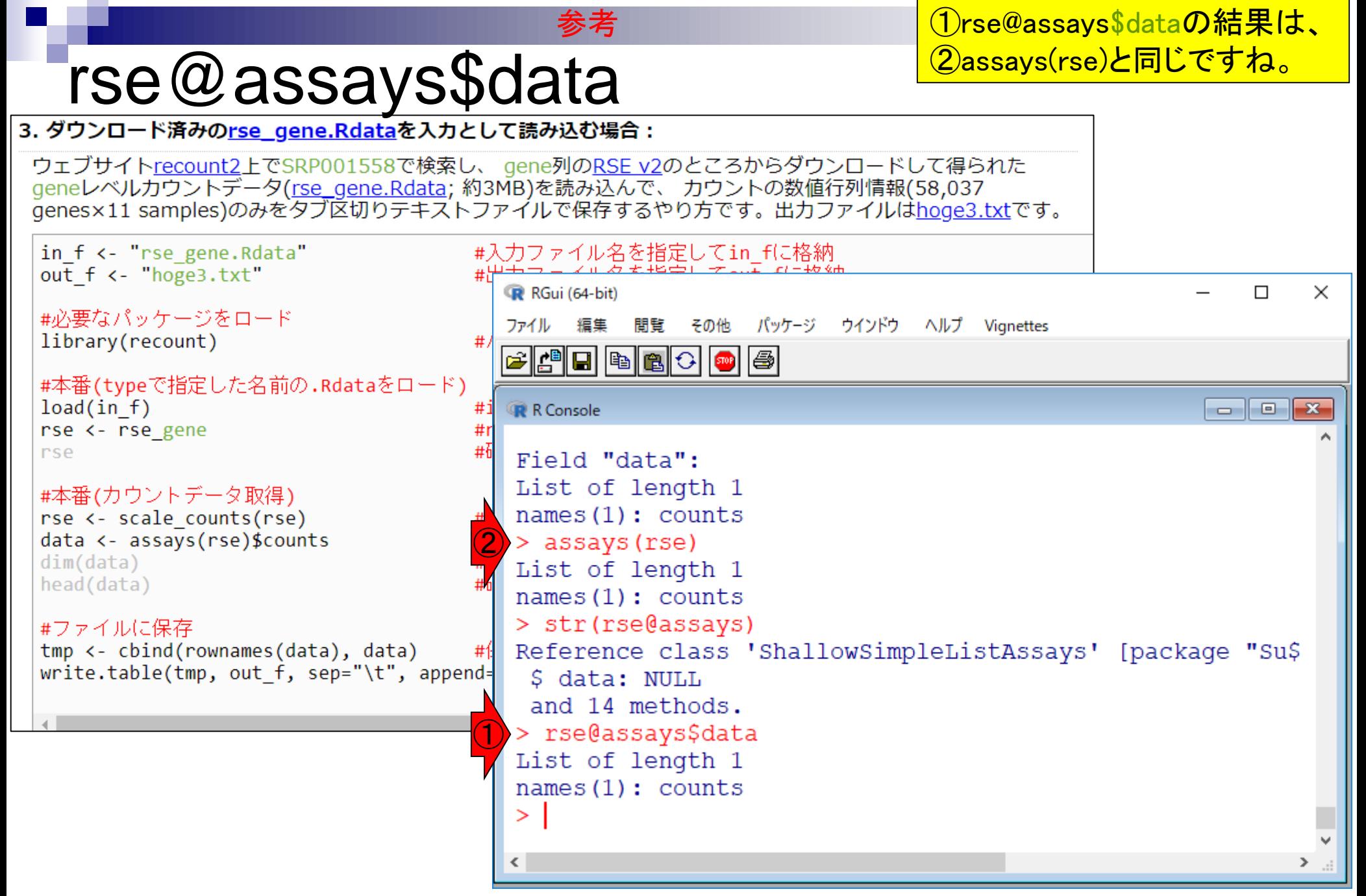

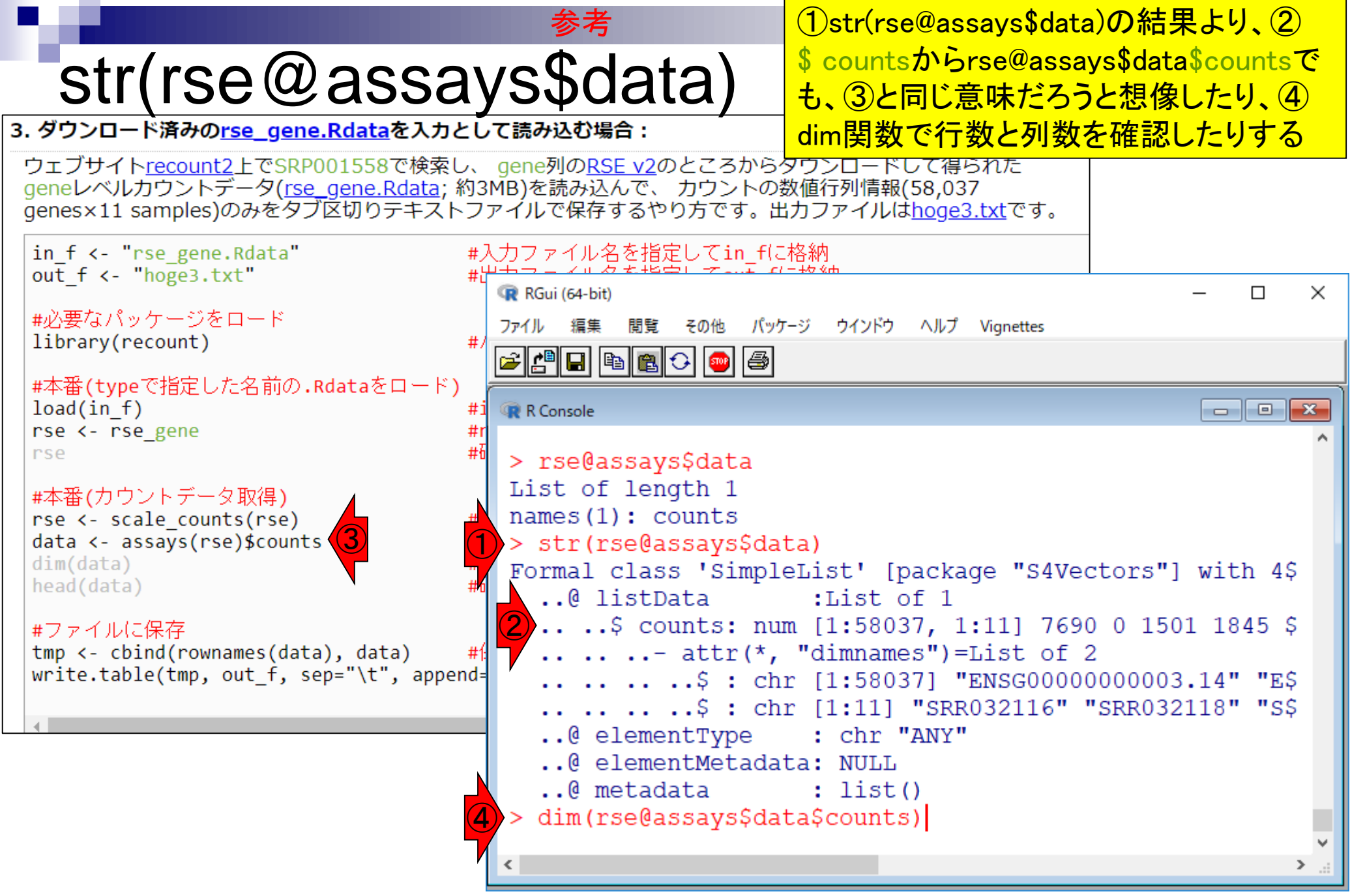

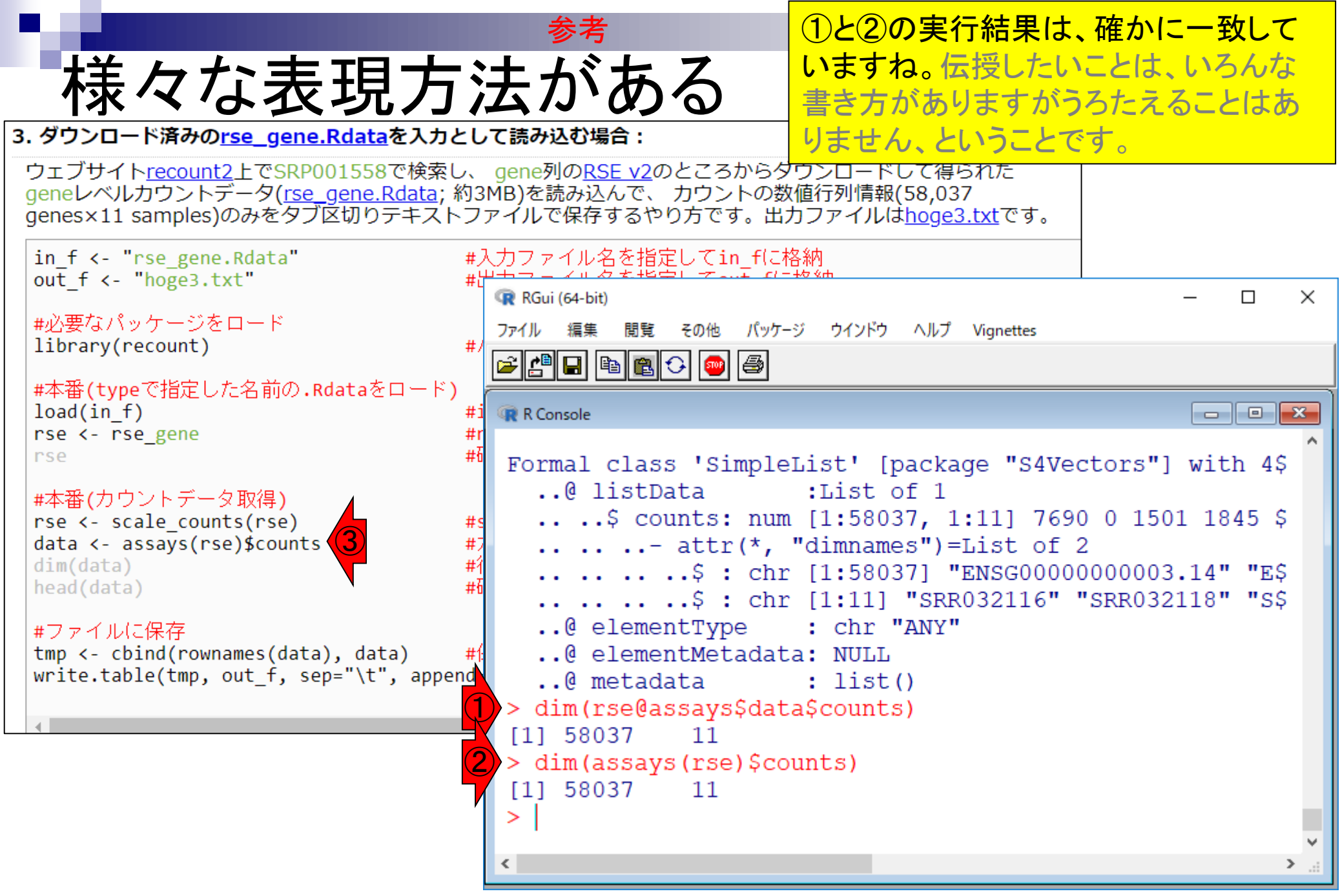

#### 最後までコピペ実行した結果。最後までコピペ 3. ダウンロード済みのrse\_gene.Rdataを入力として読み込む場合: ウェブサイトrecount2上でSRP001558で検索し、 gene列のRSE v2のところからダウンロードして得られた geneレベルカウントデータ(<u>rse\_gene.Rdata</u>; 約3MB)を読み込んで、カウントの数値行列情報(58,037<br>genes×11 samples)のみをタブ区切りテキストファイルで保存するやり方です。出カファイルはhoge3.txtです。 in f <- "rse gene.Rdata" #入力ファイル名を指定してin fに格納 out f <- "hoge3.txt" RGui (64-bit)  $\times$  $\Box$ #必要なパッケージをロード ファイル 編集 閲覧 その他 パッケージ ウインドウ ヘルプ Vignettes library(recount) G 0 0 0 1 0 1 0 1 0 #本番(typeで指定した名前の.Rdataをロード)  $load(in f)$ #i R Console  $\parallel$  o  $\parallel$  $\mathbf{x}$  $\qquad \qquad$ rse <- rse gene #1 #ł rse ENSG00000000460.16 210 53 142 ENSG00000000938.12 637 328 213 #本番(カウントデータ取得) SRR032126 SRR032127 rse <- scale counts(rse)  $#s$ data <- assays(rse)\$counts  $#7$ ENSG00000000003.14 1350 1220  $dim(data)$  $#$ ENSG00000000005.5  $\Omega$ 0 head(data) ENSG00000000419.12 223 238 ENSG00000000457.13 435 405 #ファイルに保存 tmp <- cbind(rownames(data), data) 198 ENSG00000000460.16 126 write.table(tmp, out f, sep="\t", append= ENSG00000000938.12 367 445 ↘ > #ファイルに保存 > tmp <- cbind(rownames(data), data) #保存したい情\$ > write.table(tmp, out f, sep="\t", append=F, quote=F, \$ ⋗  $\left\langle \right\rangle$ >

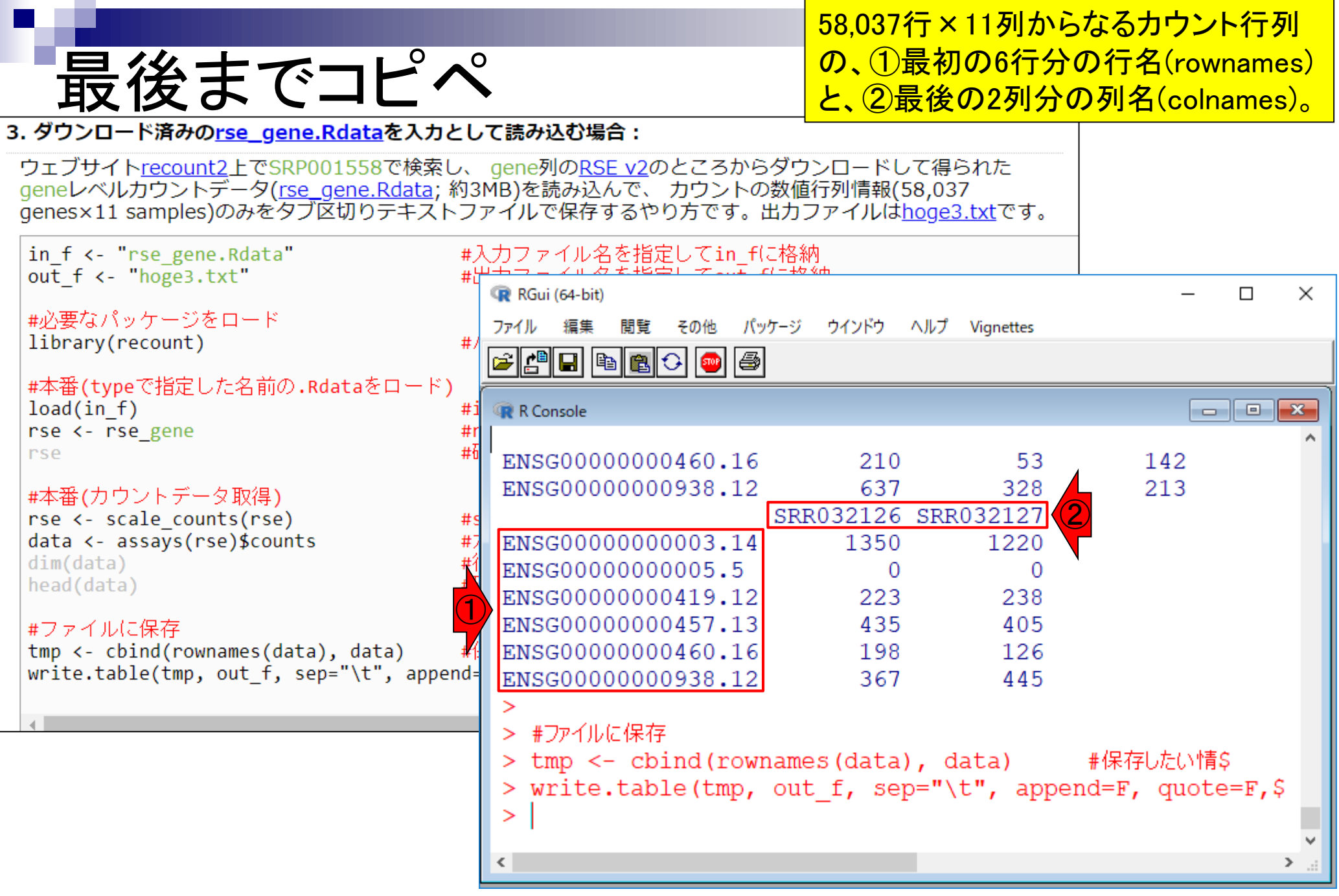

# **Contents**

## ■ サンプル間クラスタリング

- □ Liverの3生物種間比較データ(technical replicatesマージ前)
- □ Liverの3生物種間比較データ(technical replicatesマージ後)

## ■ 公共 ?!カウントデータセット

- □ Recount、recount2
- □ Liverの3生物種間比較データ(SRP001558)をrecount2で眺める
- □ SRP001558のrse\_gene.Rdataからの情報抽出
	- 例題1と3、RangedSummarizedExperimentオブジェクトの説明(前半)
	- RangedSummarizedExperimentオブジェクトの説明(後半)、例題4
	- 例題5、例題6、ヒト(計6人分)のデータのみでサンプル間クラスタリング
- □ ERP000546のrse\_gene.Rdataからの情報抽出
	- 例題5(19サンプルからなるヒトの様々な器官由来のカウントデータファイルの取得)
	- サンプル間クラスタリングの実行
- □ SRP001558とERP000546をマージしてクラスタリング
	- おさらい、実行(課題)

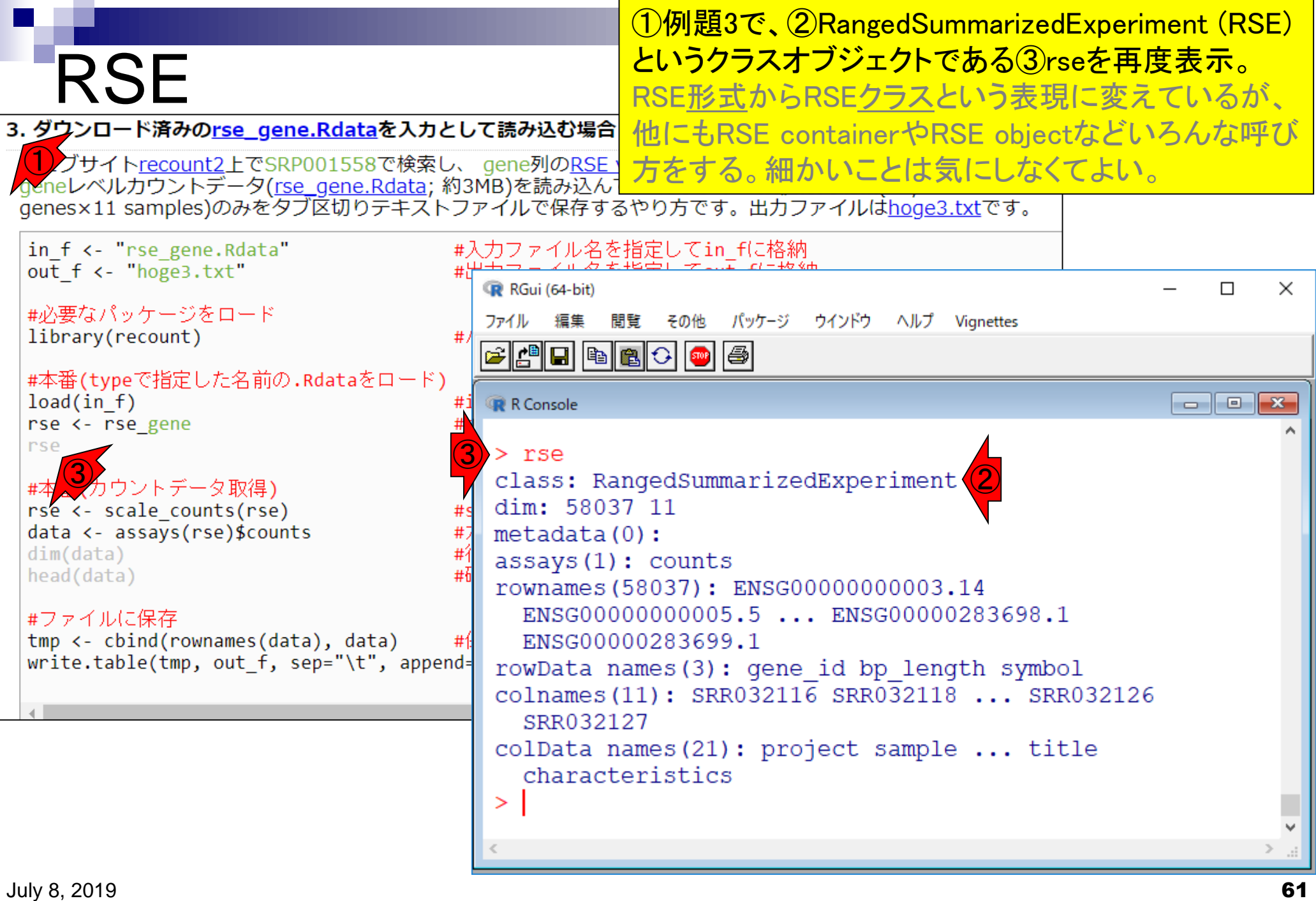

# RSE

### <u>これまで主に着目していたのは、①カウ</u> ントデータ取得に関するものであった。

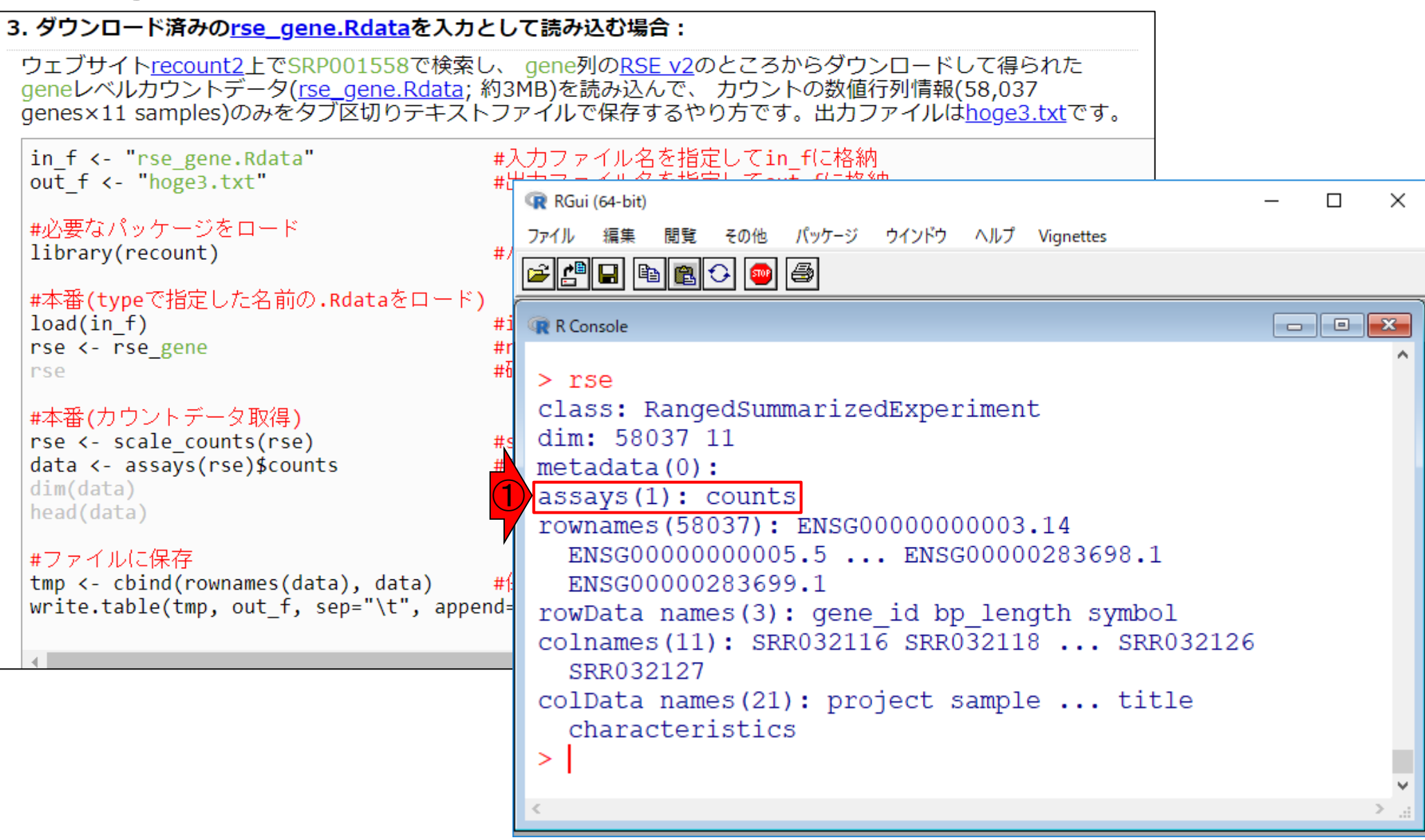

## rownames

#### ①はカウントデータ行列の行名情報。② rownames(rse)で取り出せる。58,037個の行 名が一気に表示される。やらなくてもよい。

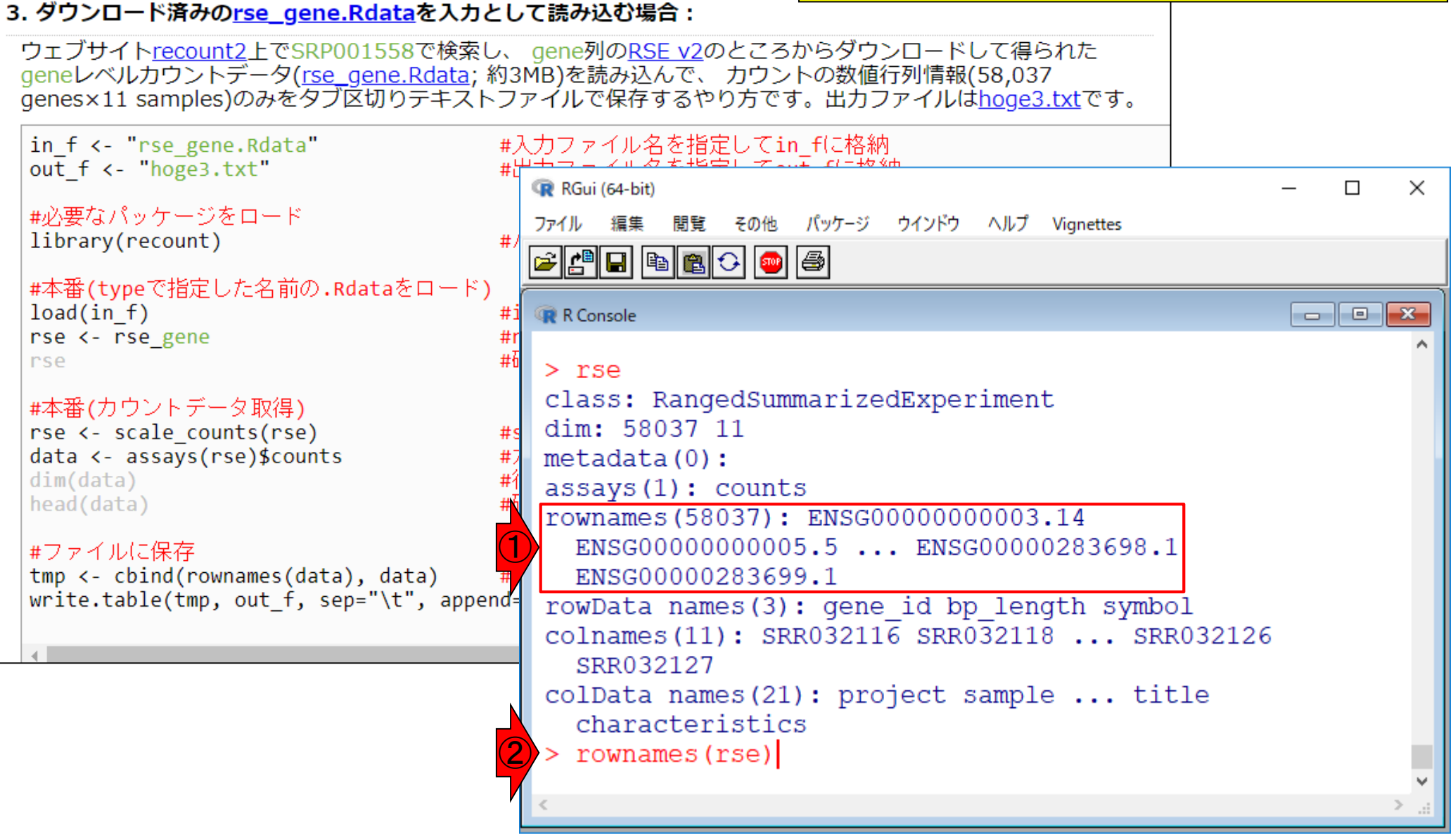

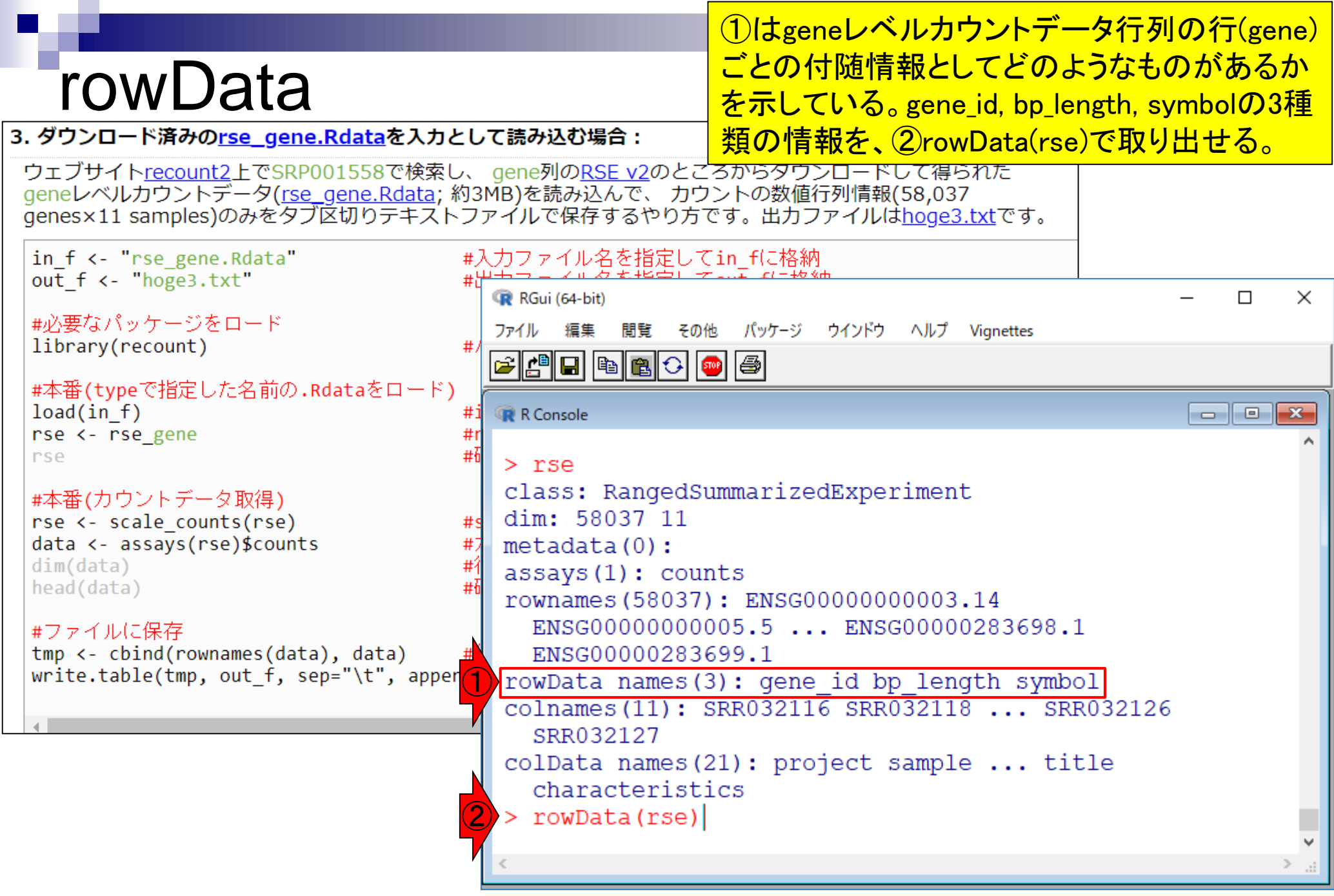

# rowData(rse)

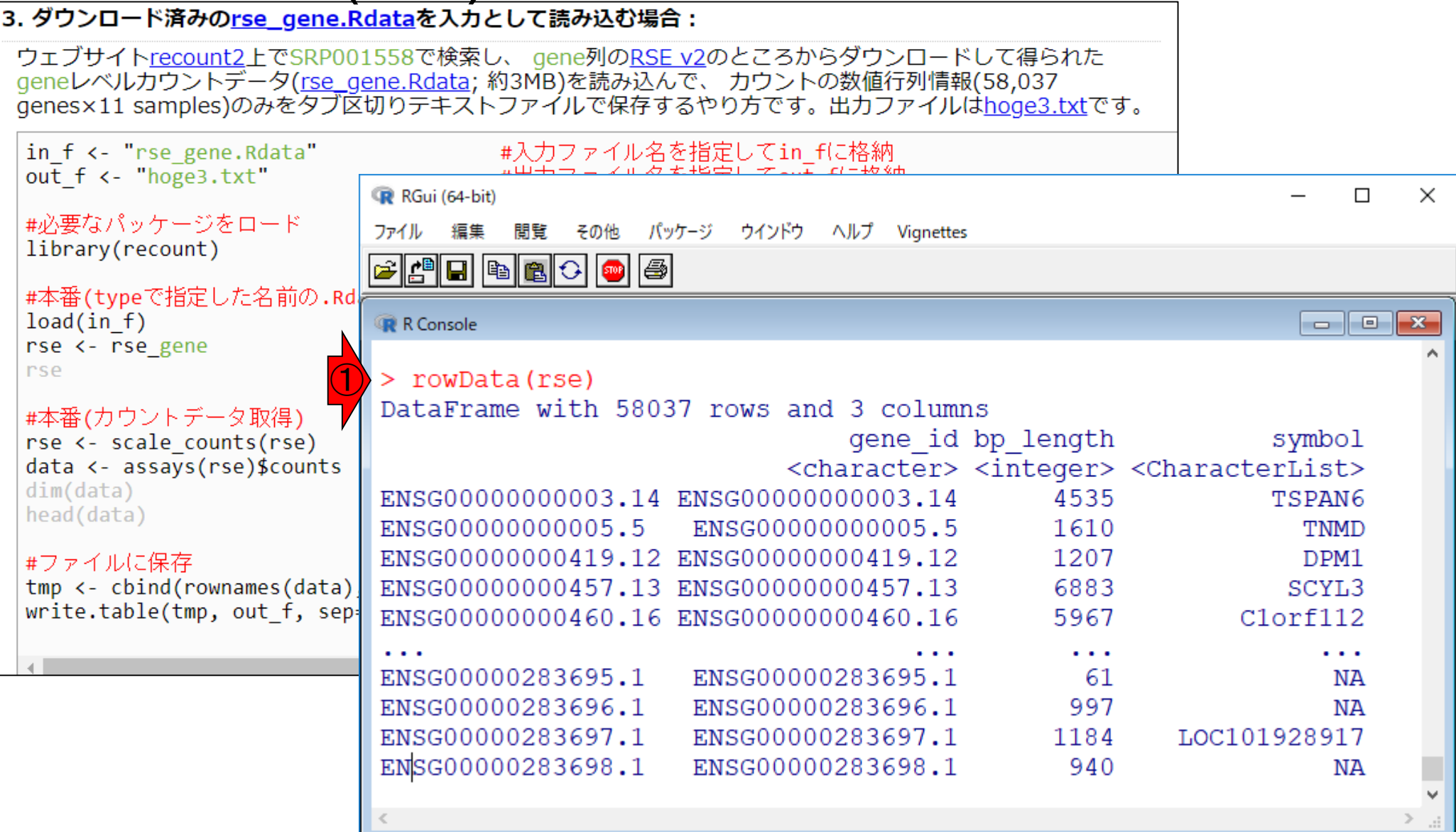

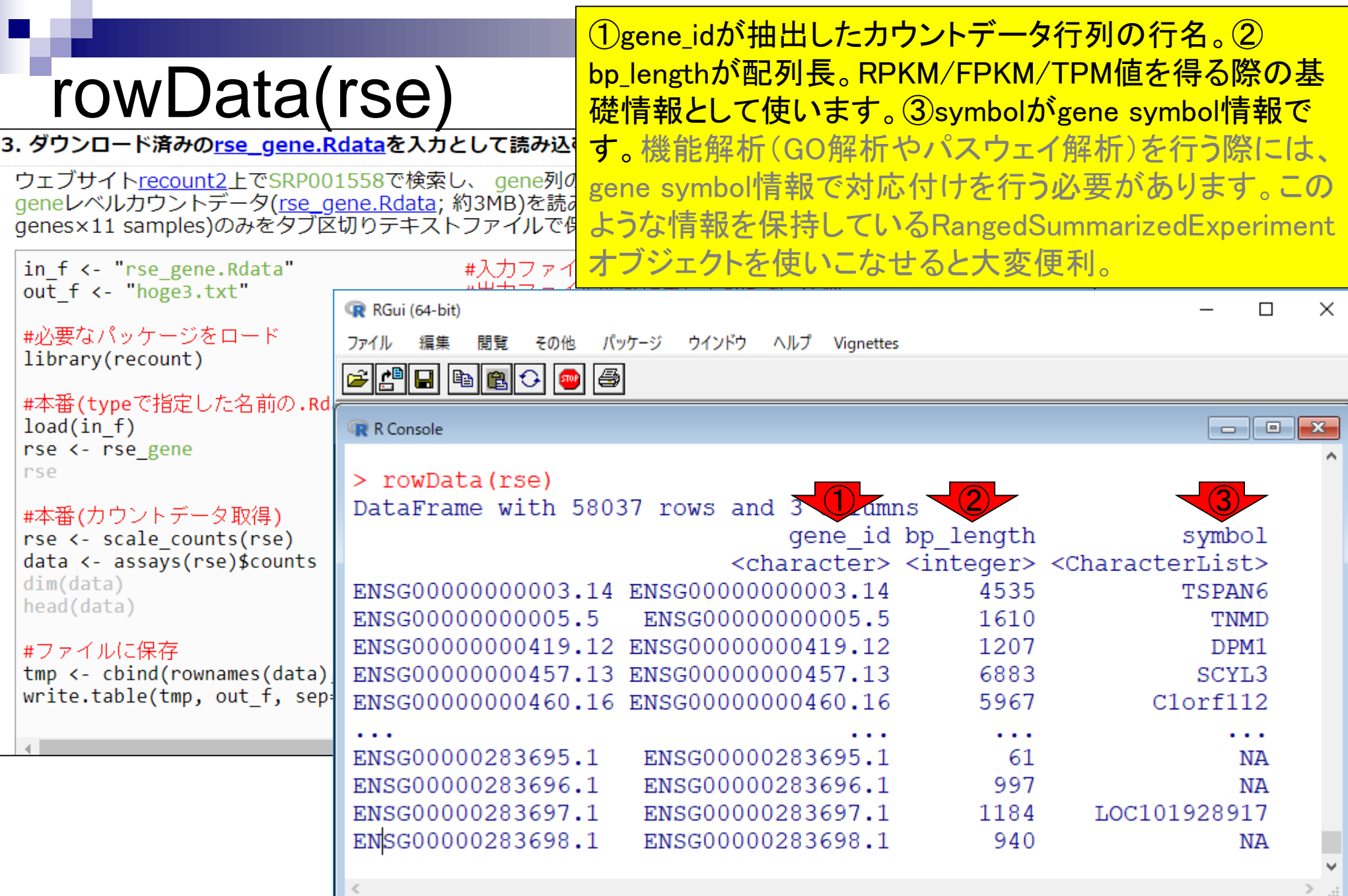

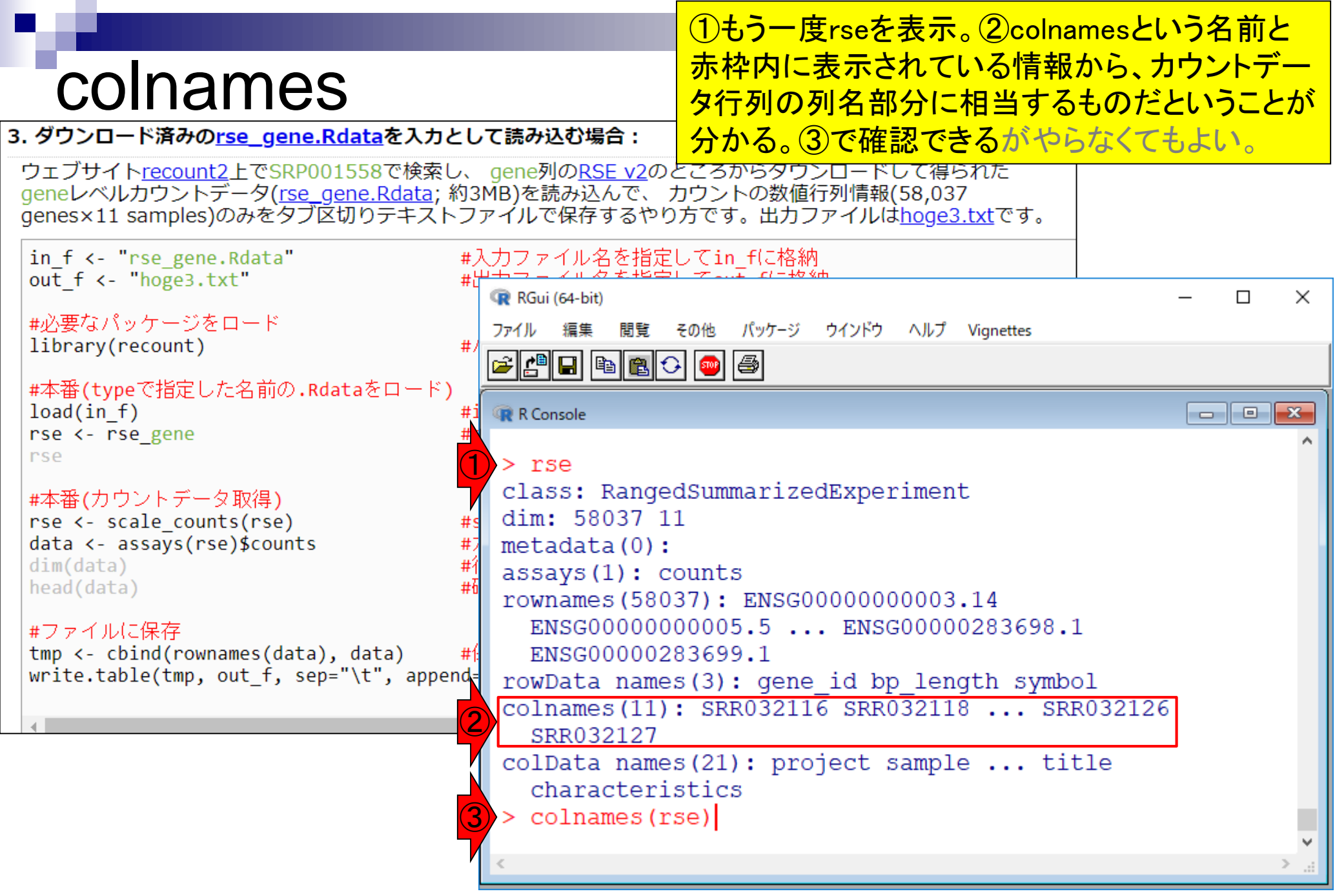

# colData

### これまでのノリから、①サンプルに相当する列ごとに ②21個の付随情報があるのではないかと予想する。 ③を実行すると一気に画面が流れるがやってみる。

3. ダウンロード済みのrse gene.Rdataを入力として読み込む場合:

ウェブサイトrecount2上でSRP001558で検索し、 gene列のRSE v2のところからダウンロードして得られた geneレベルカウントデータ(<u>rse\_gene.Rdata</u>; 約3MB)を読み込んで、カウントの数値行列情報(58,037<br>genes×11 samples)のみをタブ区切りテキストファイルで保存するやり方です。出カファイルはhoge3.txtです。

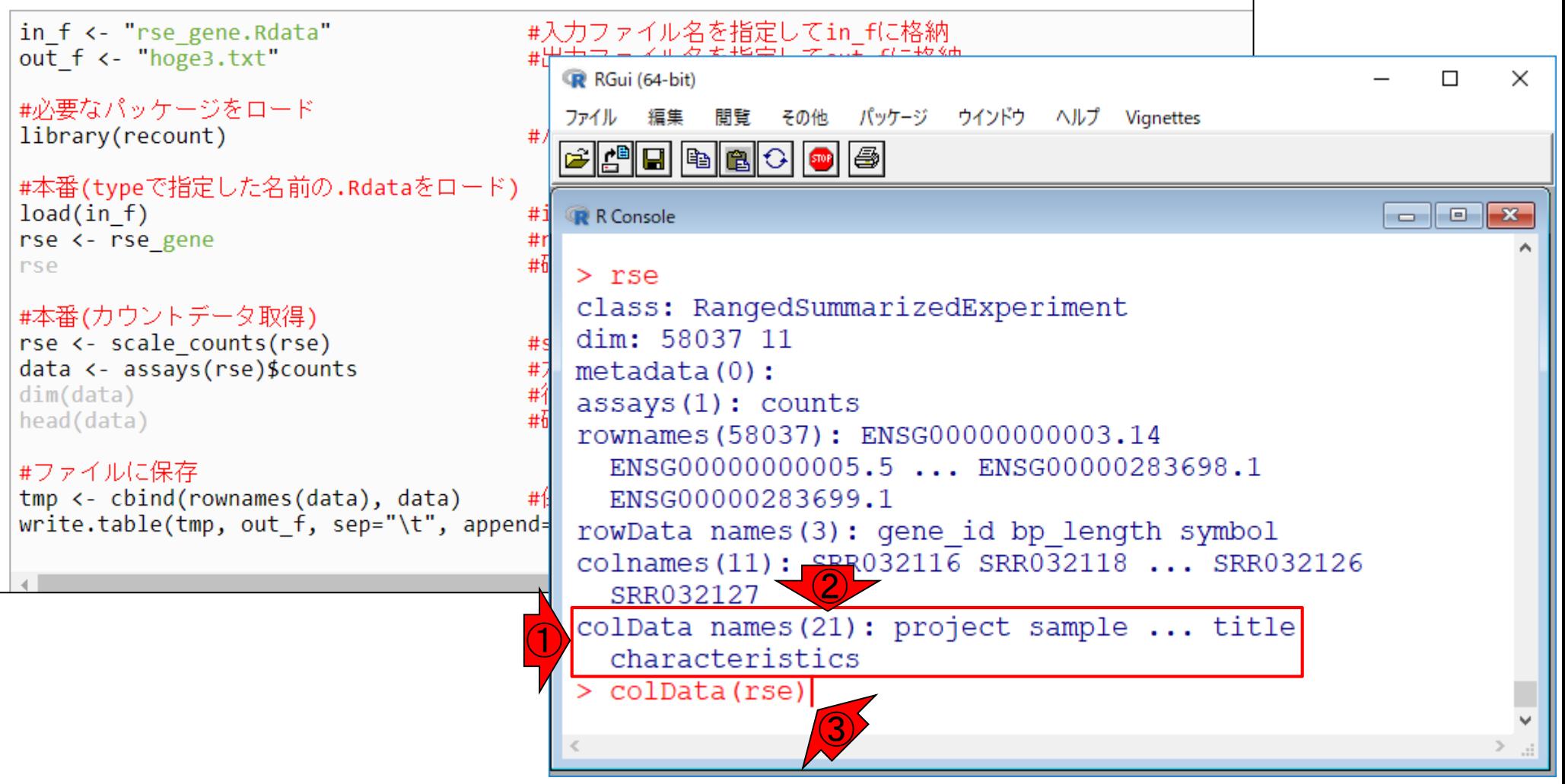

# colData(rse)

### colData(rse)実行結果。この画面サイズだと、 最後の①characteristics列しか見えていない。

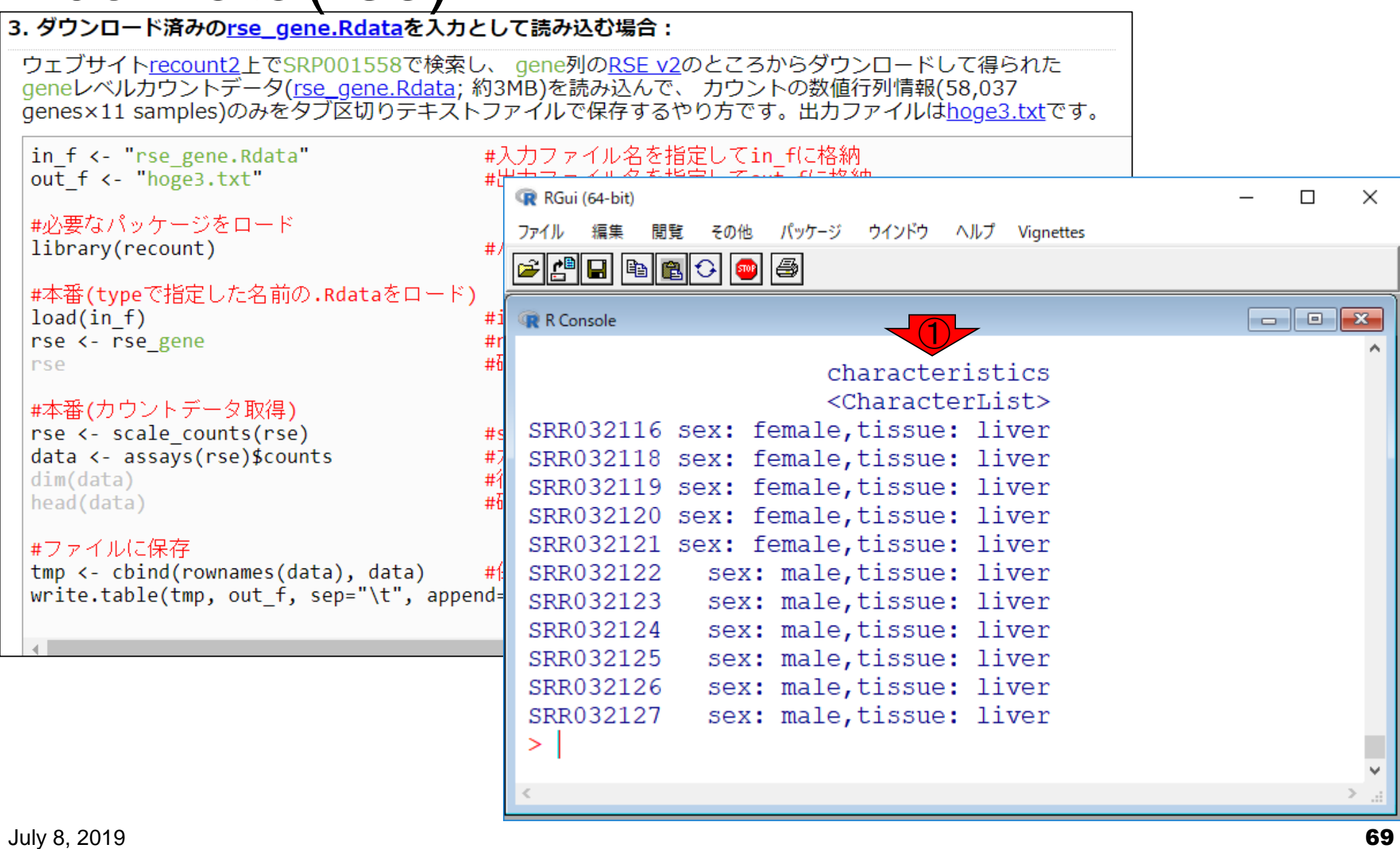

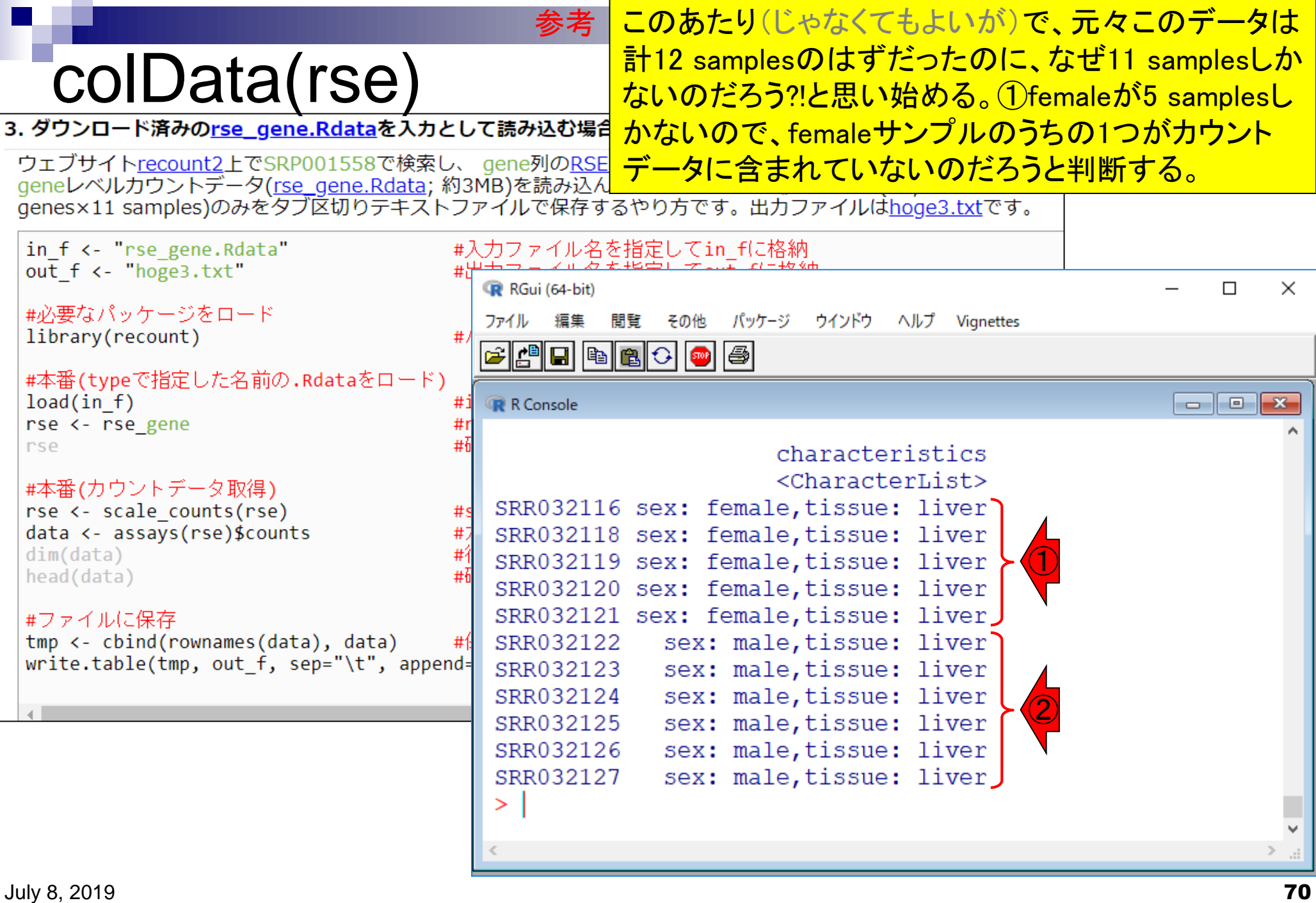

# rse\_gene.Rdata

S recount2: analysis-ready RNA-sec X +

- (i) https://jhubiostatistics.shinyapps.io/recount/
	- . Imada EL, Sanchez DF, Collado-Torres L, Wilks C, Matam T, Dinalankara W, Hon CC, de Hoon H, Shin JW, Carninci P, FANTOM consortium, Jaffe AE, Lee Associated Transcriptome. bioRxiv, 2019. doi: 10.1101/659490.

おさらい。ず~っと説明しているのは、ウェブサイト recount2から①RSE v2をクリックして得られた、② rse\_gene.Rdataを読み込んで得られた RangedSummarizedExperiment (RSE)形式のrseオブ ジェクト。femaleサンプルのうちの1つがカウントデータ に含まれていない理由は、③phenotype列のlinkから 得られるファイルを眺めることでもなんとなくわかる。

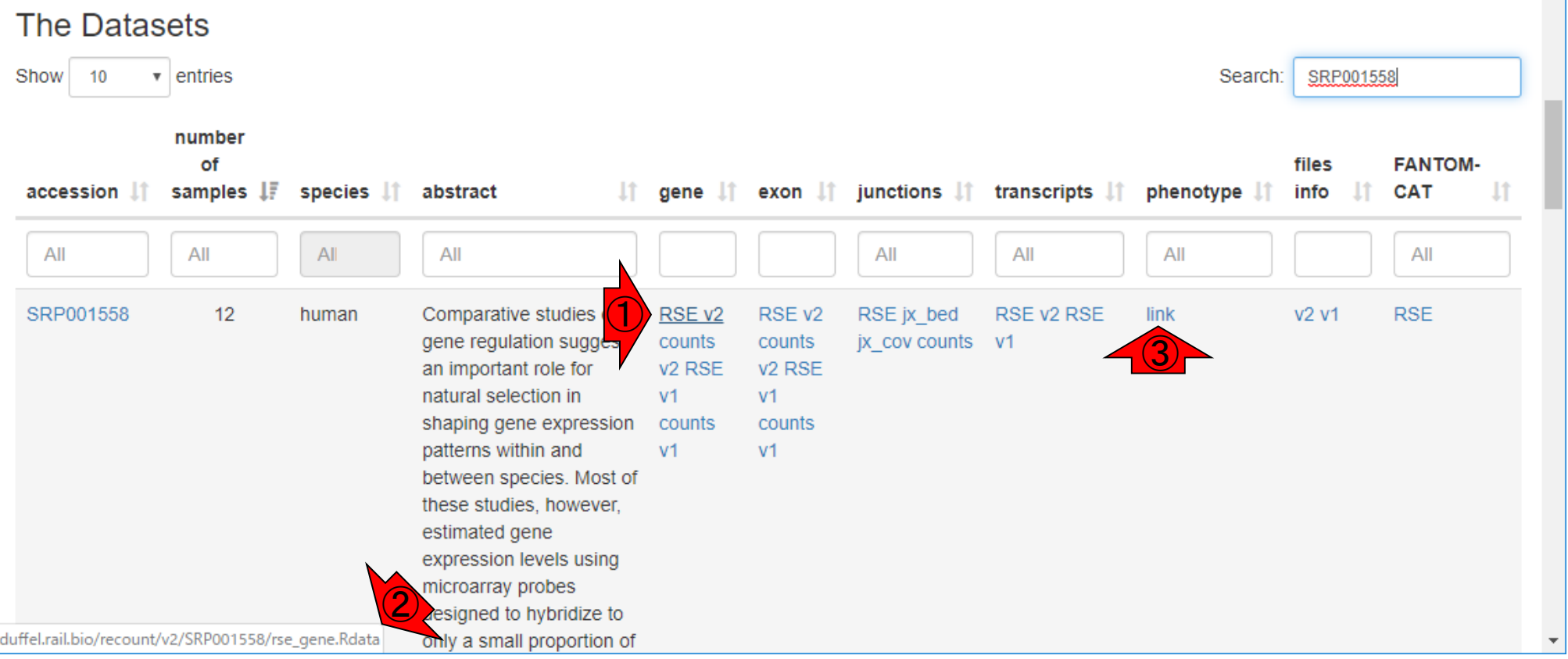

参考

# colData(rse)

### ①colData(rse)の行数と列数を把握すべく、② dimを実行。キーボードの上下左右の矢印キー を駆使して効率的に打ち込んでいますよね?!

3. ダウンロード済みのrse gene.Rdataを入力として読み込む場合:

ウェブサイトrecount2上でSRP001558で検索し、 gene列のRSE v2のところからダウンロードして得られた geneレベルカウントデータ(rse\_gene.Rdata; 約3MB)を読み込んで、カウントの数値行列情報(58,037 genes×11 samples)のみをタブ区切りテキストファイルで保存するやり方です。出カファイルはhoge3.txtです。

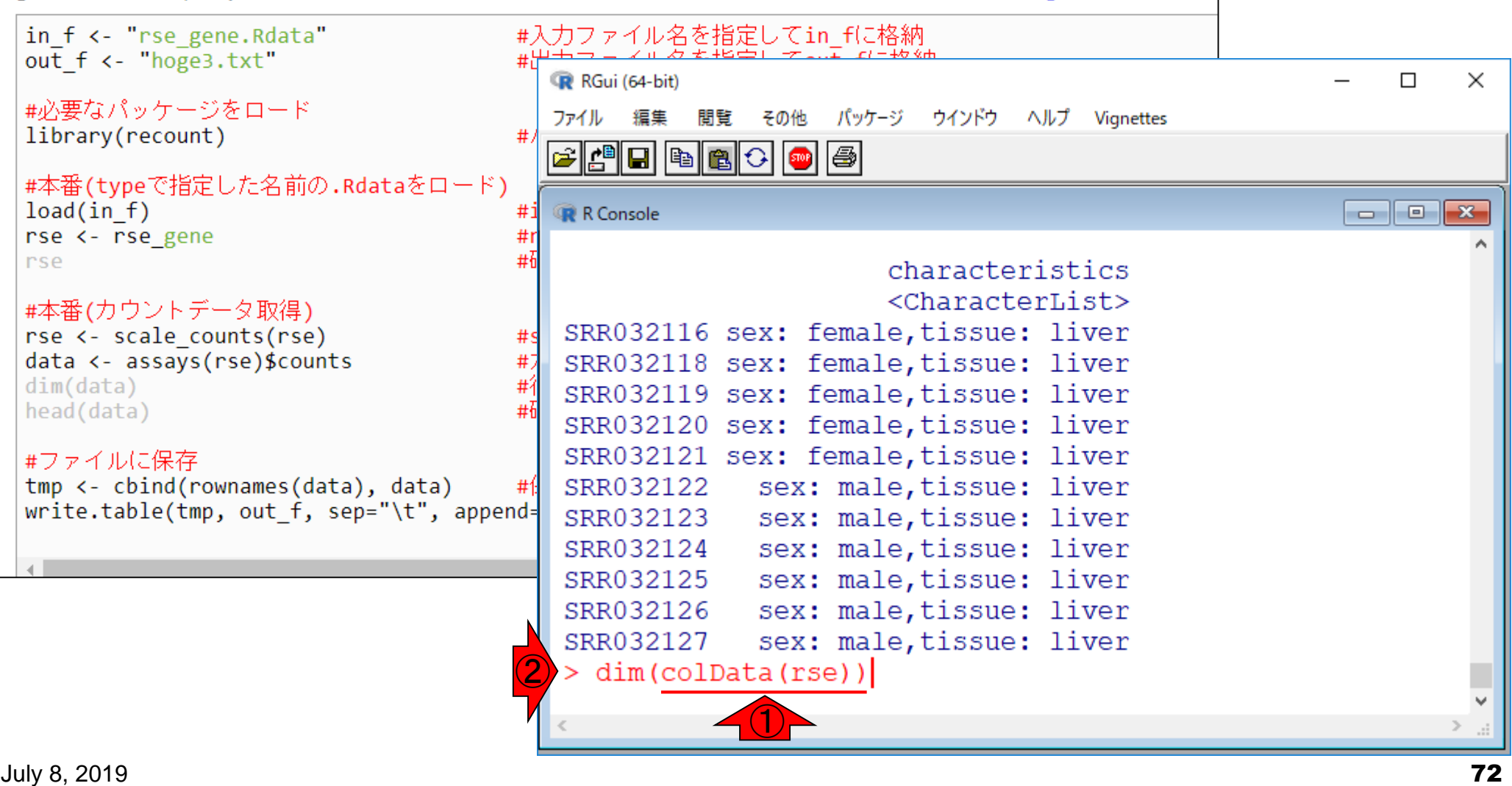
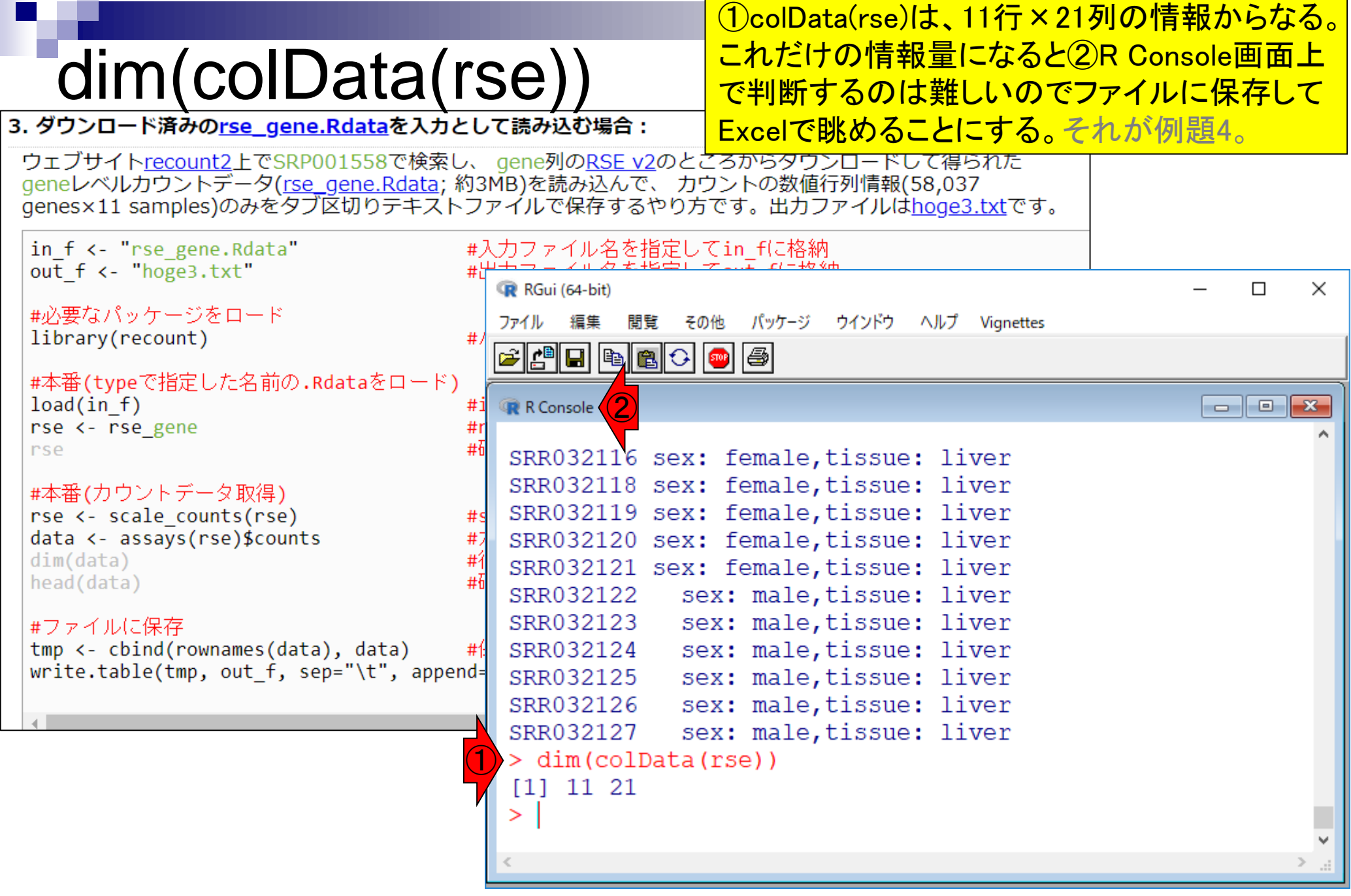

## **Contents**

## ■ サンプル間クラスタリング

- □ Liverの3生物種間比較データ(technical replicatesマージ前)
- □ Liverの3生物種間比較データ(technical replicatesマージ後)

### ■ 公共 ?!カウントデータセット

- □ Recount、recount2
- □ Liverの3生物種間比較データ(SRP001558)をrecount2で眺める
- □ SRP001558のrse\_gene.Rdataからの情報抽出
	- 例題1と3、RangedSummarizedExperimentオブジェクトの説明(前半)
	- RangedSummarizedExperimentオブジェクトの説明(後半)、例題4
	- 例題5、例題6、ヒト(計6人分)のデータのみでサンプル間クラスタリング
- □ ERP000546のrse\_gene.Rdataからの情報抽出
	- 例題5(19サンプルからなるヒトの様々な器官由来のカウントデータファイルの取得)
	- サンプル間クラスタリングの実行
- □ SRP001558とERP000546をマージしてクラスタリング
	- おさらい、実行(課題)

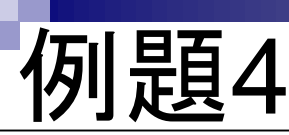

### ここで着目してほしいのは、①RSE形式のrseオブジェクトから、② <del>サンプルのメタデータ情報をファイル(srp001558 meta samples.txt)</del> <u>に落とすところのみ。③コードの下部に移動。</u>

③

#### 4. ダウンロード済みのrse\_gene.Rdataを入力として読み込む場合:

例題3とベースとして、さらにサンプルのメタデータ情報ファイル(srp001558 meta samples.txt)と、遺伝子 (features)のメタデータ情報ファイル(srp001558 meta features.txt)も出力するやり方です。 58,037 genes×11 samplesからなるカウントデータファイル(hoge4 counts.txt)は列名をSRR...からSRS...に変更してい ます。 このデータセットの場合は、なぜかtechnical replicatesのサンプルに対して別々のSRS IDが付与されている ので、列名変更はほぼ無意味です。

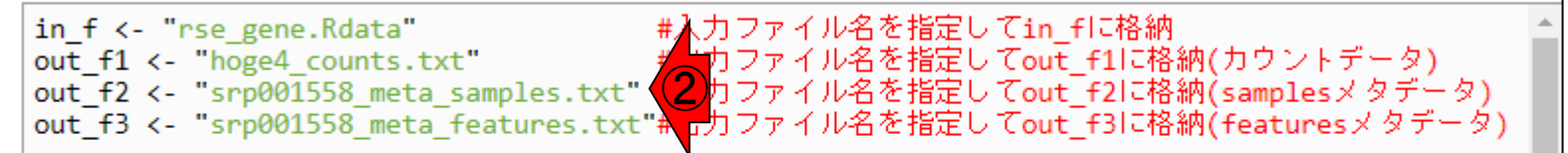

#必要なバッケージをロード library(recount)

#入力ファイルの読み込み  $load(in f)$ nse <- nse\_gene

■ カウントデータ取得)

data <- assays(rse)\$counts

rse <- scale counts(rse)

#in fで指定した.Rdataをロード #rseとして取り扱う #確認してるだけです

#バッケージの読み込み

#scale counts実行(2018.08.07追加) #カウントデータ行列を取得してdataに格納 colnames(data) <- colData(rse)\$sample #列名をERR...からERS...に変更 #行数と列数を表示 #確認してるだけです

#ファイルに保存(カウントデータ) tmp <- cbind(rownames(data), data)

#保存したい情報をtmpに格納

July 8, 2019 75

**rse** 

#本

 $dim(data)$ 

head(data)

例題4

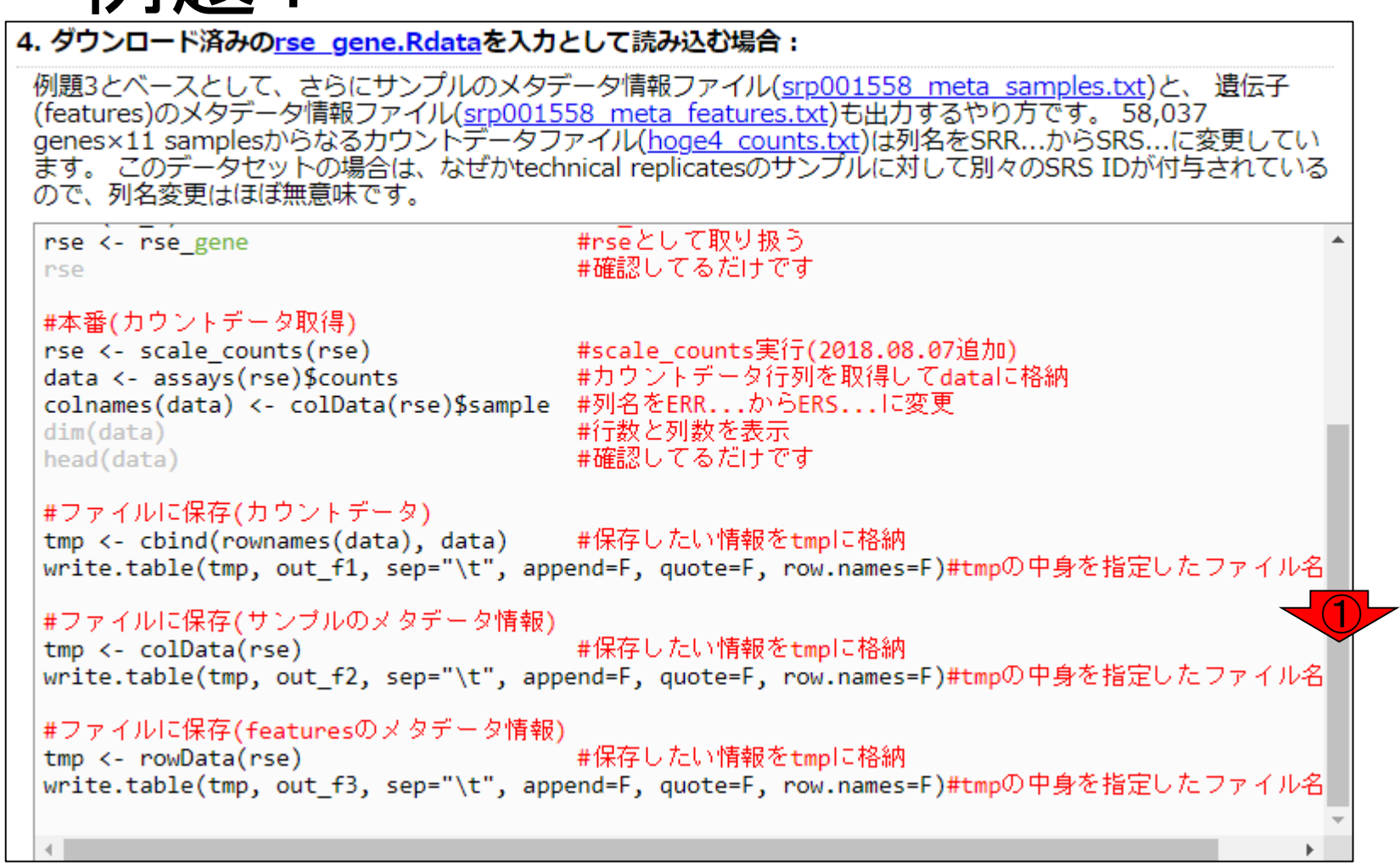

#### July 8, 2019 76

①コードの下部に移動したところ。

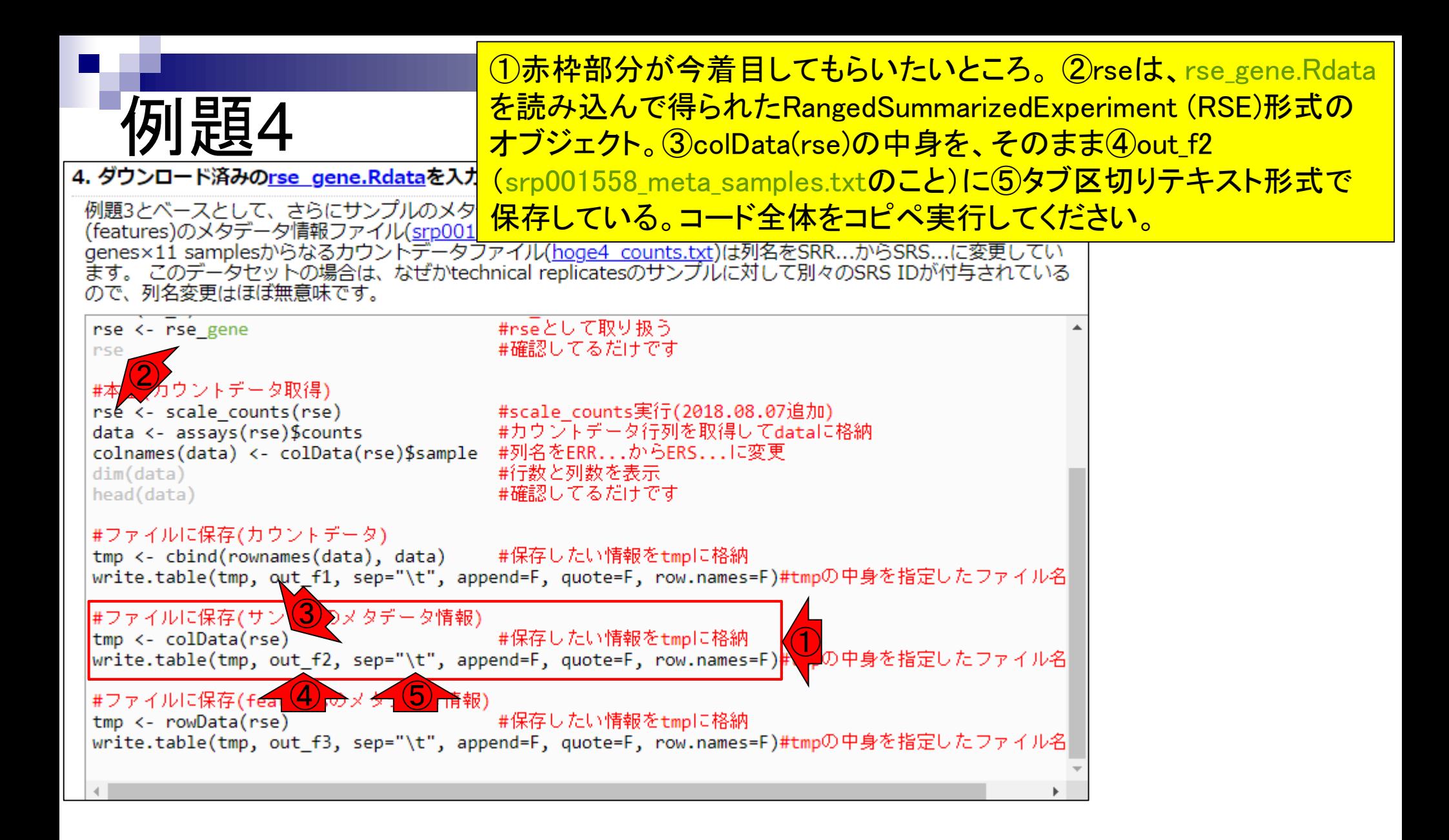

# colData(rse)

### 赤枠部分が、ヘッダー行を除くと11行×21列の colData(rse)の中身を、①(srp001558\_meta\_samples.txt) に保存した結果。Excelで読み込ませて、今は注目に値し ない列の幅を狭めて表示させたものです。

4. ダウンロード済みのrse\_gene.Rdataを入力として読み込む場

例題3とベースとして、さらにサンプルのメタデータ情報ファイル(srp001558 meta samples.txt)と、 遺伝子 (features)のメタデータ情報ファイル(srp001558 meta features.txt)も出力するやり方です。 58,037 genes×11 samplesからなるカウントデータファイル(hoge4\_counts.txt)は列名をSRR...からSRS...に変更してい ます。 このデータセットの場合は、なぜかtechnical replicatesのサンプルに対して別々のSRS IDが付与されている ので、列名変更はほぼ無意味です。

in f <- "rse gene.Rdata" #入力ファイル名を指定してin\_fに格納 ① out f1 <- "hoge4 counts.txt"

#必要なバッケージをロード library(recount)

#### #バッケージの読み込み

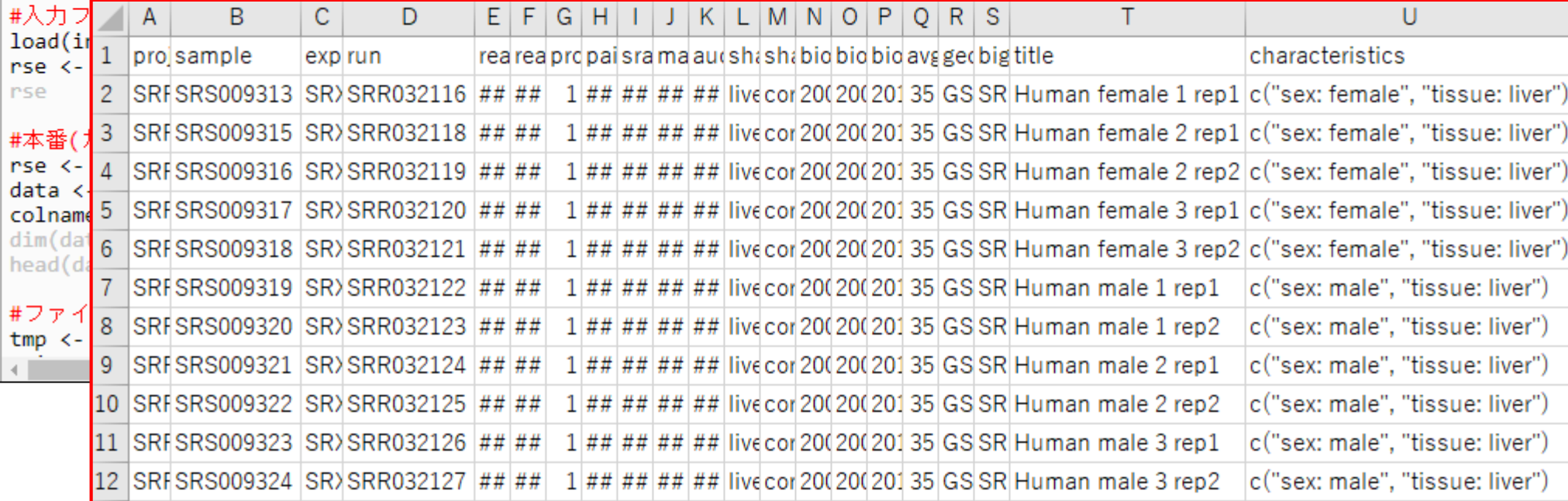

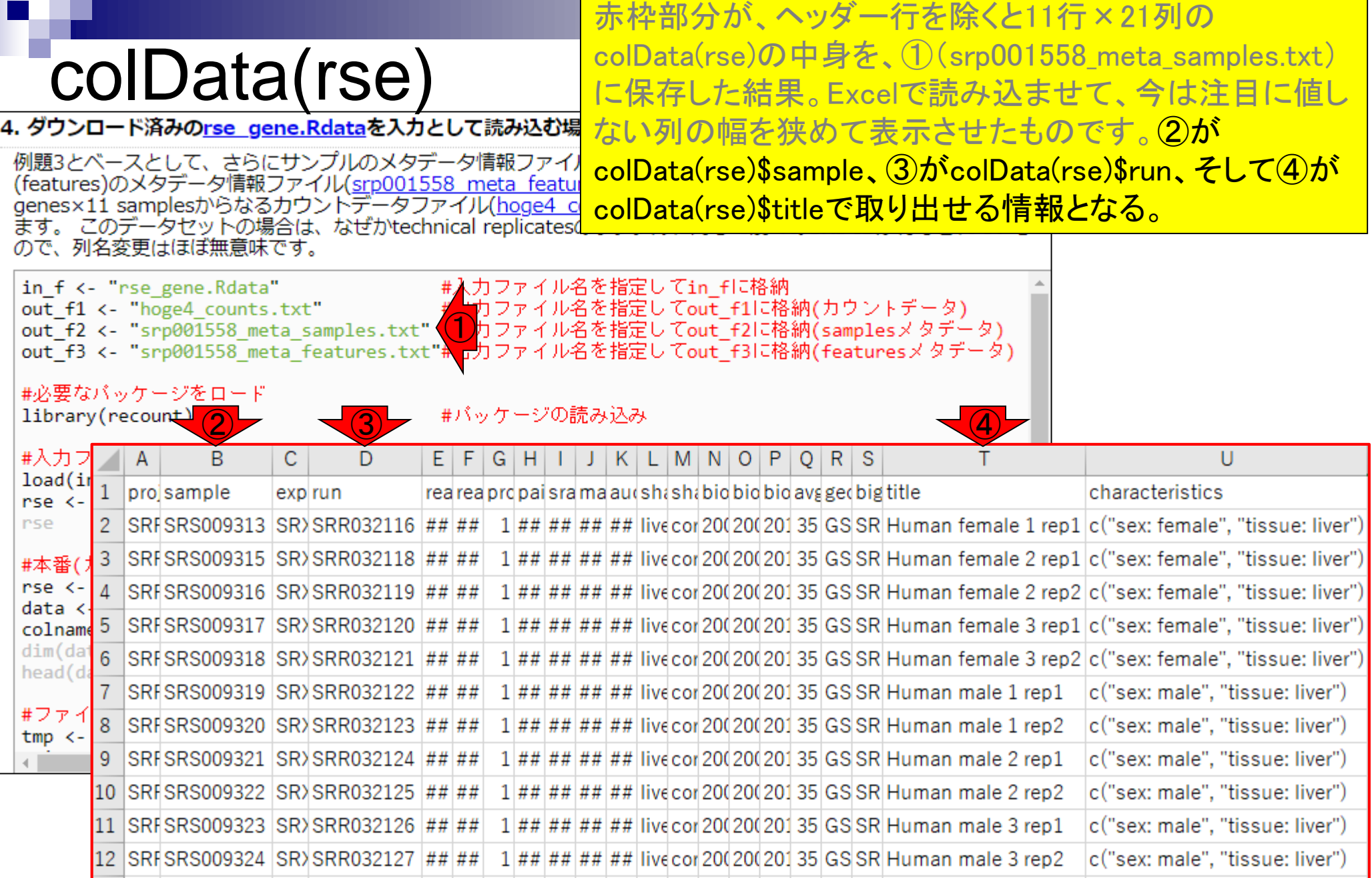

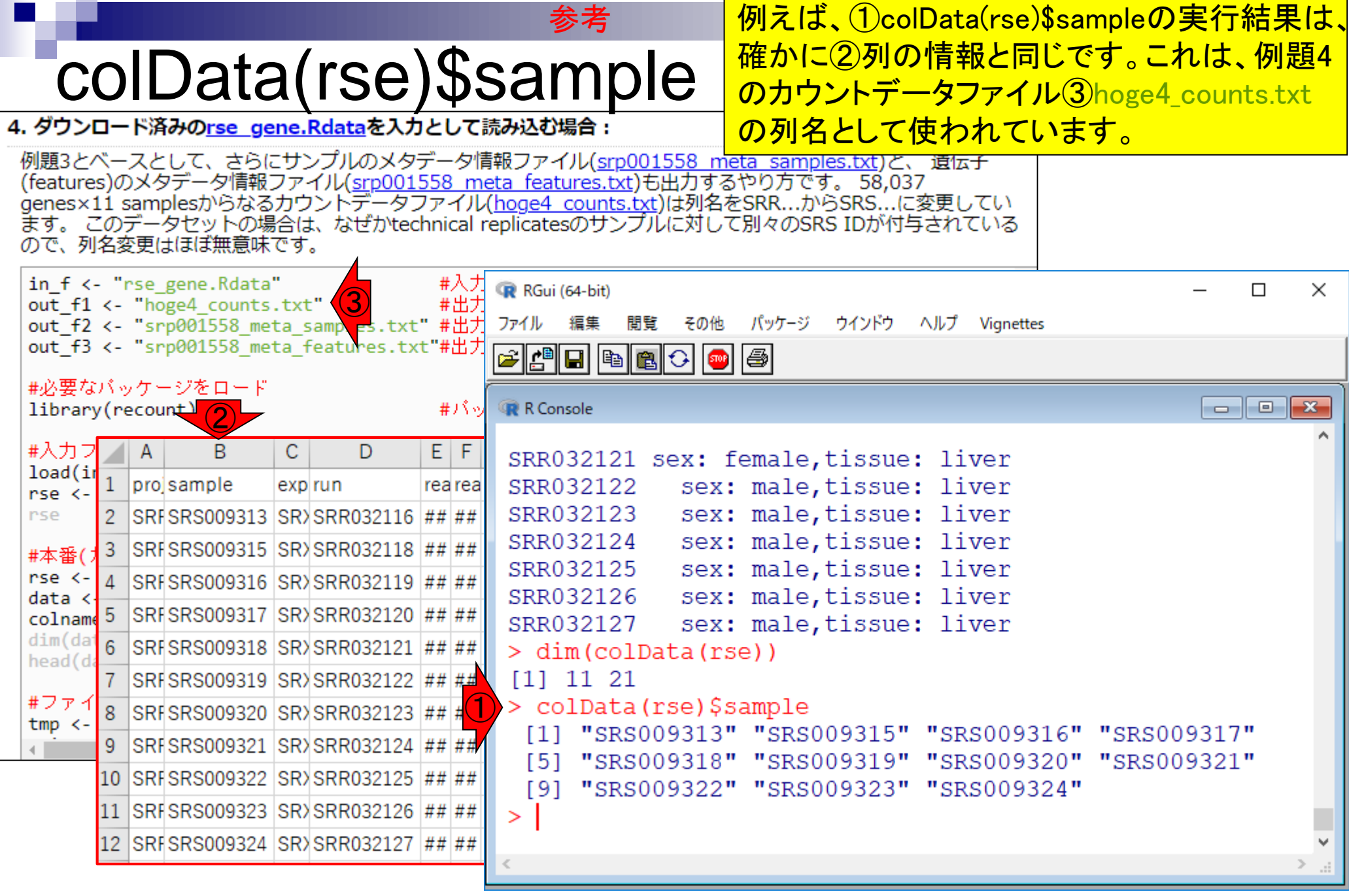

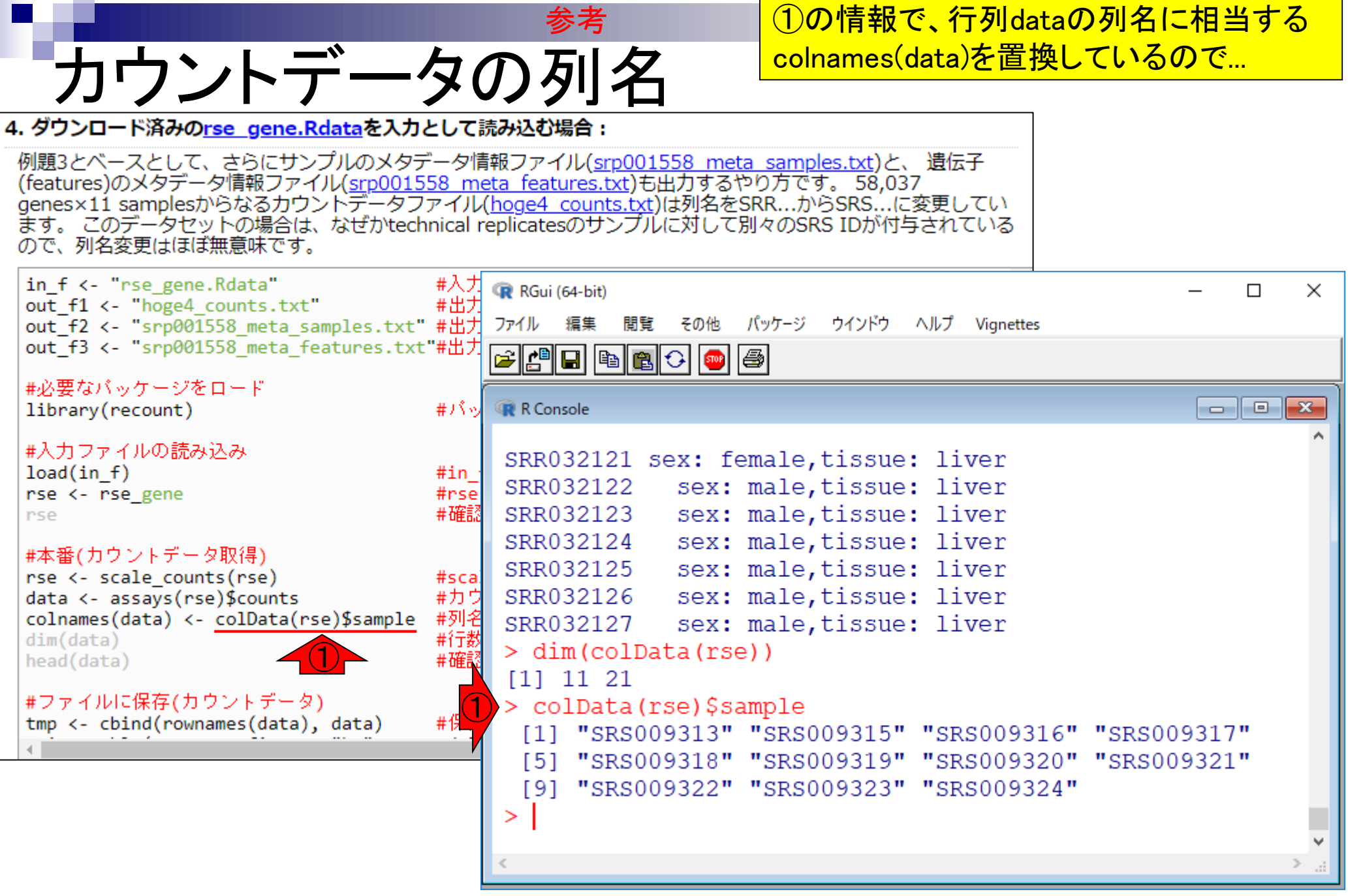

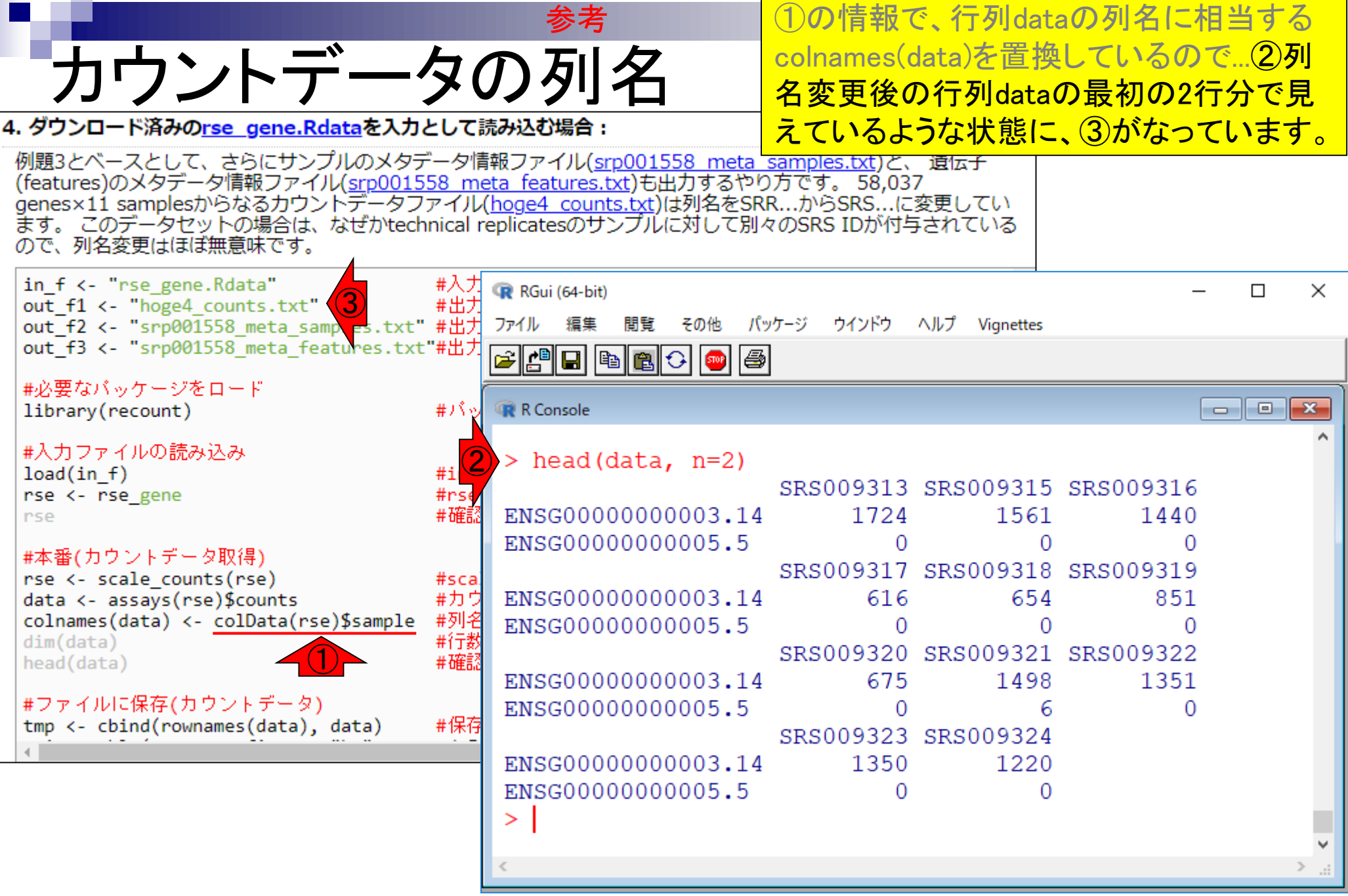

n a

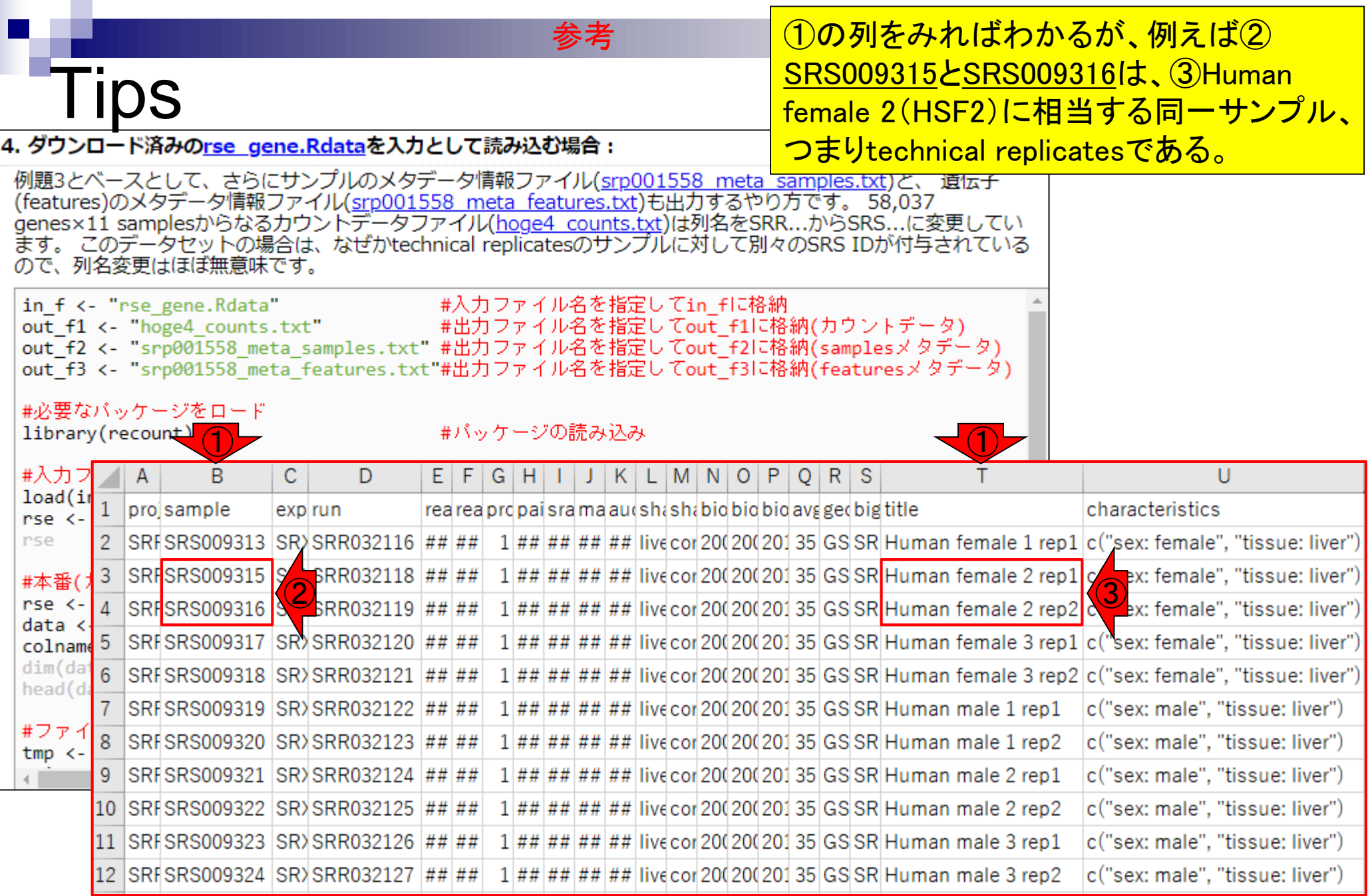

# colData(rse)\$title

①colData(rse)\$titleの情報が、サンプル間ク ラスタリングを行った際にわかりやすいと判 断したので、それを行っているのが例題5。

 $\bigcirc$ 

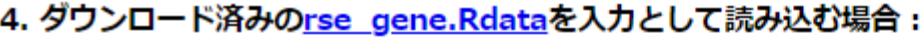

例題3とベースとして、さらにサンプルのメタデータ情報ファイル(<u>srp001558 meta samples.txt</u>)と、 遺伝子<br>(features)のメタデータ情報ファイル(<u>srp001558 meta features.txt</u>)も出力するやり方です。 58,037 genes×11 samplesからなるカウントデータファイル(hoge4 counts.txt)は列名をSRR...からSRS...に変更してい ます。 このデータセットの場合は、なぜかtechnical replicatesのサンプルに対して別々のSRS IDが付与されている ので、列名変更はほぼ無意味です。

in f <- "rse gene.Rdata" - #入力ファイル名を指定してin-flū格納  $out$  f1 <- "hoge4 counts.txt" - #出力ファイル名を指定してout f1に格納(カウントデータ) out f2 <- "srp001558 meta samples.txt" #出力ファイル名を指定してout f2に格納(samplesメタデータ) out f3 <- "srp001558 meta features.txt"#出力ファイル名を指定してout f3に格納(featuresメタデータ)

#必要なバッケージをロード library(recount)

#バッケージの読み込み

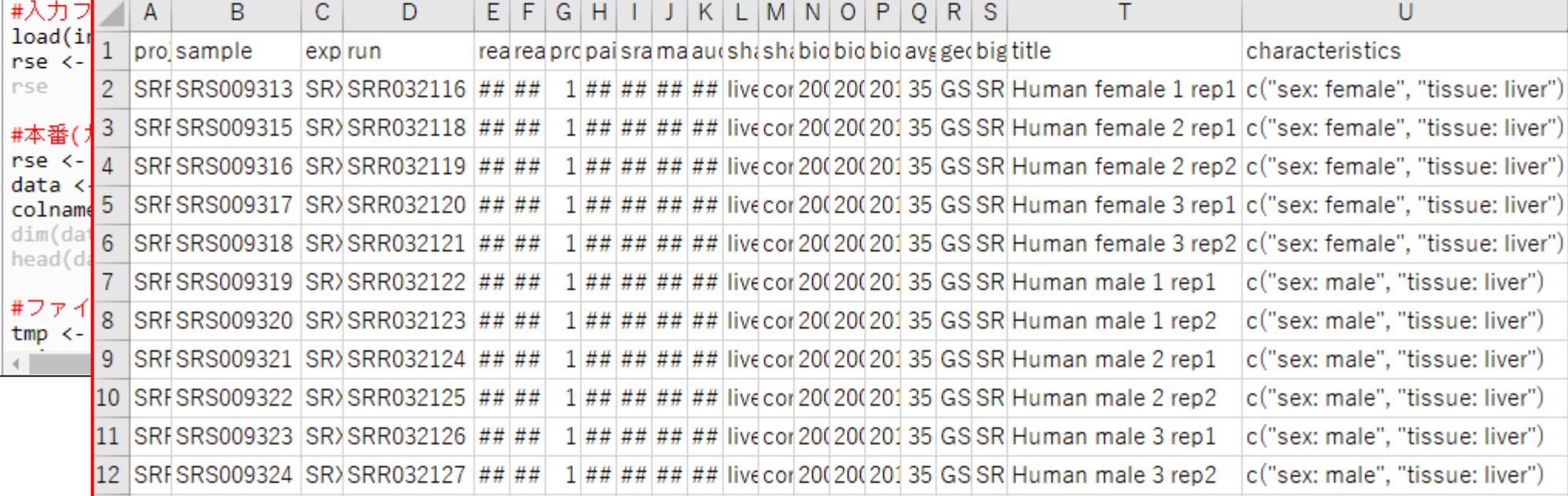

## **Contents**

## ■ サンプル間クラスタリング

- □ Liverの3生物種間比較データ(technical replicatesマージ前)
- □ Liverの3生物種間比較データ(technical replicatesマージ後)

### ■ 公共 ?!カウントデータセット

- □ Recount、recount2
- □ Liverの3生物種間比較データ(SRP001558)をrecount2で眺める
- □ SRP001558のrse\_gene.Rdataからの情報抽出
	- 例題1と3、RangedSummarizedExperimentオブジェクトの説明(前半)
	- RangedSummarizedExperimentオブジェクトの説明(後半)、例題4
	- 例題5、例題6、ヒト(計6人分)のデータのみでサンプル間クラスタリング
- □ ERP000546のrse\_gene.Rdataからの情報抽出
	- 例題5(19サンプルからなるヒトの様々な器官由来のカウントデータファイルの取得)
	- サンプル間クラスタリングの実行
- □ SRP001558とERP000546をマージしてクラスタリング
	- おさらい、実行(課題)

列題5

例題5では①のようにしてtitle列の情報を採用 したが…②でも書いているように、いつでもここ に有意義な情報があるとは限らないので注意。

②

#### 5. ダウンロード済みのrse\_gene.Rdataを入力として読み込む場合: 例題4で得られたサンプルのメタデータ情報ファイル(hoge4 meta samples.txt)中のtitle列に相当する情報で置 き換えています。 これは、hoge4 meta samples.txtをExcelで眺めたときに、たまたまtitle列情報が discriminable(容易に識別可能である)だと主観的に判断したためです。 このあたりの情報のクオリティというかど のような情報が提供されているかは、submitter依存です。したがって、一筋縄ではいきません。まるで有益な情 報のない残念なものも結構あるからです。 58,037 genes×11 samplesからなる出力ファイルはhoge5.txtです。 #入力ファイル名を指定してin\_flに格納 in f <- "rse gene.Rdata" #出力ファイル名を指定してout fに格納 out f <- "hoge5.txt" #必要なバッケージをロード #バッケージの読み込み library(recount) #入力ファイルの読み込み(.Rdata) #in fで指定した.Rdataをロード  $load(in f)$ #rseとして取り扱う nse <- nse gene #確認してるだけです rse #本番(カウントデータ取得) #scale counts実行(2018.08.07追加) rse <- scale counts(rse) #カウントデータ行列を取得してdatalに格納 data <- assays(rse)\$counts #行数と列数を表示  $dim(data)$ head(data) #確認してるだけです

#後処理(列名を変更) colnames(data)<- colData(rse)\$title #列名を変更 head(data) #確認してるだけです ①

July 8, 2019 86

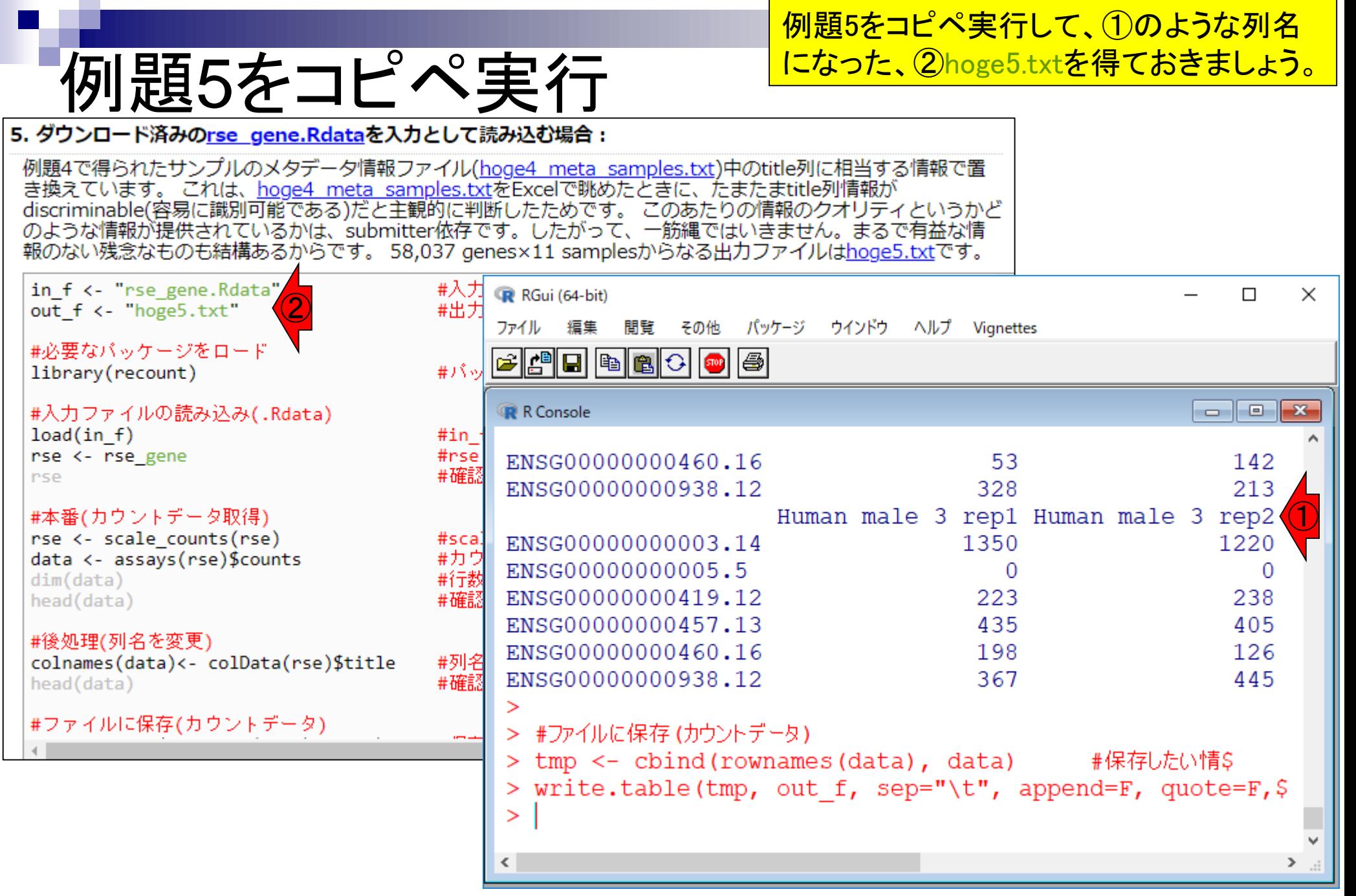

①例題6は、②technical replicates(同一個体の反 復データ)をマージして、③58,037 genes×6 samples 1題6 のカウントデータ行列にするコード。コピペ実行。① 6. ダウンロード済みのrse\_gene.Rdataを入力として読み込む場合: ② 例題5の続きのようなものですが、technical replicatesのデータをマージした結果を出力しています。例え (ば、"Human female 2 rep1"列と"Human female 2 rep2"列のカウント数の和をとり、列名を"HSF2"のように しています。 この列名の表記法は、「サンプルデータ42の20,689 genes×18 samplesのリアルカウントデータ (sample blekhman 18.txt)」中のヒトサンプル名と同じにしています。 58,037 genes×6 samplesからなる出 カファイルはsrp001558 count hoge6.txtです。 ③ in f <- "rse gene.Rdata" #入力ファイル名を指定してin fに格納 out f <- "srp001558 count hoge6.txt" #出力ファイル名を指定してout fに格納 #必要なバッケージをロード #バッケージの読み込み library(recount) #入力ファイルの読み込み(.Rdata) #in fで指定した.Rdataをロード  $load(in f)$ #rseとして取り扱う rse <- rse gene #確認してるだけです **rse** #本番(カウントデータ取得) #scale counts実行(2018.08.07追加) rse <- scale counts(rse) uge <- assays(rse)\$counts #カウントデータ行列を取得してugeに格納  $dim(uge)$ #行数と列数を表示 #確認してるだけです head (uge) #後処理(technical replicatesの列をマージ) uge <- as.data.frame(uge) #行列形式からデータフレーム形式に変更 #必要な列名の情報を取得したい列の順番で結合した結果をdatal  $data < - child($ uge\$SRR032116, #HSF1

uge\$SRR032118 + uge\$SRR032119,

#HSF2

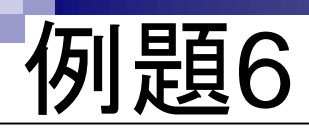

### 例題6をコピペ実行して、①のような列名に なった、②出力ファイルを得ておきましょう。

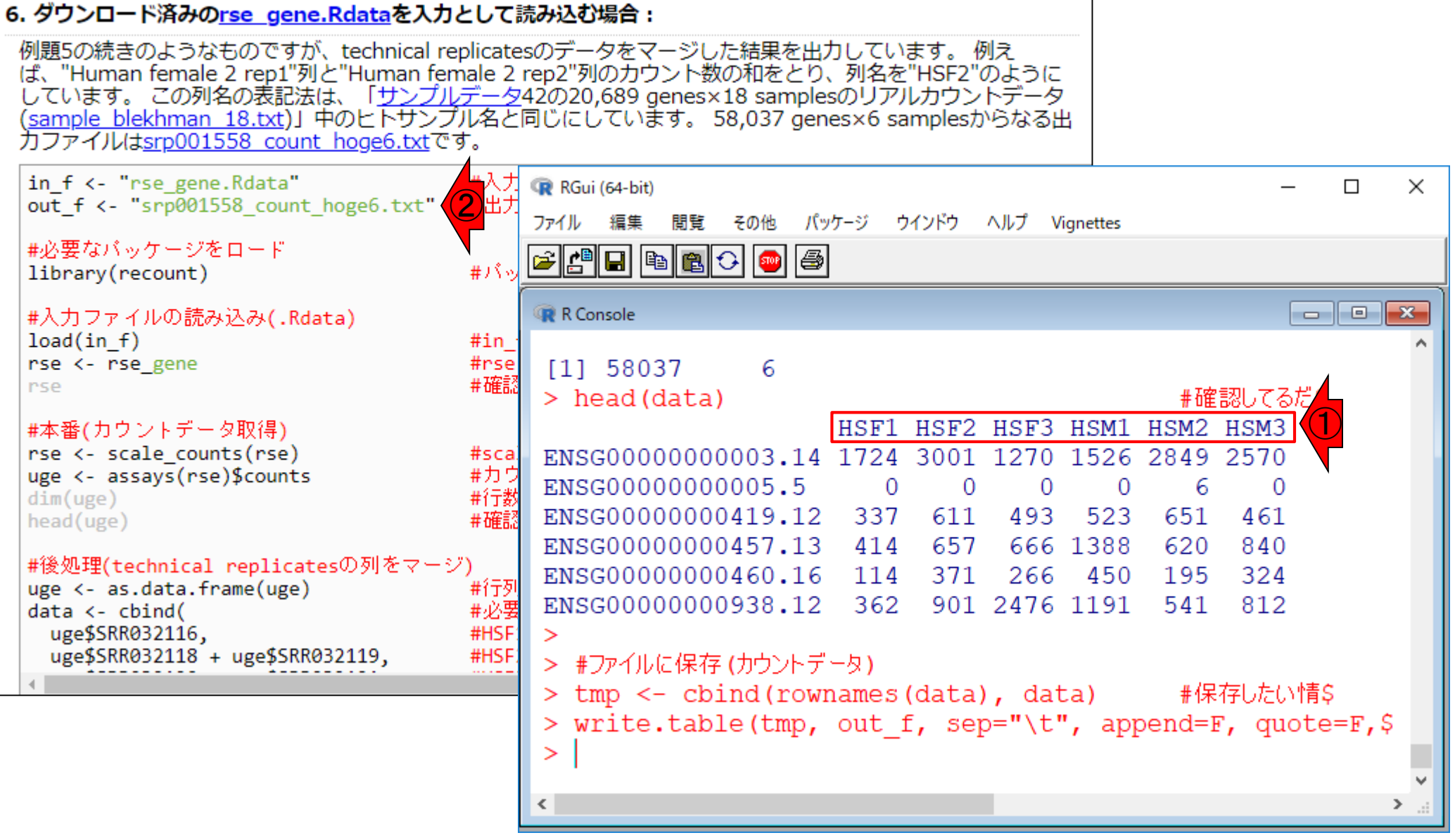

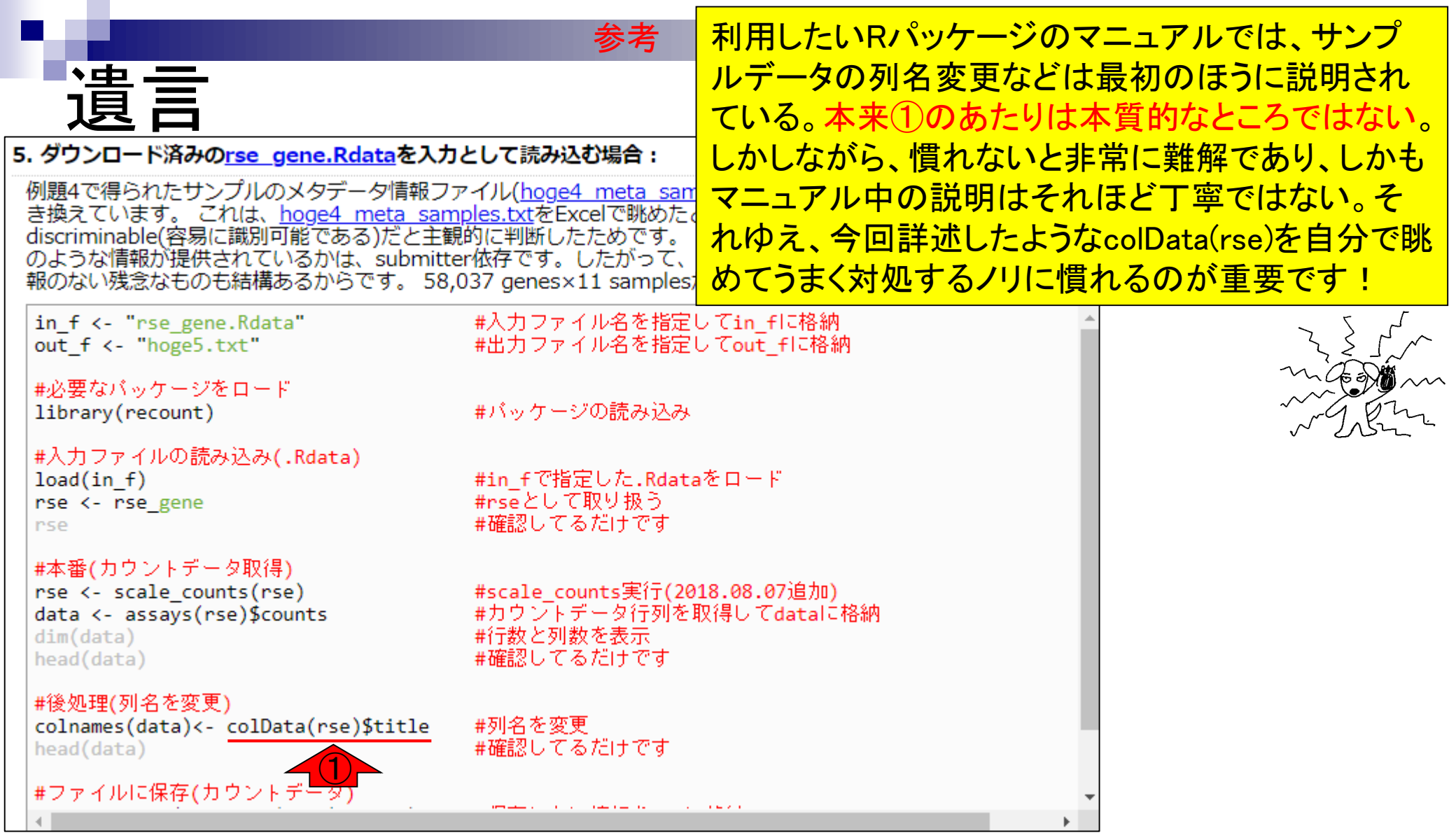

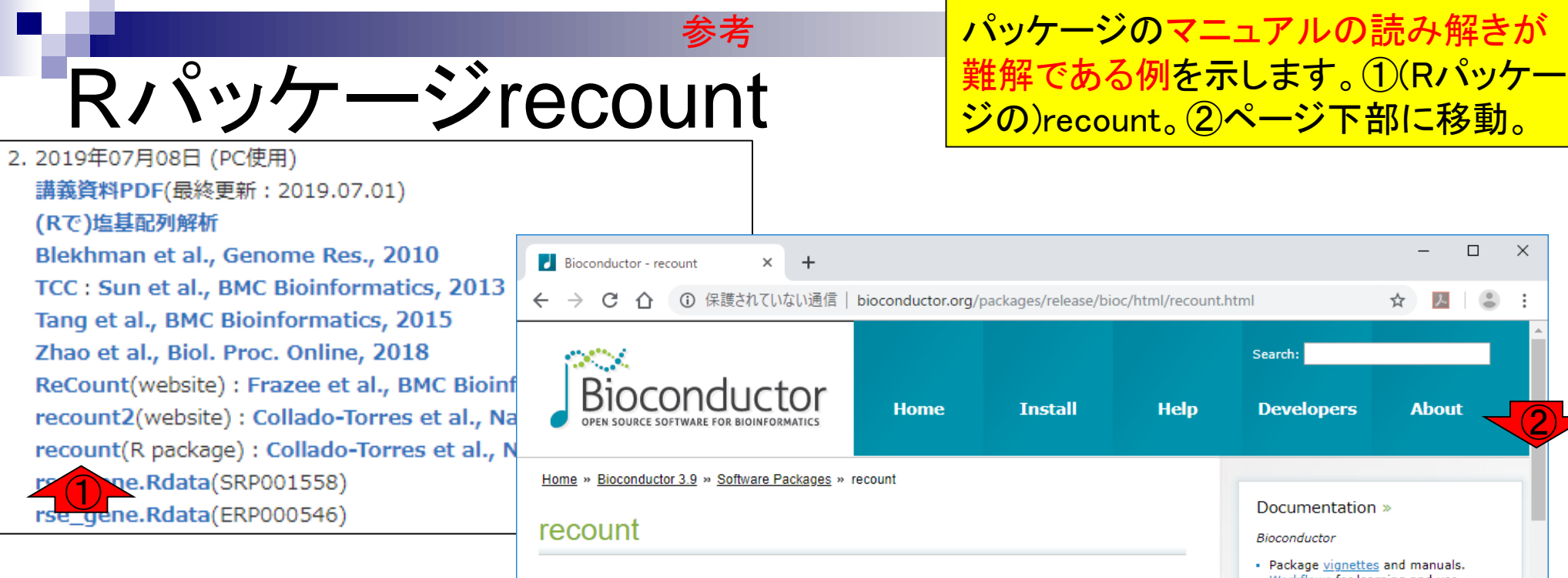

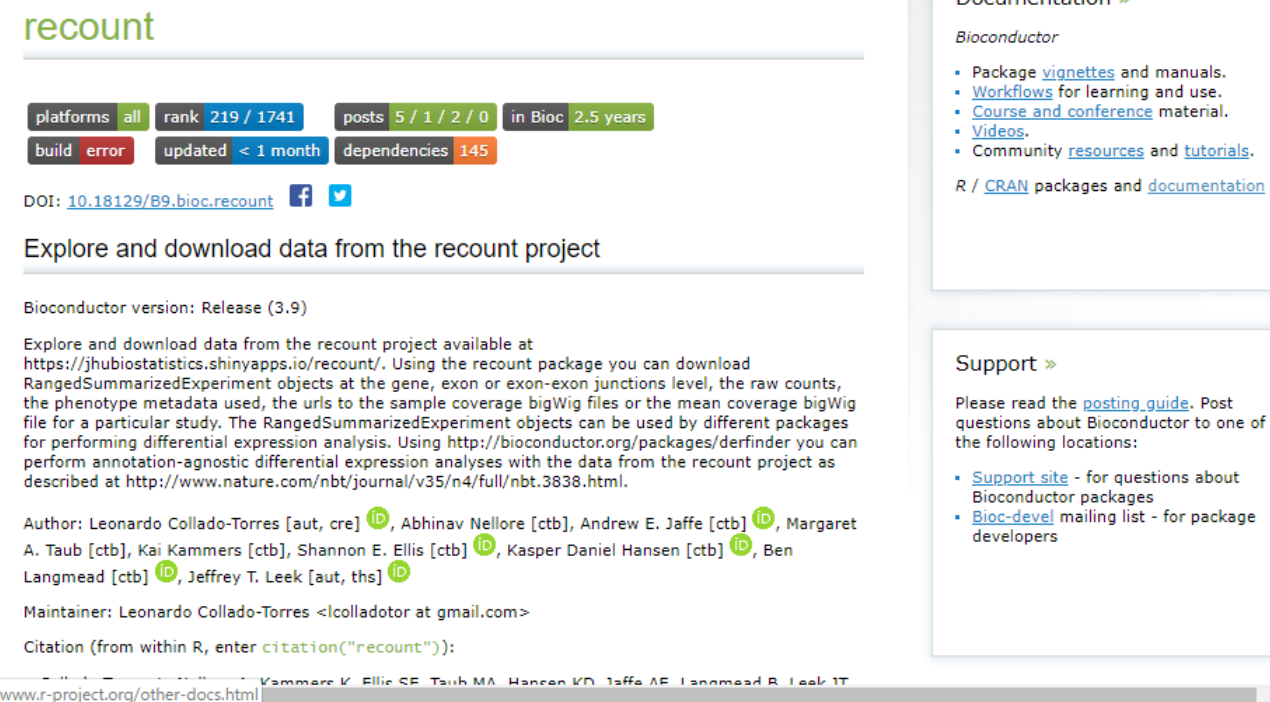

②

 $\times$ 

## Rパッケージrecount 参考

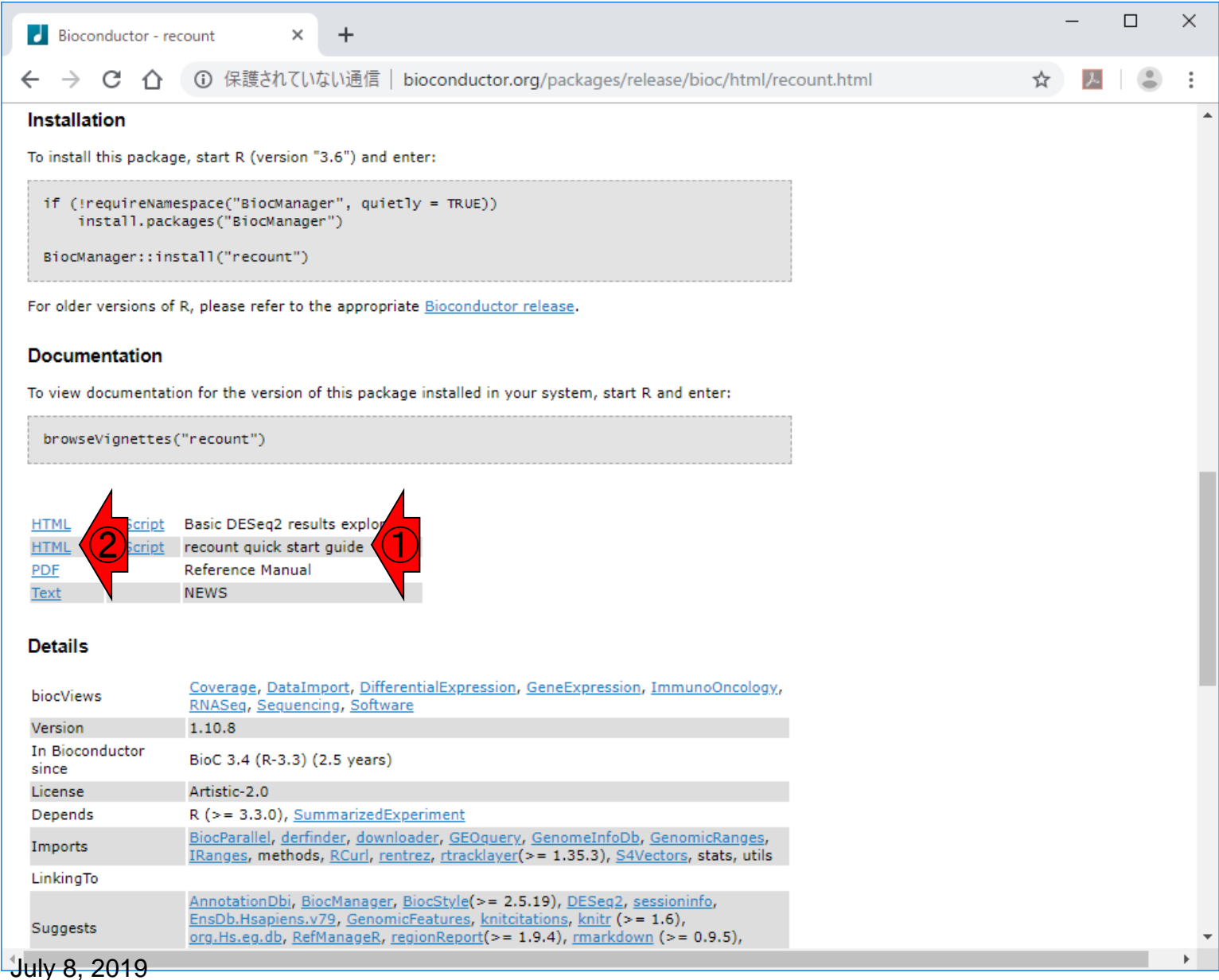

# Rパッケージrecount

 $\Box$  $\times$ recount quick start guide ×  $\ddot{}$ ① 保護されていない通信 | bioconductor.org/packages/release/bioc/vignettes/recount/inst/doc/recou... C  $\bigcap$ ☆  $Code$ recount quick start guide **Basics** ① Quick start to using to  $\overline{2}$ recount Leonardo Collado-Torres<sup>1,2\*</sup> Introduction 3 <sup>1</sup>Lieber Institute for Brain Development, Johns Hopkins Sample DE analysis 4 **Medical Campus** <sup>2</sup>Center for Computational Biology, Johns Hopkins 5 Sample derfinder University analysis \*lcolladotor@gmail.com 6 Annotation used Candidate gene 7 1 July 2019 fusions Package 8 Snaptron recount 1.10.8 9 FANTOM-CAT annotation **Basics** 10 recount-brain Download all the data 11 Install recount  $1.1$ 12 Accessing recount R is an open-source statistical environment which can via SciServer be easily modified to enhance its functionality via 13 Reproducibility packages. recount is a R package available via the Bioconductor repository for packages. R can be Bibliography 14 installed on any operating system from CRAN after which you can install recount by using the following commands in your R session: Hide install.packages("BiocManager") BiocManager::install("recount")

## Check that you have a valid Bioconductor inst

**①2 Quick start to using to recountに移** Rパッケージrecount 動したことがわかります。②がページ上部 になるように移動。  $\Box$  $\times$  $\epsilon$  recount quick start quide  $\times$ ① 保護されていない通信 | bioconductor.org/packages/release/bioc/vignettes/recount/inst/doc/recou... ☆ 2 Quick start to using to recount  $\mathbf{1}$ **Basics** Main updates: ①  $\overline{2}$ Quick start to using to As of January 30, 2017 the annotation used for the exon and gene counts is Gencode v25. 3 Introduction As of January 12, 2018 transcripts counts are available via recount2 thanks to the work of Sample DE analysis  $\overline{4}$ Fu et al, bioRxiv, 2018. Disjoint exon counts 5 Sample derfinder (version 2) were also released as described in analysis detail in the recount website documentation tab. 6 Annotation used As of April 29, 2019 FANTOM-CAT/recount2 annotation quantifications area available via Candidate gene 7 recount2 thanks to the work by Imada, fusions Sanchez, et al., bioRxiv, 2019. 8 Snaptron  $\blacksquare$ recount $2$ 9 FANTOM-CAT Here is a very quick example of how to download a annotation RangedSummarizedExperiment object with the gene counts for a 2 groups project (12 samples) with SRA recount-brain 10 study id SRP009615 using the recount package Download all the data 11 (Collado-Torres, Nellore, Kammers, Ellis, et al., 2017). The RangedSummarizedExperiment object is defined in 12 Accessing recount the SummarizedExperiment (Morgan, Obenchain, via SciServer Hester, and Pagès, 2017) package and can be used for 13 Reproducibility differential expression analysis with different packages. Here we show how to use DESeg2 (Love, Huber, and 14 Bibliography Anders, 2014) to perform the differential expresion analysis. ②This quick analysis is explained in more detail later on in this document. Further information about the recount project can be found in the main publication. Check the recount website for related publications.

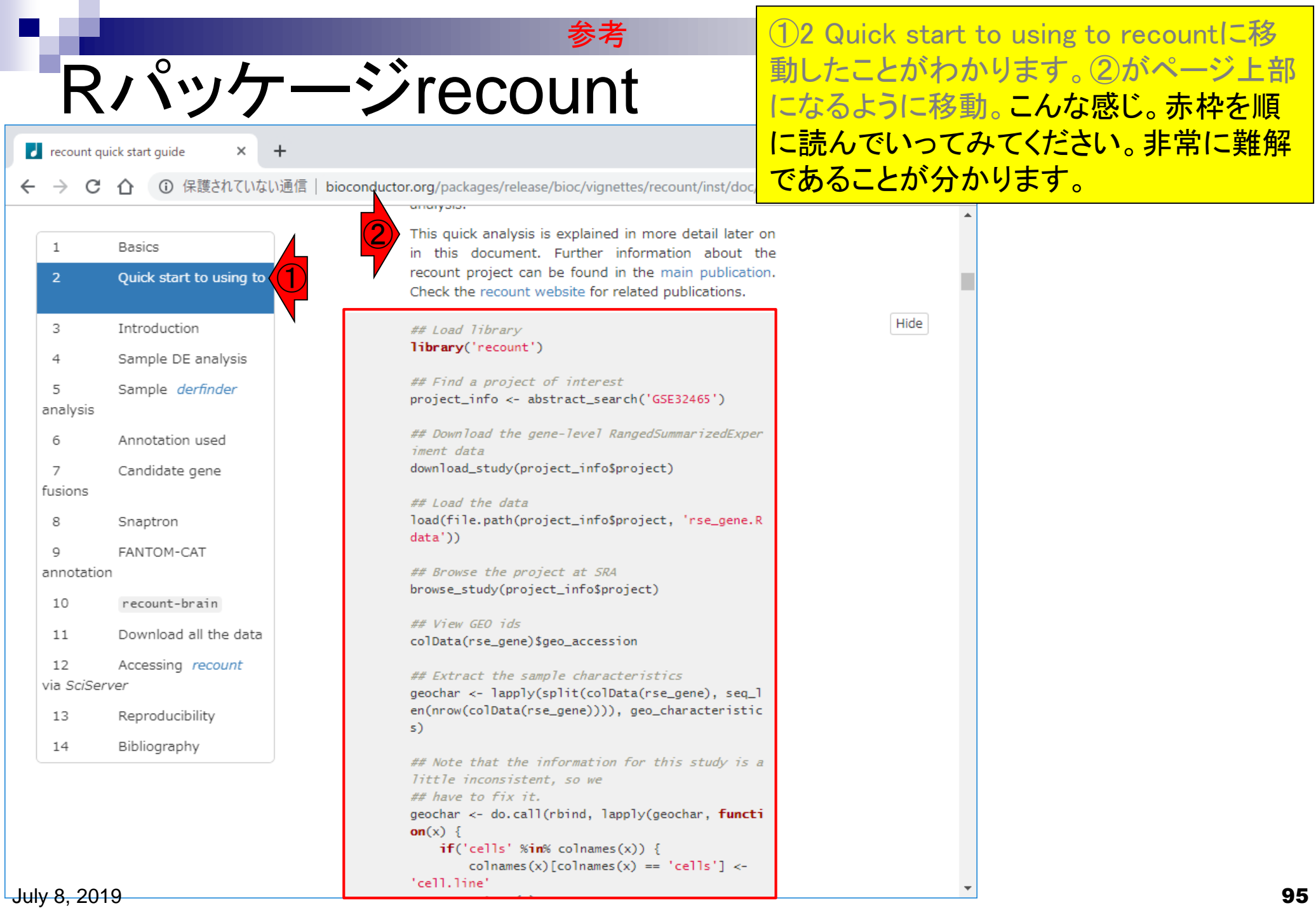

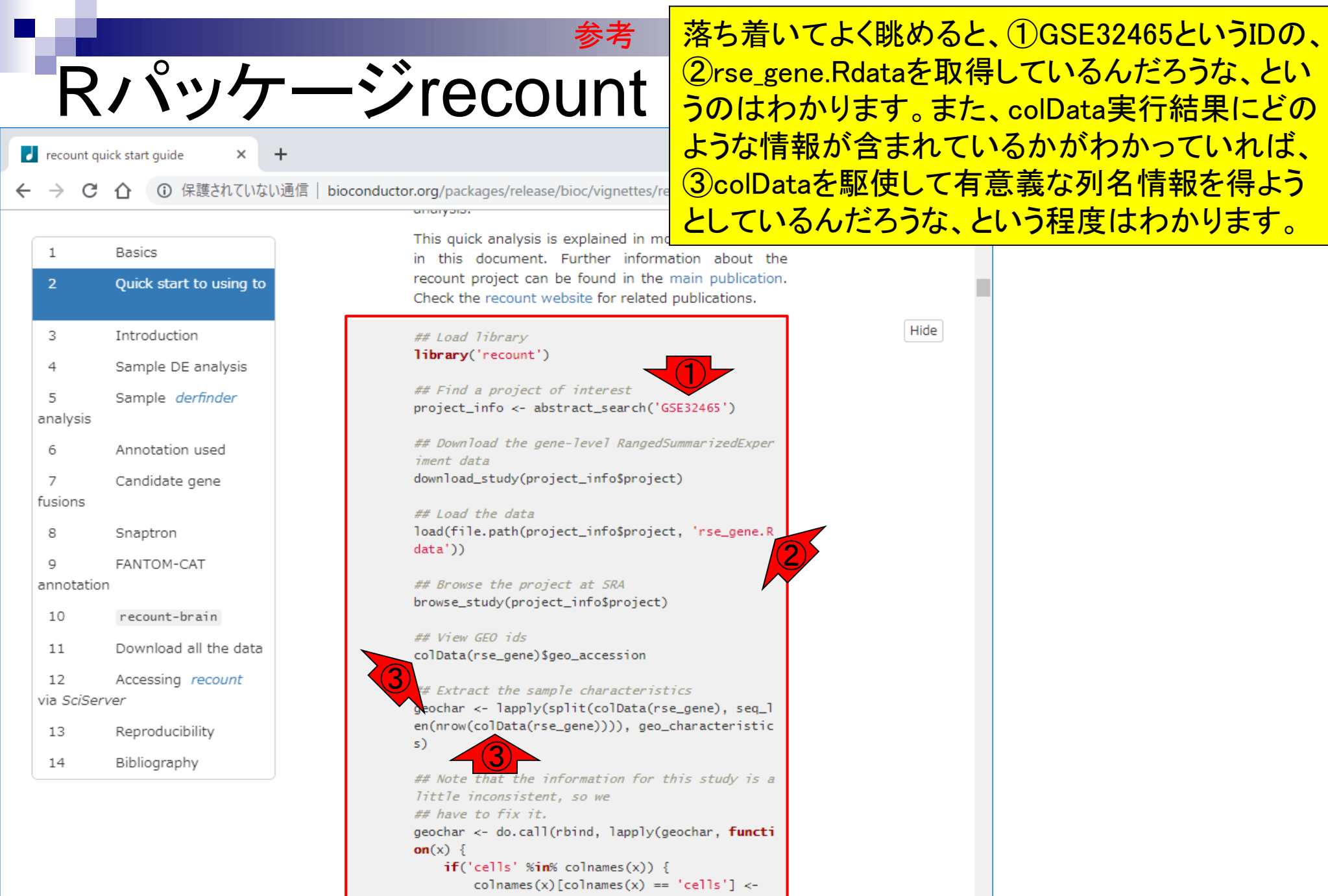

"cell.line"

F

 $\overline{\mathbf{v}}$ 

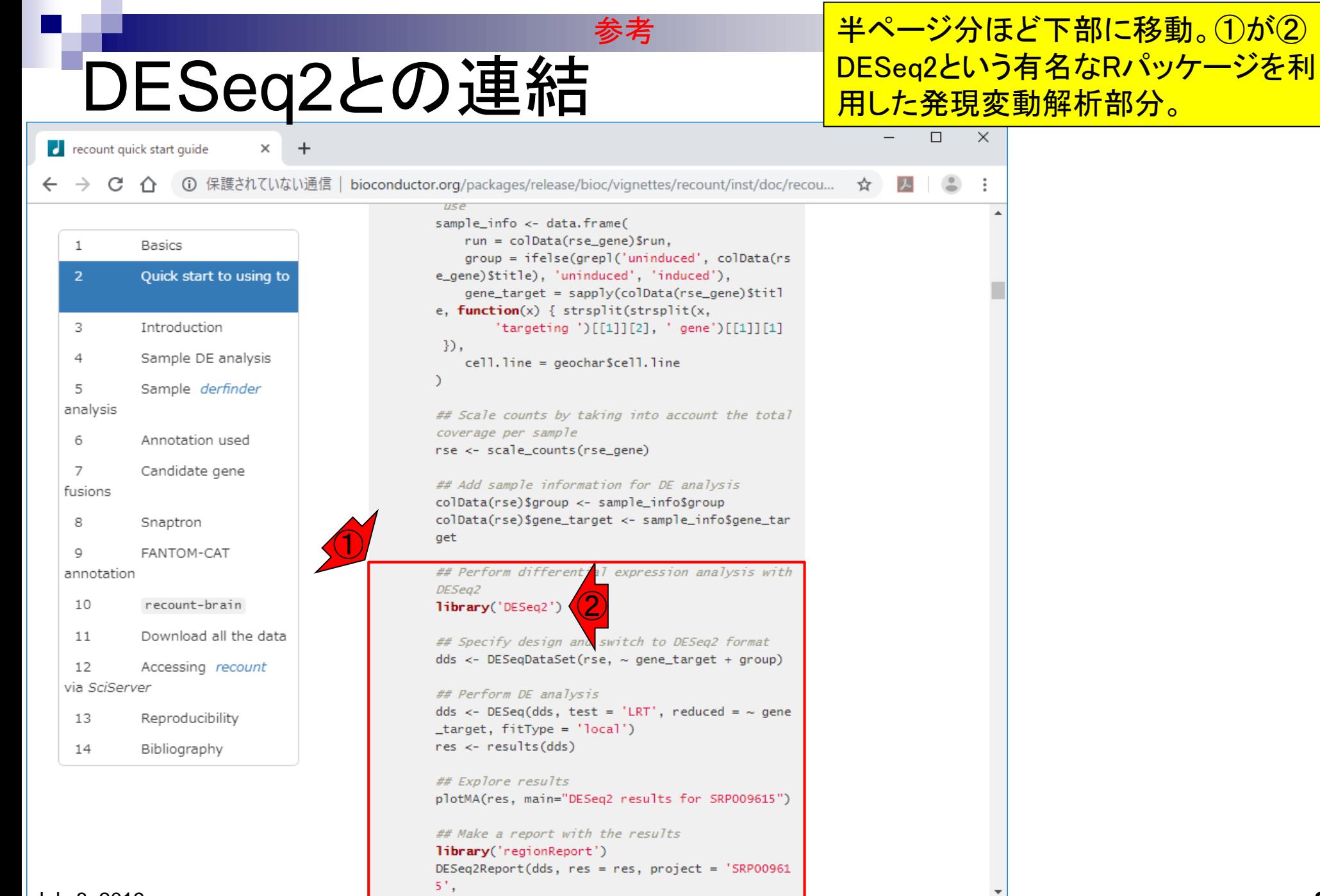

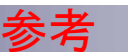

# DESeq2との連結

 $\epsilon$  recount quick start quide

 $\times$  $+$ 

まずは①rse\_geneを得るところまでコピペ実行し て、rse\_geneの中身を様々な視点で眺め、これよ り上の行で一体何をやっているかを解読するよう な戦略もアリ。

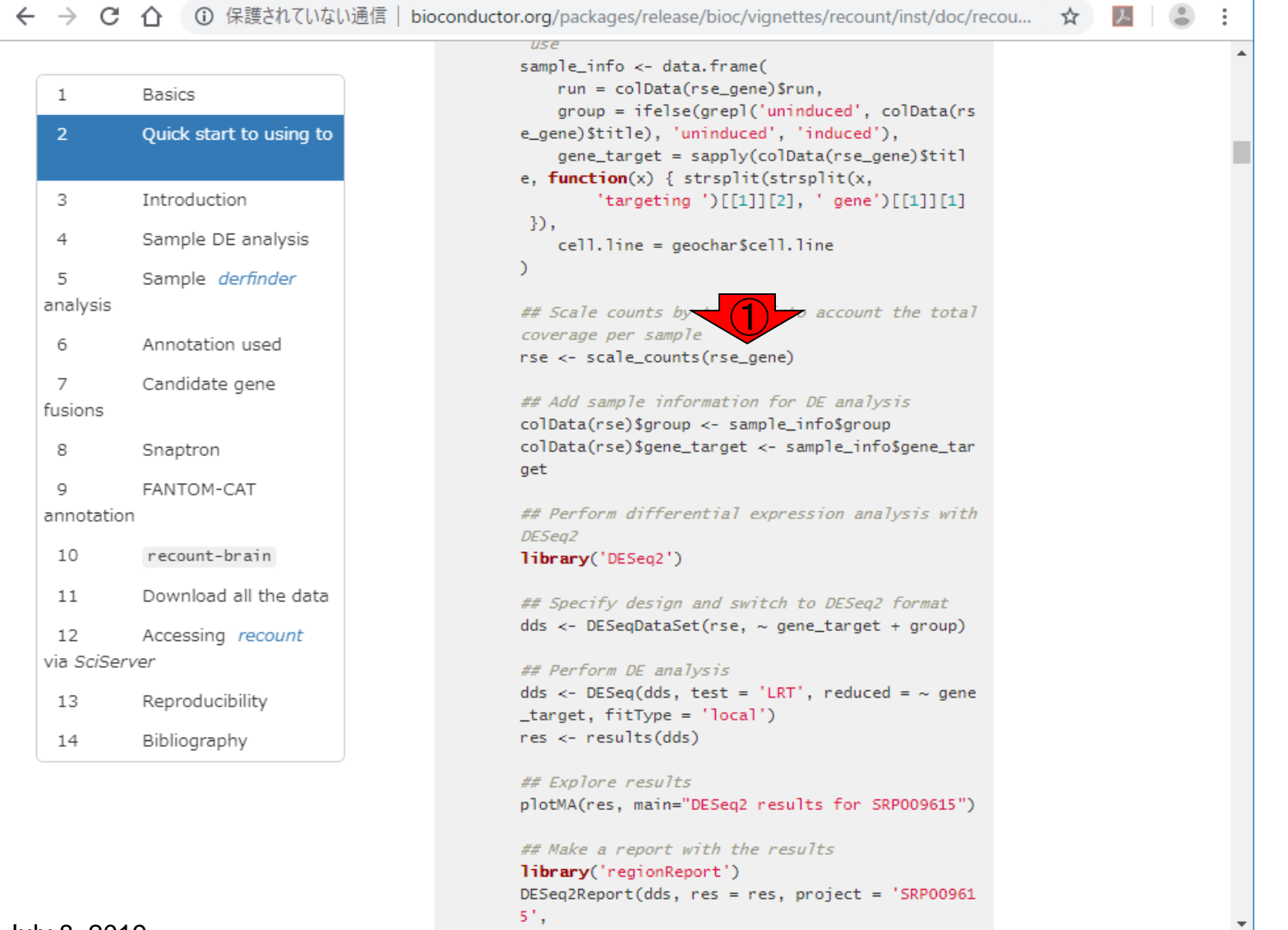

51,

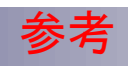

## scale counts

 $\times$ 

 $\epsilon$  recount quick start quide

(i) 保護されていない通信 | bioconductor.org/packages/release/bioc/vignettes/rec C  $\cap$ 

②

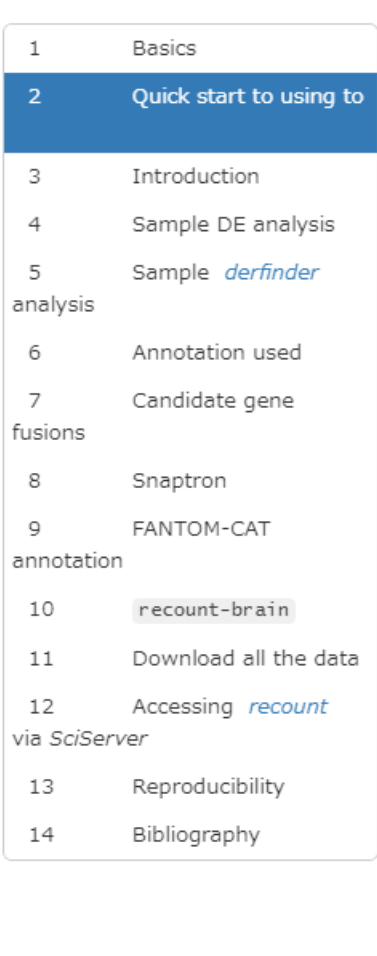

 $_{BSE}$ sample\_info <- data.frame(  $run = colData(rse\_gene)$ \$run,  $group = ifelse(graph('uninduced$ e\_gene)\$title), 'uninduced', 'induce で…  $gene\_target = sapply (colData(rs)$ e, function(x) { strsplit(strsplit( 'targeting ')[[1]][2], ' gene')[[1]][1]  $\mathcal{D}$ ,  $cell$ . line = geochar\$cell. line  $\bigcirc$ ## Scale counts by o account the total coverage per sample rse <- scale\_counts(rse\_gene) **Symmation** for DE analysis colData(rse) yo cup <- sample\_info\$group colData(rse)\$gene\_target <- sample\_info\$gene\_tar get ## Perform differential expression analysis with DESeq2 library('DESeq2') ## Specify design and switch to DESeq2 format  $dds \leftarrow DESeqDataSet(rse, ~ gene\_target + group)$ ## Perform DE analysis dds <- DESeq(dds, test = 'LRT', reduced =  $\sim$  gene \_target, fitType = 'local')  $res < -$  results (dds)## Explore results plotMA(res, main="DESeq2 results for SRP009615") ## Make a report with the results library('regionReport') DESeq2Report(dds, res = res, project = 'SRP00961 51,

まずは①rse\_geneを得るところまでコピペ実行し て、rse\_geneの中身を様々な視点で眺め、これよ り上の行で一体何をやっているかを解読するよう な戦略もアリ。また、②DESeq2への受け渡し前 に③scale\_countsを実行している点も見逃しては いけない。私も挙動を完全に掌握できているわ けではないが、マニュアル中に明記されているの

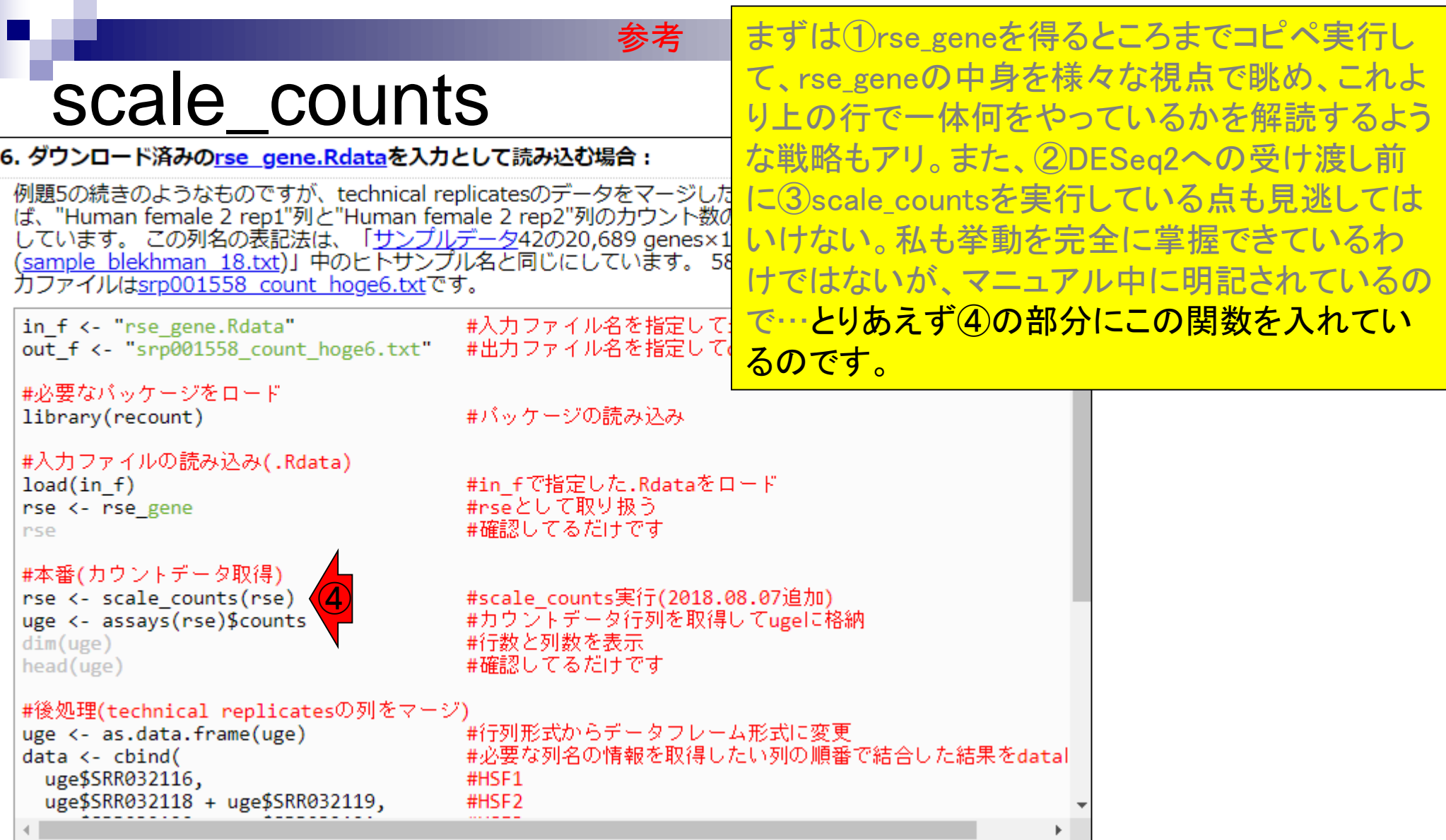

Ē

## **Contents**

## ■ サンプル間クラスタリング

- □ Liverの3生物種間比較データ(technical replicatesマージ前)
- □ Liverの3生物種間比較データ(technical replicatesマージ後)

### ■ 公共 ?!カウントデータセット

- □ Recount、recount2
- □ Liverの3生物種間比較データ(SRP001558)をrecount2で眺める
- □ SRP001558のrse\_gene.Rdataからの情報抽出
	- 例題1と3、RangedSummarizedExperimentオブジェクトの説明(前半)
	- RangedSummarizedExperimentオブジェクトの説明(後半)、例題4
	- 例題5、例題6、ヒト(計6人分)のデータのみでサンプル間クラスタリング
- □ ERP000546のrse\_gene.Rdataからの情報抽出
	- 例題5(19サンプルからなるヒトの様々な器官由来のカウントデータファイルの取得)
	- サンプル間クラスタリングの実行
- □ SRP001558とERP000546をマージしてクラスタリング
	- おさらい、実行(課題)

### これまでコピペ実行したものは、10SRP001558の…

# 今手元にあるのは…

### (Rで)塩基配列解析 (last modified 2019/07/01, since 2010)

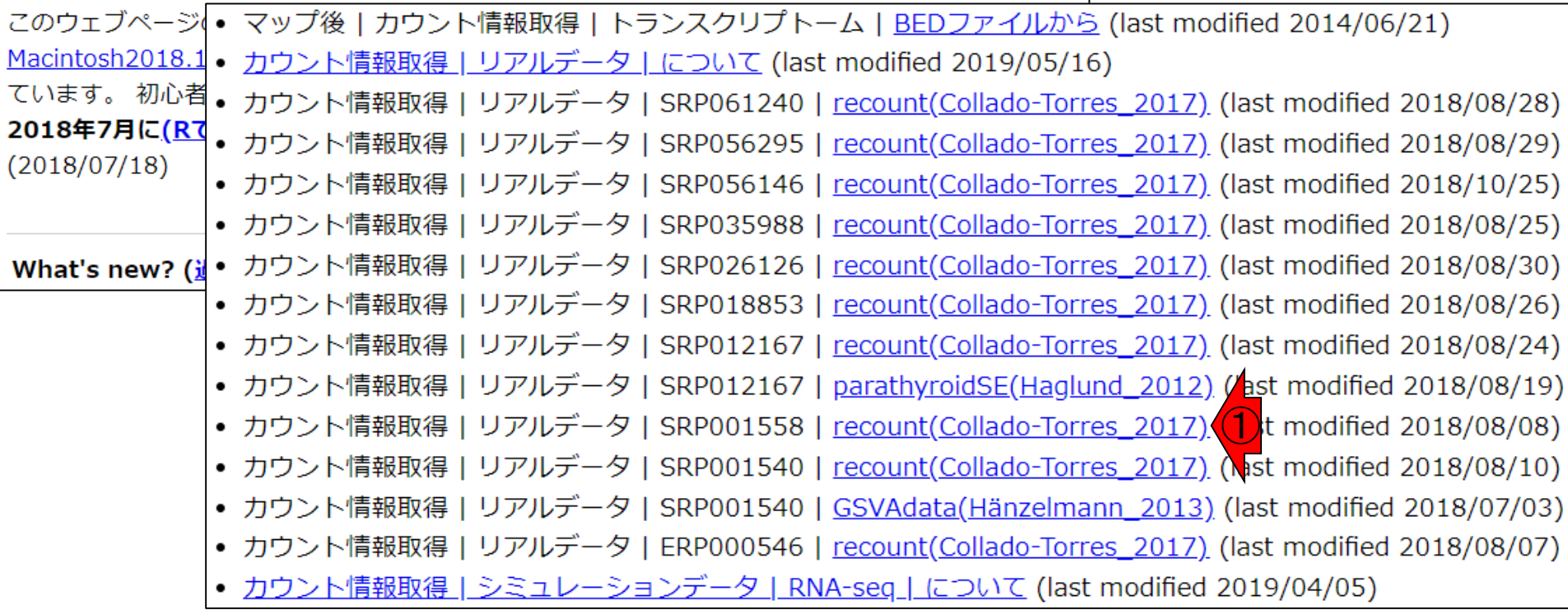

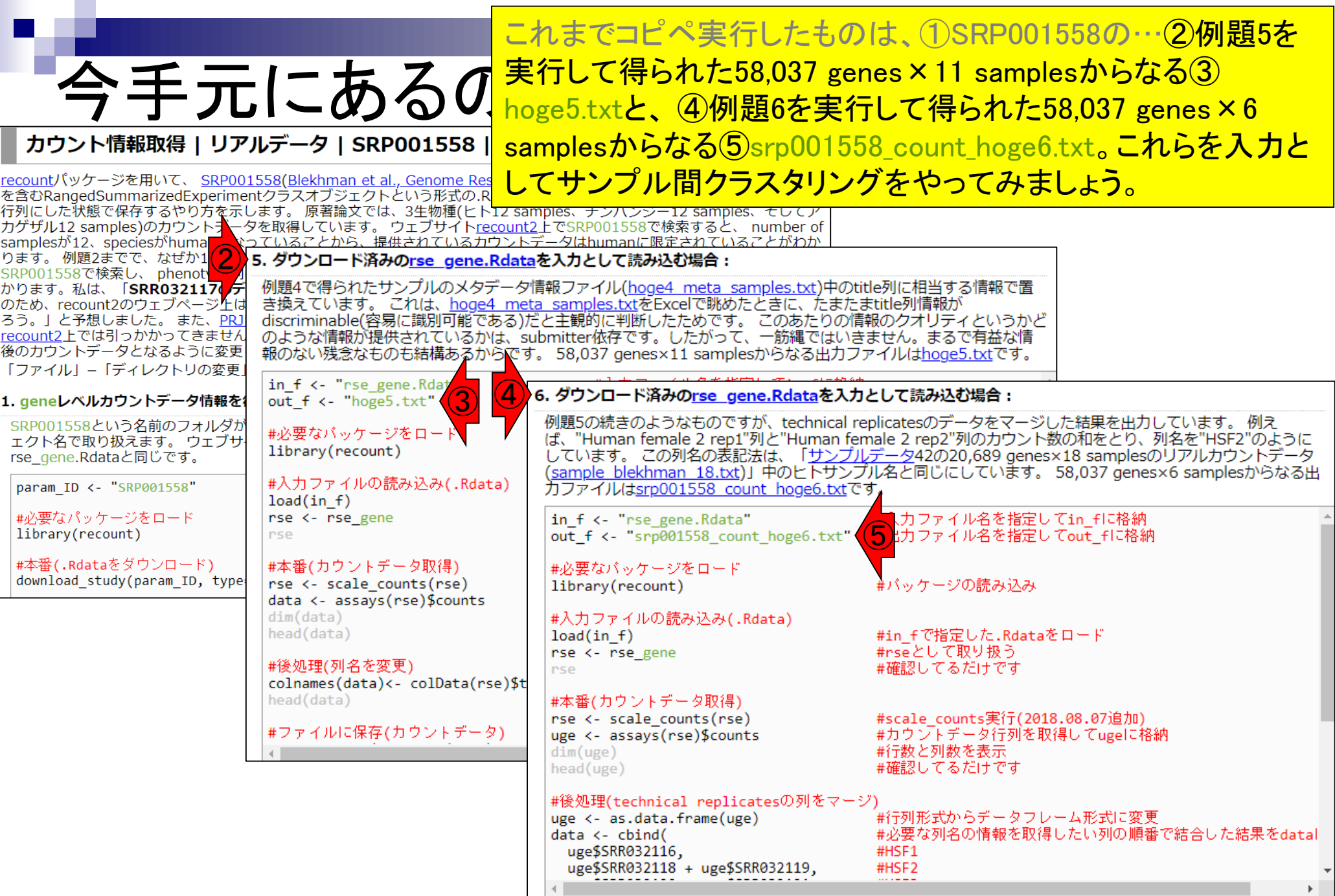

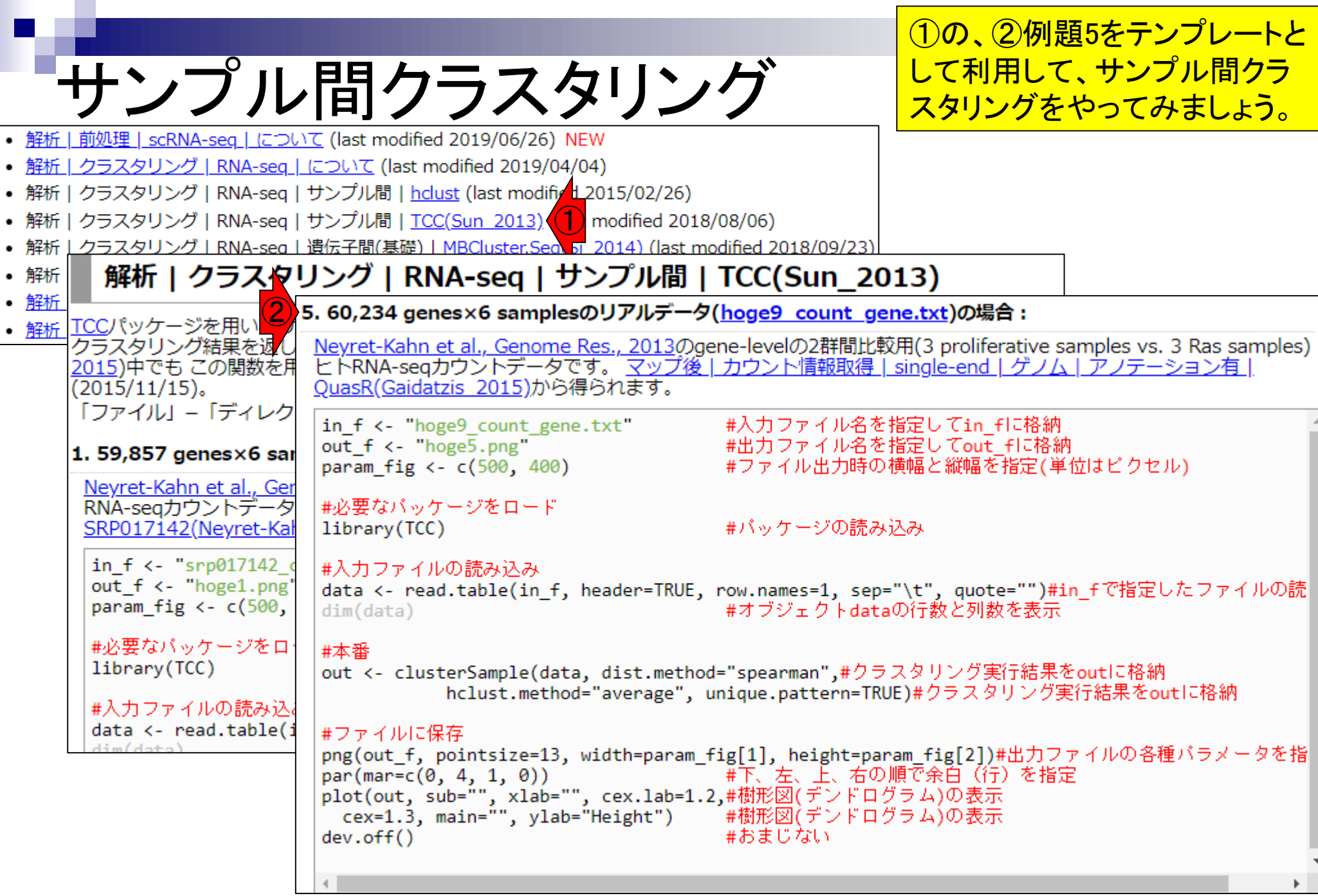

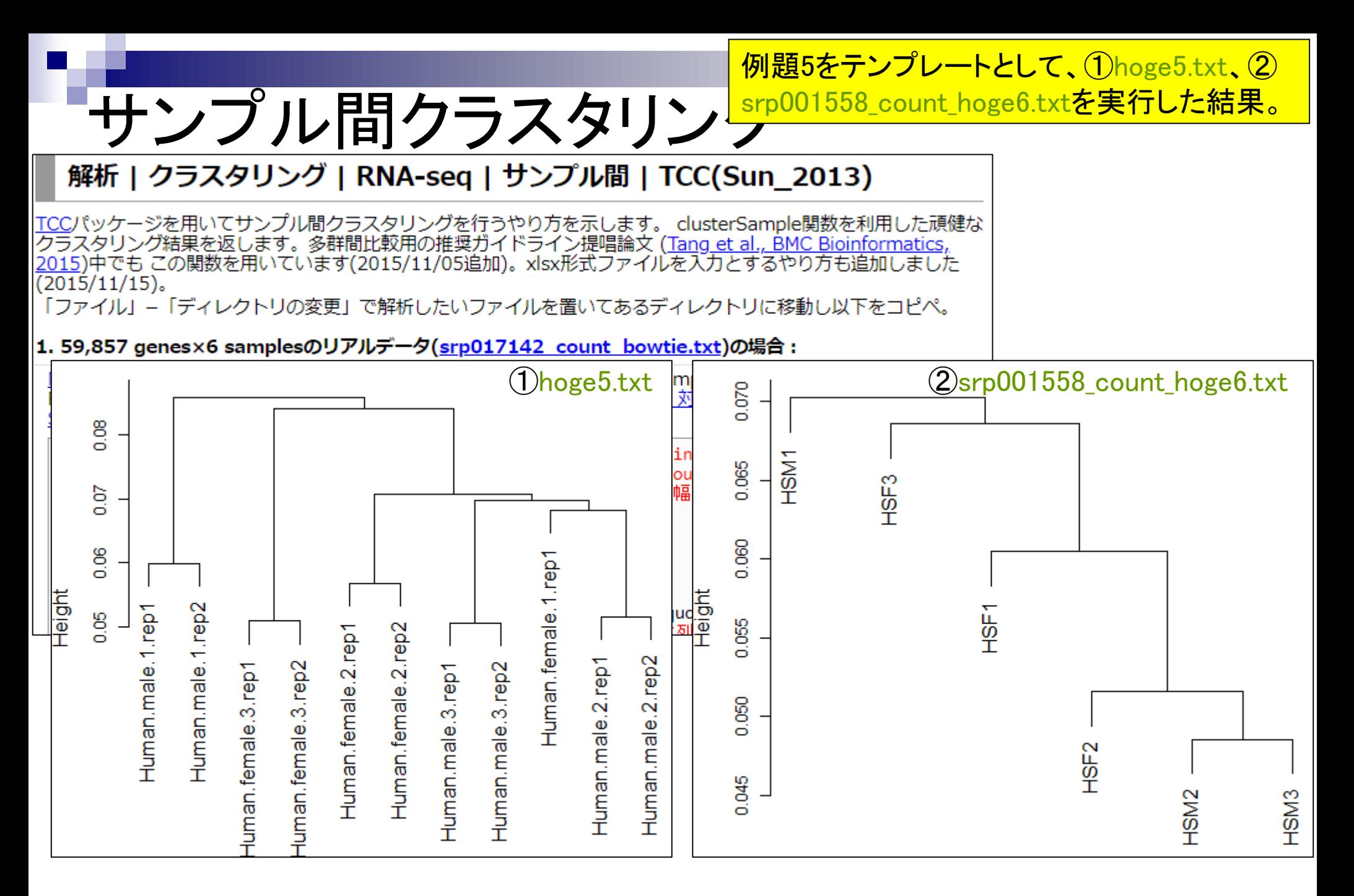

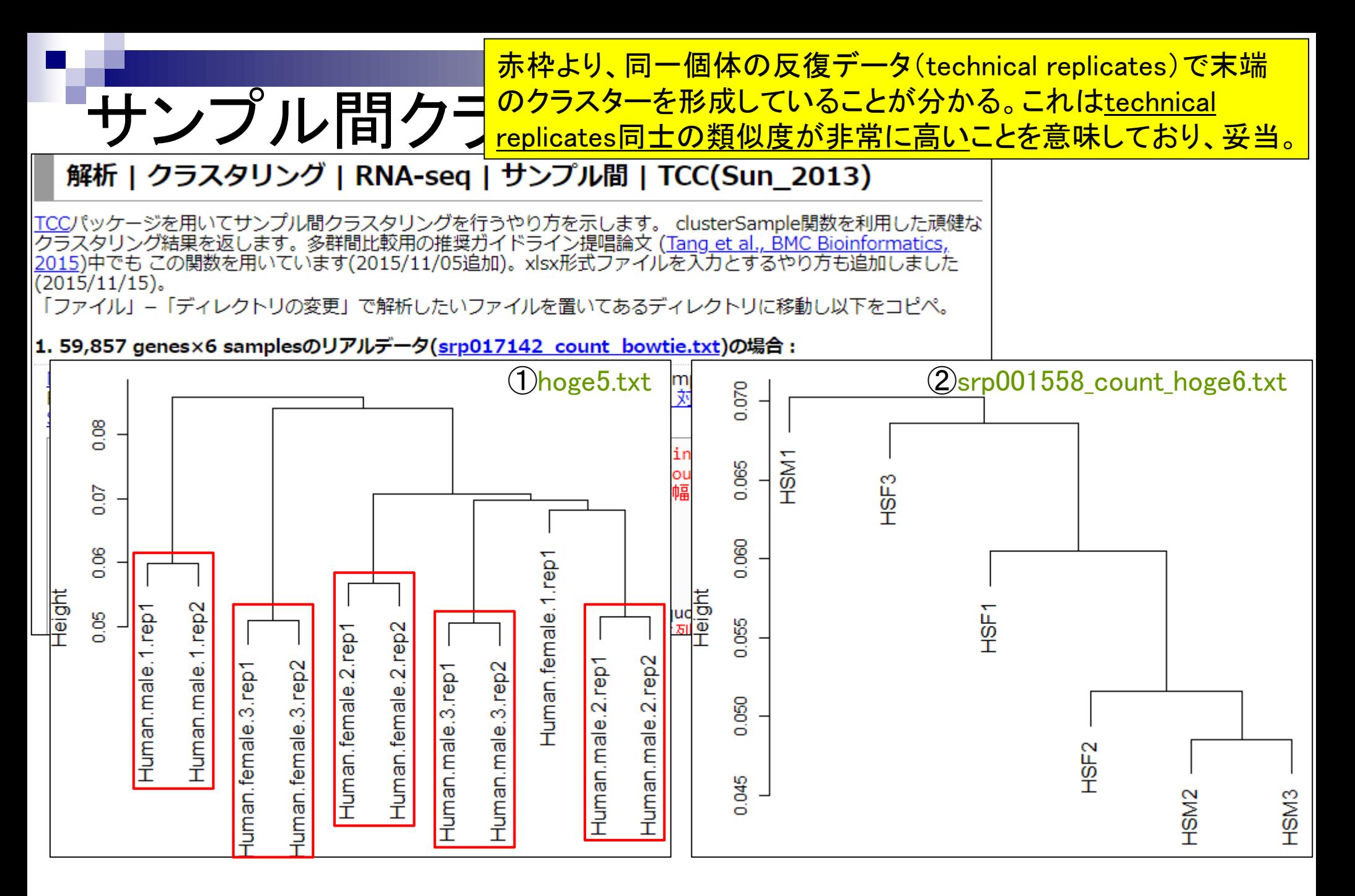

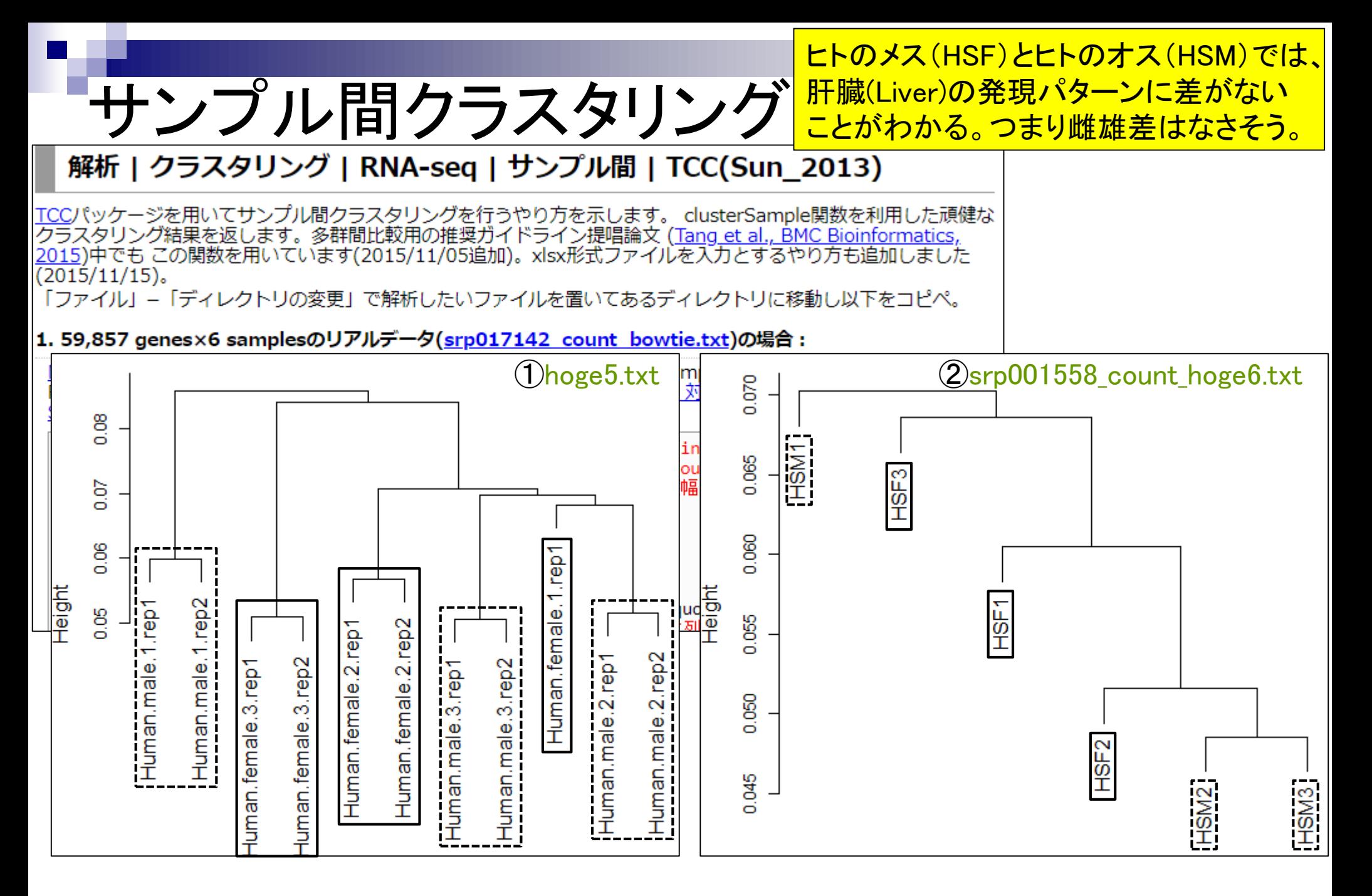

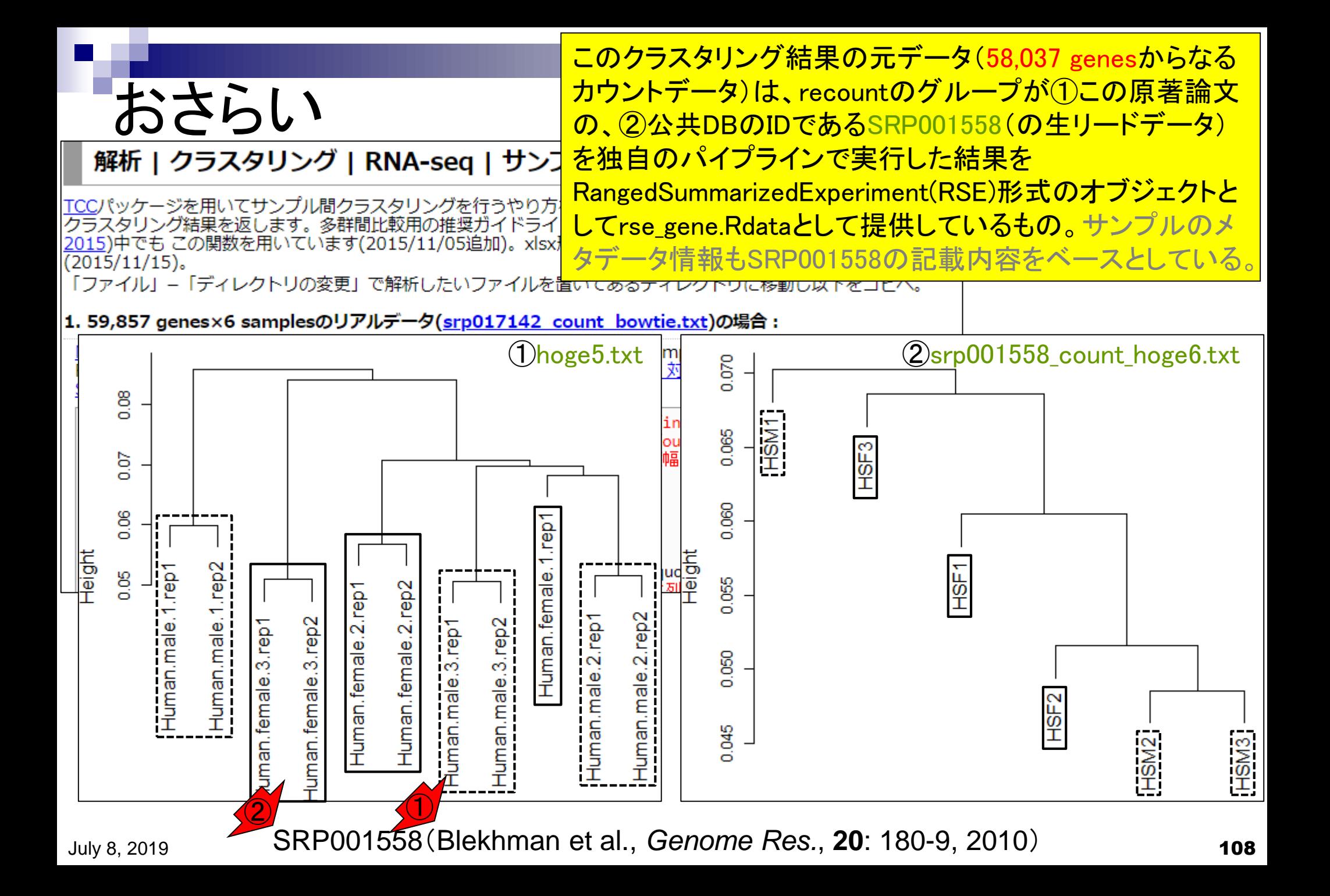
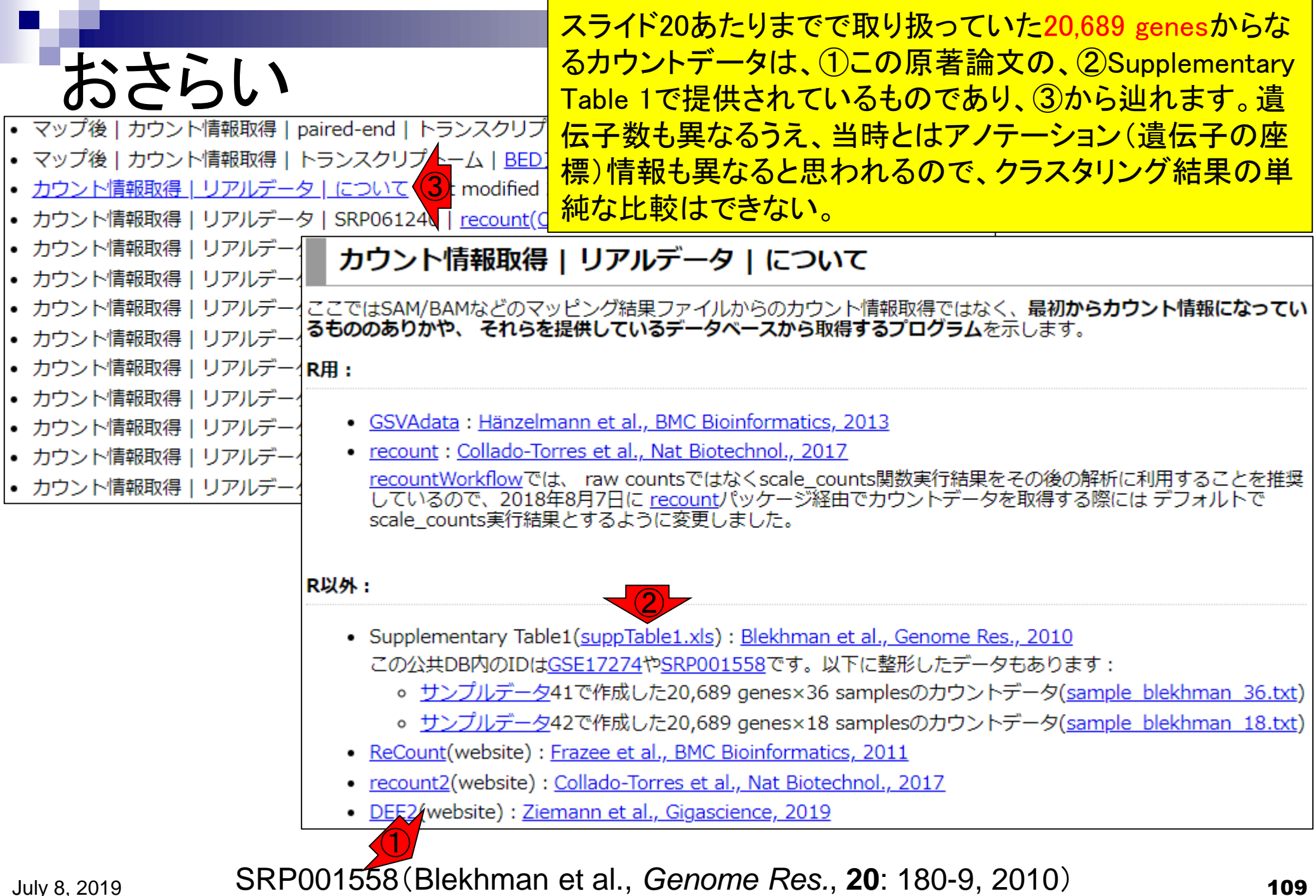

# おさらい

- $E<sub>k</sub>(HS)$  オス3匹(M1, M2, M3) □ メス3匹(F1, F2, F3) ◼ チンパンジー(PT) オス3匹(M1, M2, M3) □ メス3匹(F1, F2, F3)
- ◼ アカゲザル(RM) オス3匹(M1, M2, M3) メス3匹(F1, F2, F3)

サンプルデータの例題42で作成した20,689 genes×18 samplesのカウントデータのクラスタリング結果(スライド15-21)。 ①メスとオスのサンプルが入り混じっており、雌雄差はなさそう という結論は、recountの58,037 genesのときと変わらない。

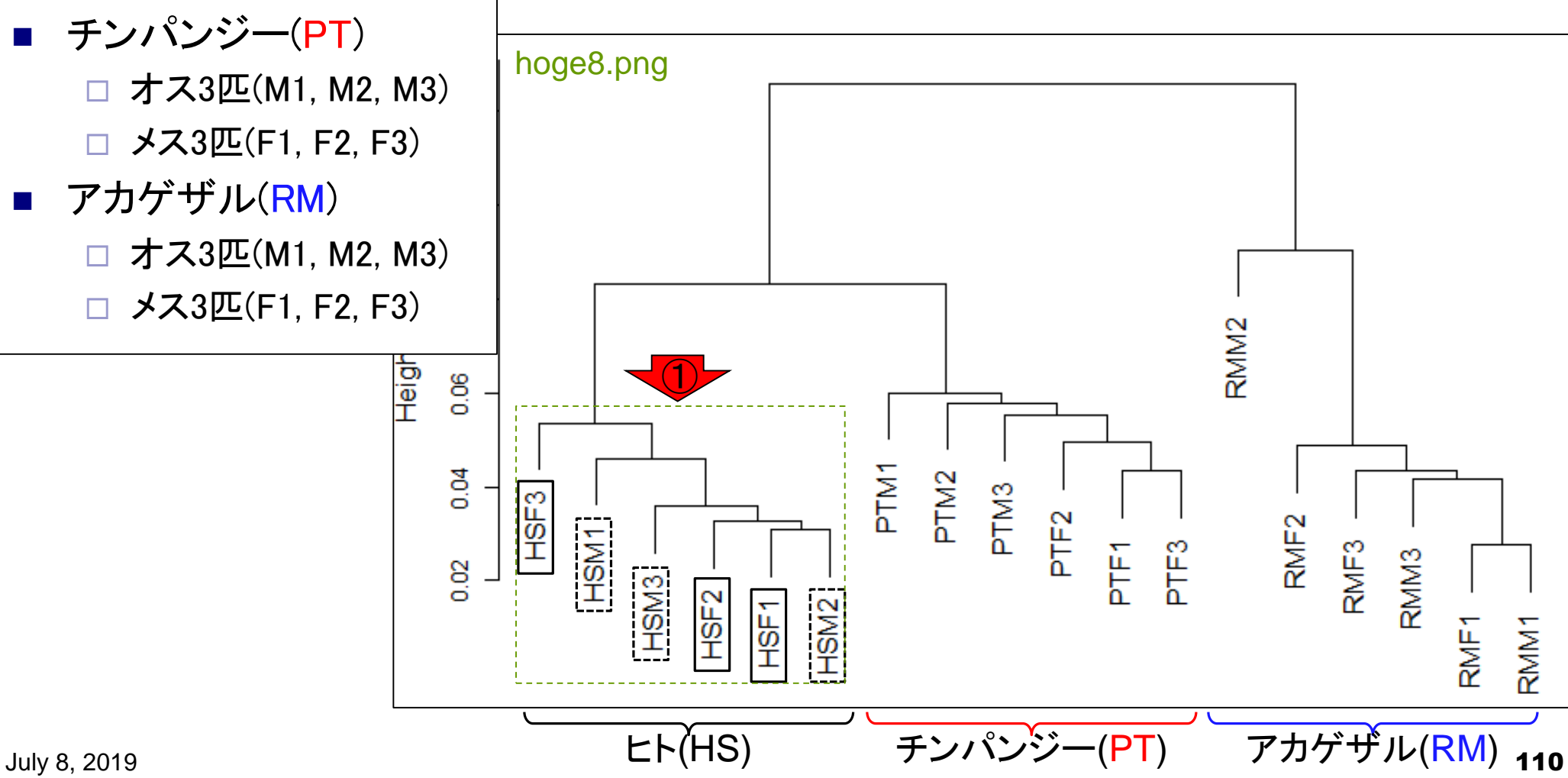

### ■ サンプル間クラスタリング

- □ Liverの3生物種間比較データ(technical replicatesマージ前)
- □ Liverの3生物種間比較データ(technical replicatesマージ後)

- □ Recount、recount2
- □ Liverの3生物種間比較データ(SRP001558)をrecount2で眺める
- □ SRP001558のrse\_gene.Rdataからの情報抽出
	- 例題1と3、RangedSummarizedExperimentオブジェクトの説明(前半)
	- RangedSummarizedExperimentオブジェクトの説明(後半)、例題4
	- 例題5、例題6、ヒト(計6人分)のデータのみでサンプル間クラスタリング
- □ ERP000546のrse\_gene.Rdataからの情報抽出
	- 例題5(19サンプルからなるヒトの様々な器官由来のカウントデータファイルの取得)
	- サンプル間クラスタリングの実行
- □ SRP001558とERP000546をマージしてクラスタリング
	- おさらい、実行(課題)

①ERP000546(ヒトの様々な器官由来のRNA-seqカウントデータ)。

## ERP000546

#### (Rで)塩基配列解析

(last modified 2019/07/01, since 2010)

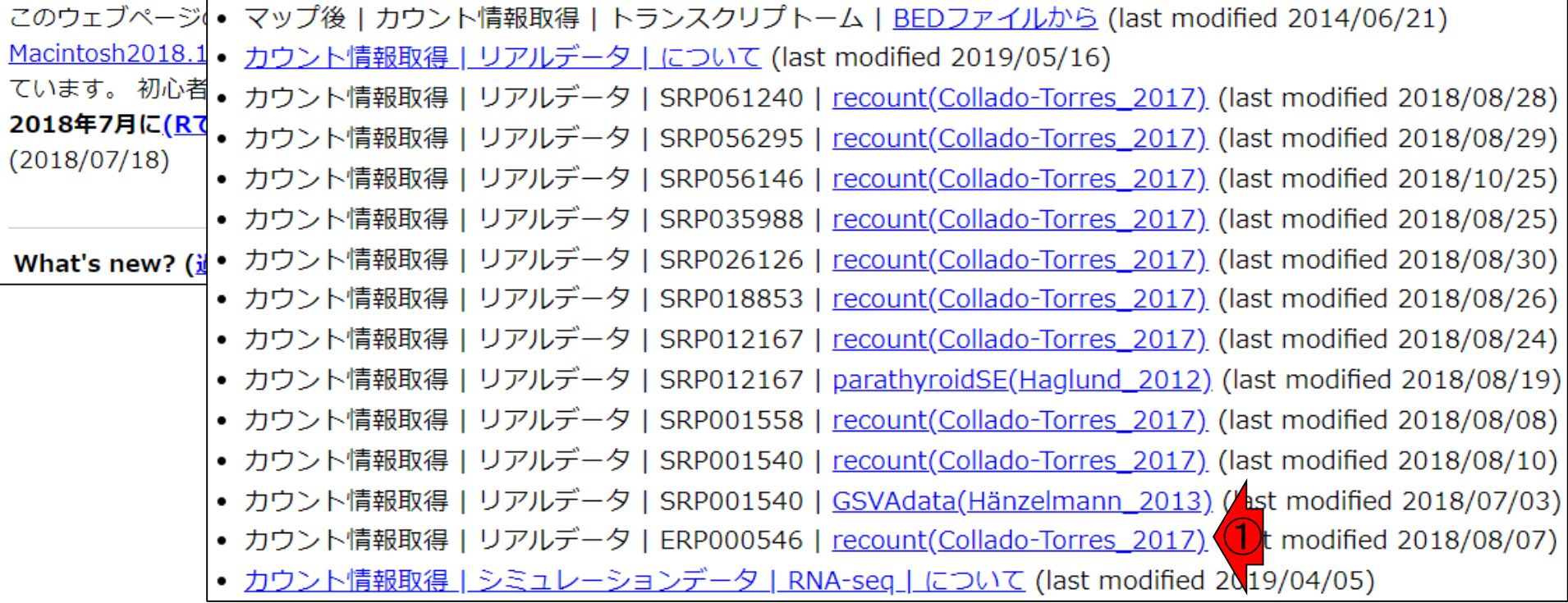

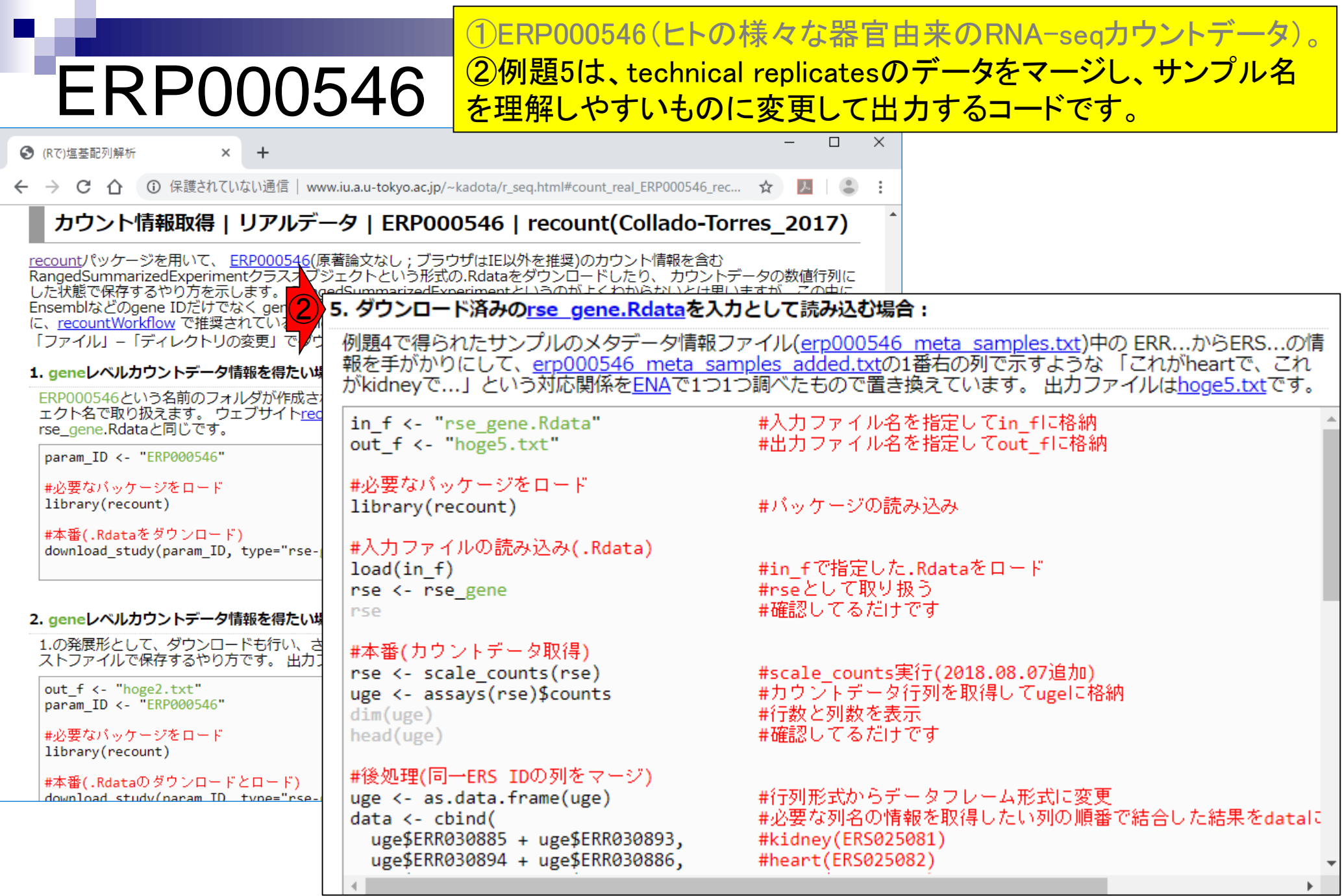

F

ERP000546の例題5

入力の①rse\_gene.RdataはERP000546用です。 改めてダウンロードしてから、コピペ実行。

5. ダウンロード済みのrse gene.Rdataを入力として読み込む場合: 例題4で得られたサンプルのメタデータ<mark>(1)</mark>ファイル(<u>erp000546 meta samples.txt</u>)中の ERR...からERS...の情<br>報を手がかりにして、<u>erp000546 meza samples added.txt</u>の1番右の列で示すような 「これがheartで、これ がkidneyで…」という対応関係をENAで1つ1つ調べたもので置き換えています。 出力ファイルはhoge5.txtです。 in f <- "rse gene.Rdata" #入力ファイル名を指定してin fに格納 out f <- "hoge5.txt" #出力ファイル名を指定してout fに格納 #必要なバッケージをロード library(recount) #バッケージの読み込み #入力ファイルの読み込み(.Rdata)  $load(in f)$ #in fで指定した.Rdataをロード #rseとして取り扱う rse <- rse gene #確認してるだけです rse #本番(カウントデータ取得) rse <- scale counts(rse) #scale counts実行(2018.08.07追加) #カウントデータ行列を取得してugeに格納 uge <- assays(rse)\$counts  $dim(uge)$ #行数と列数を表示 #確認してるだけです head(uge) #後処理(同一ERS IDの列をマージ) uge <- as.data.frame(uge) #行列形式からデータフレーム形式に変更 #必要な列名の情報を取得したい列の順番で結合した結果をdataに  $data < - child($ uge\$ERR030885 + uge\$ERR030893, #kidney(ERS025081) uge\$ERR030894 + uge\$ERR030886, #heart(ERS025082)

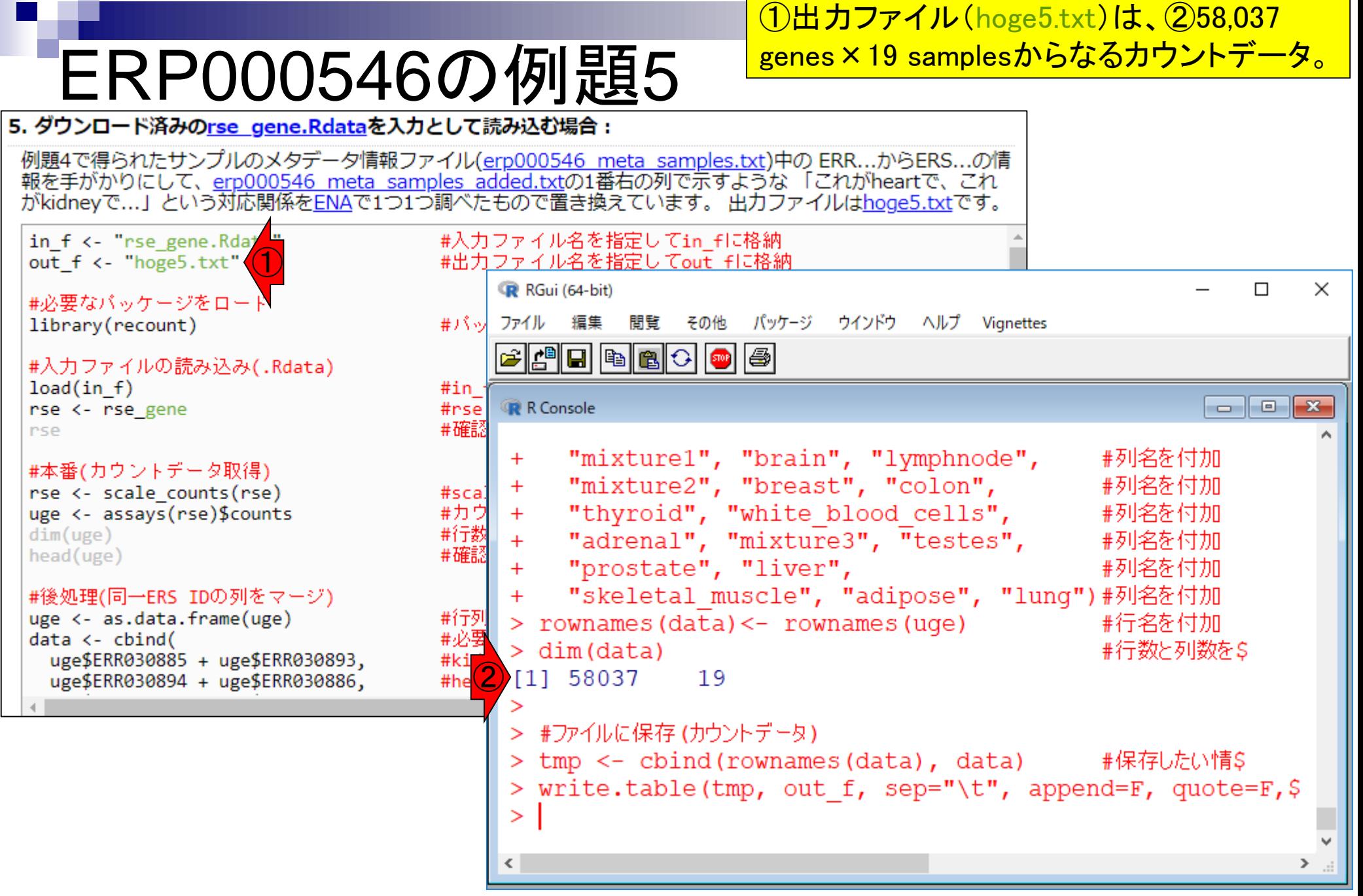

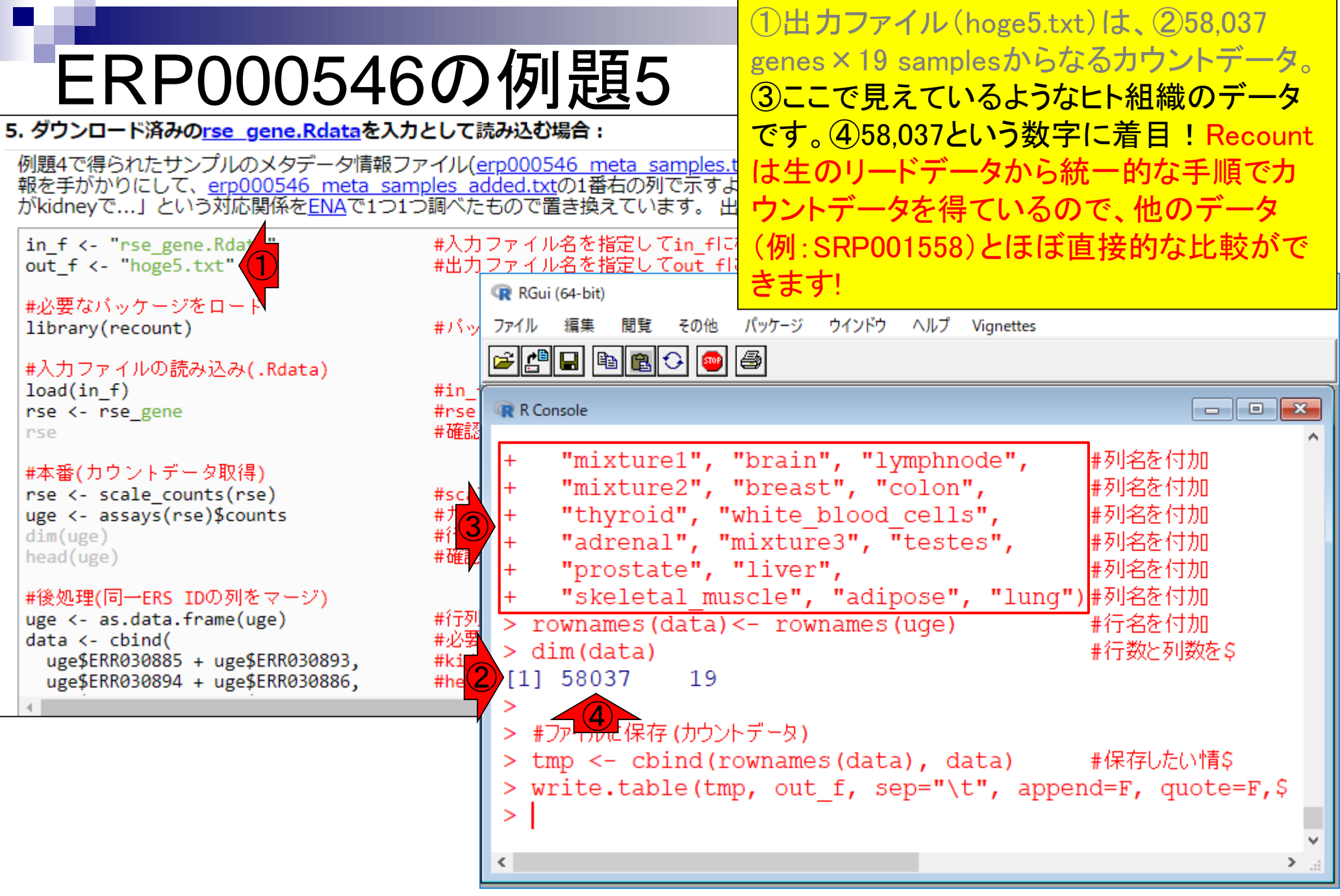

### ■ サンプル間クラスタリング

- □ Liverの3生物種間比較データ(technical replicatesマージ前)
- □ Liverの3生物種間比較データ(technical replicatesマージ後)

- □ Recount、recount2
- □ Liverの3生物種間比較データ(SRP001558)をrecount2で眺める
- □ SRP001558のrse\_gene.Rdataからの情報抽出
	- 例題1と3、RangedSummarizedExperimentオブジェクトの説明(前半)
	- RangedSummarizedExperimentオブジェクトの説明(後半)、例題4
	- 例題5、例題6、ヒト(計6人分)のデータのみでサンプル間クラスタリング
- □ ERP000546のrse\_gene.Rdataからの情報抽出
	- 例題5(19サンプルからなるヒトの様々な器官由来のカウントデータファイルの取得)
	- サンプル間クラスタリングの実行
- □ SRP001558とERP000546をマージしてクラスタリング
	- おさらい、実行(課題)

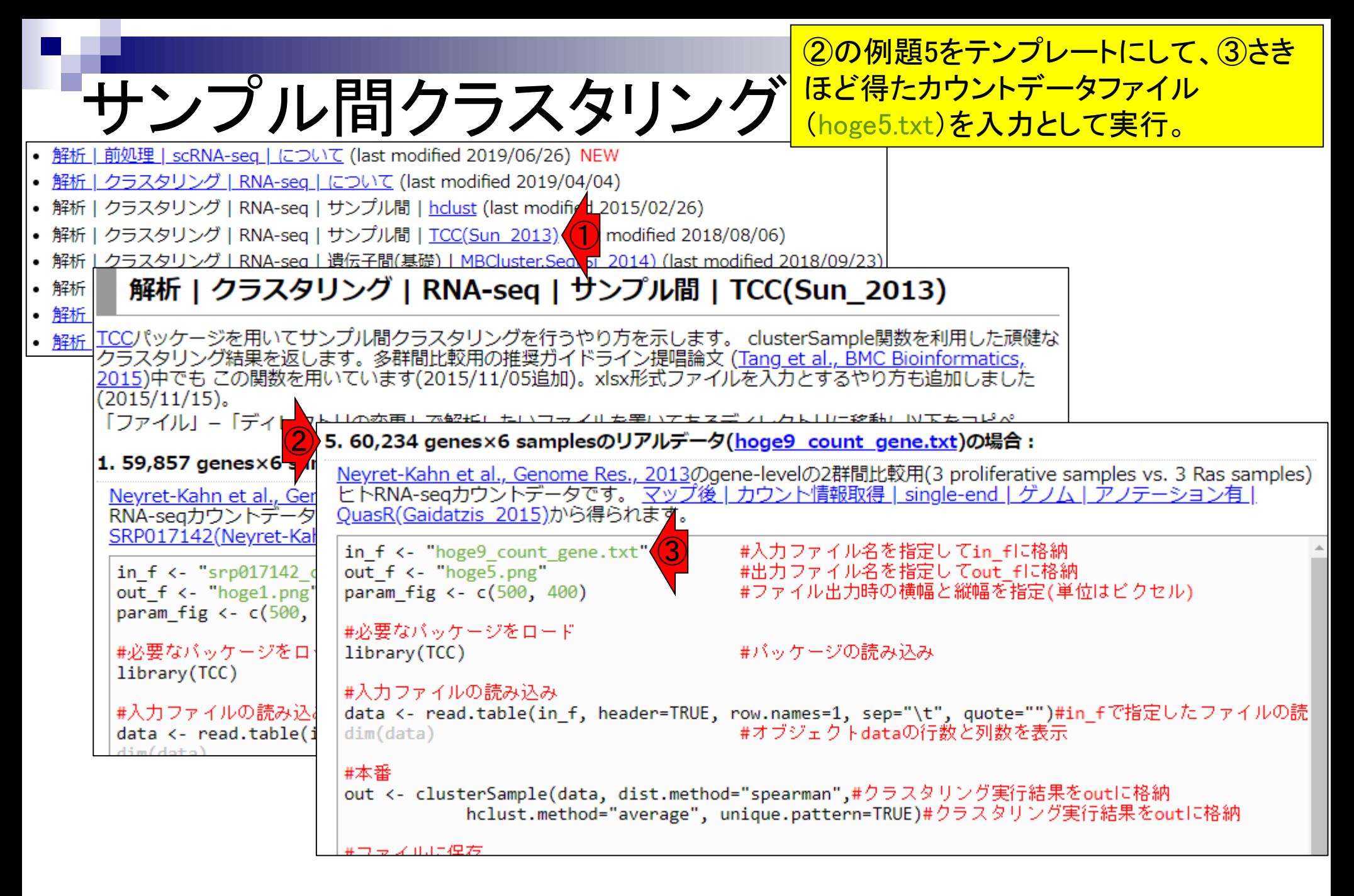

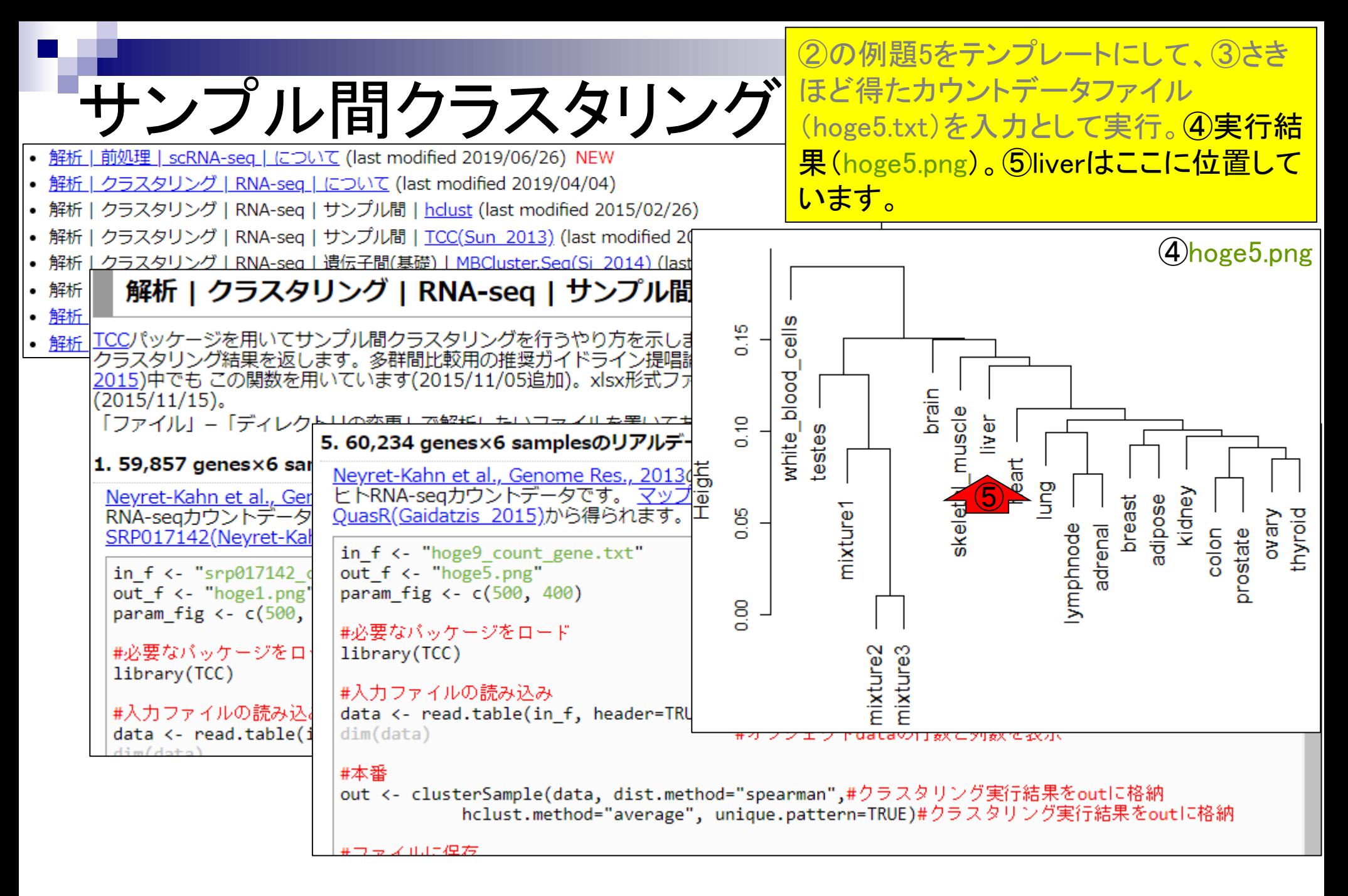

### ■ サンプル間クラスタリング

- □ Liverの3生物種間比較データ(technical replicatesマージ前)
- □ Liverの3生物種間比較データ(technical replicatesマージ後)

- □ Recount、recount2
- □ Liverの3生物種間比較データ(SRP001558)をrecount2で眺める
- □ SRP001558のrse\_gene.Rdataからの情報抽出
	- 例題1と3、RangedSummarizedExperimentオブジェクトの説明(前半)
	- RangedSummarizedExperimentオブジェクトの説明(後半)、例題4
	- 例題5、例題6、ヒト(計6人分)のデータのみでサンプル間クラスタリング
- □ ERP000546のrse\_gene.Rdataからの情報抽出
	- 例題5(19サンプルからなるヒトの様々な器官由来のカウントデータファイルの取得)
	- サンプル間クラスタリングの実行
- □ SRP001558とERP000546をマージしてクラスタリング
	- おさらい、実行(課題)

①Blekhmanらのヒト肝臓(Liver)カウントデータを、②の例題6を 実行してRecountデータベースから取得したファイルが…

#### (Rで)塩基配列解析 (last modified 2019/07/01, since 2010)

おさらい1

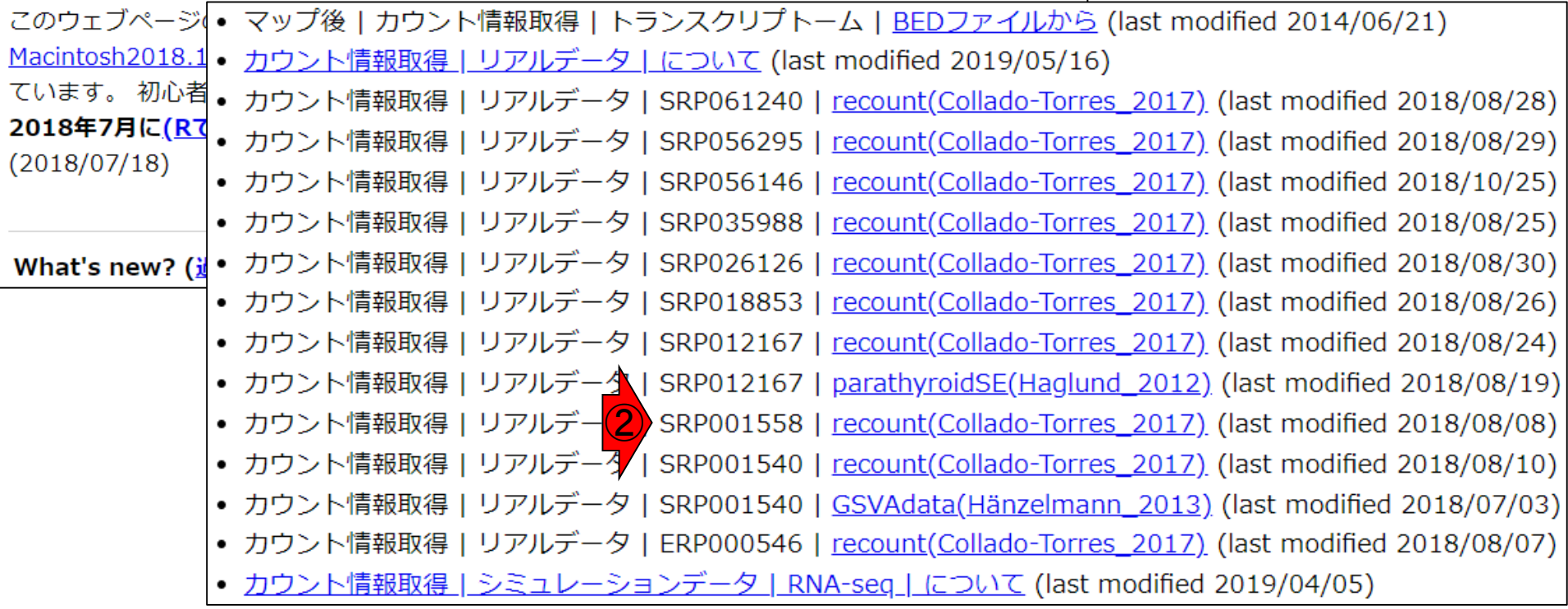

July 8, 2019 121 SRP001558(Blekhman et al., *Genome Res.*, **20**: 180-9, 2010)  $\bigodot$ 

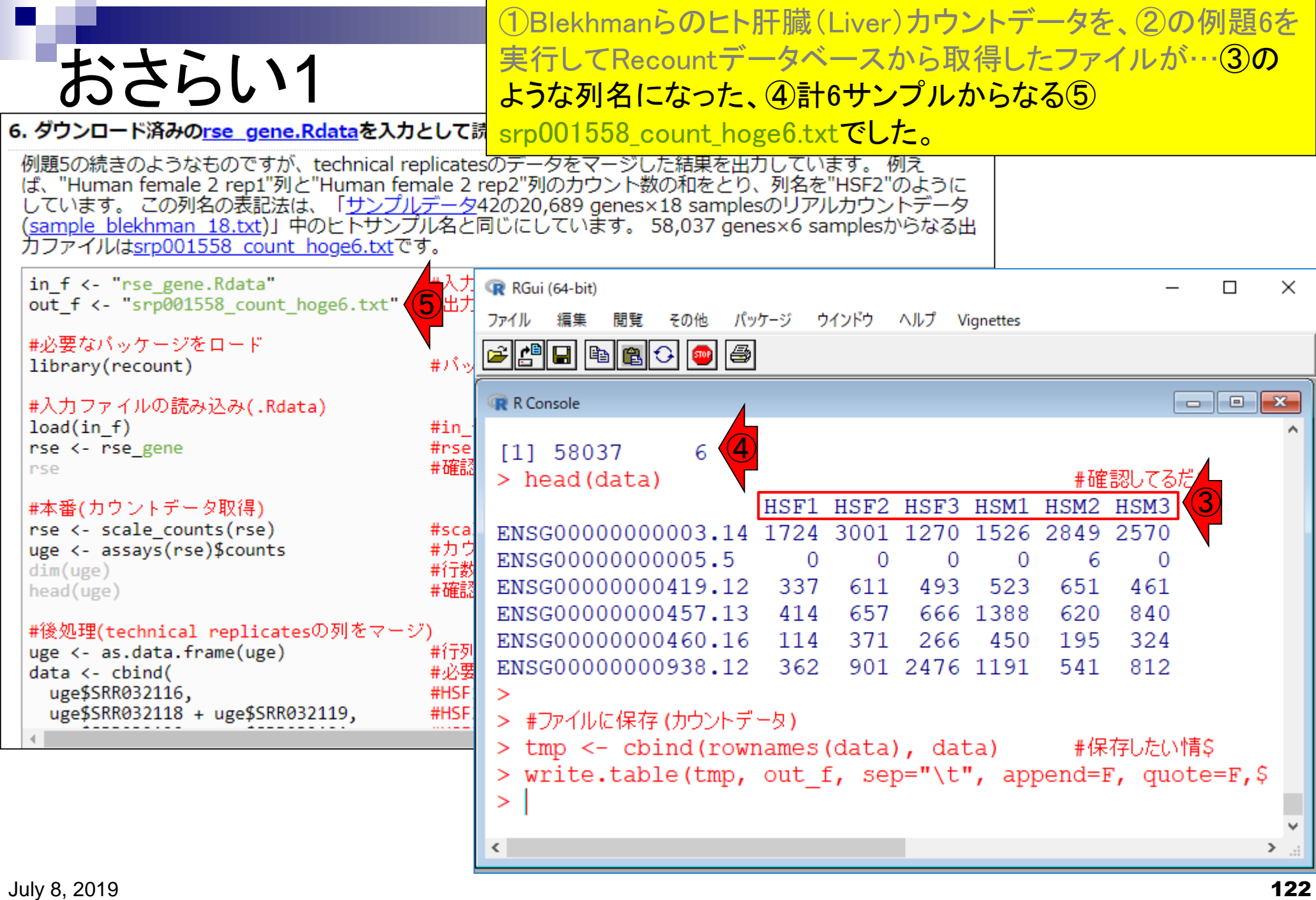

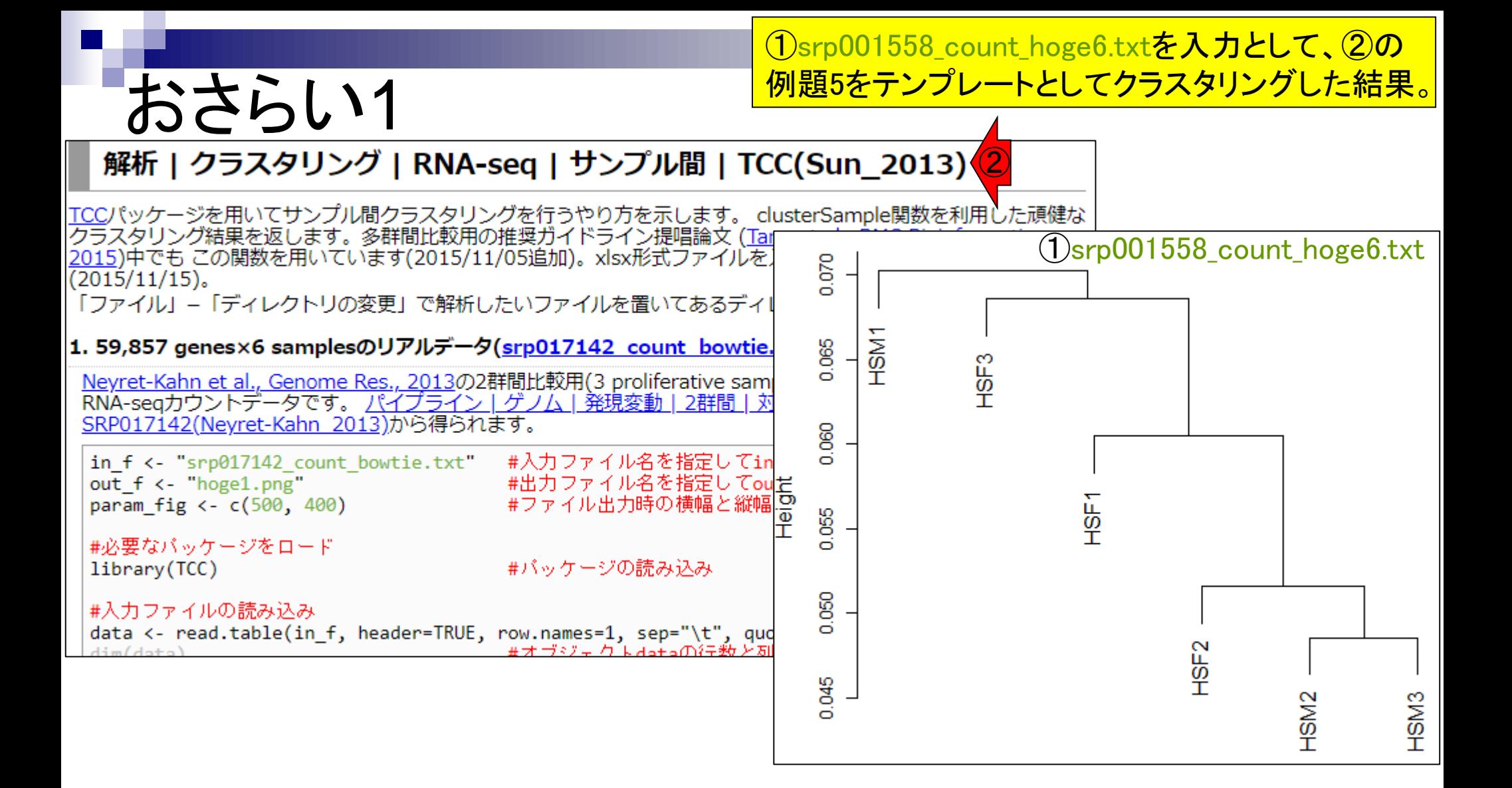

①ERP000546(様々な器官由来)のカウントデータを、

### おさらし12 (Rで)塩基配列解析

#### (last modified 2019/07/01, since 2010)

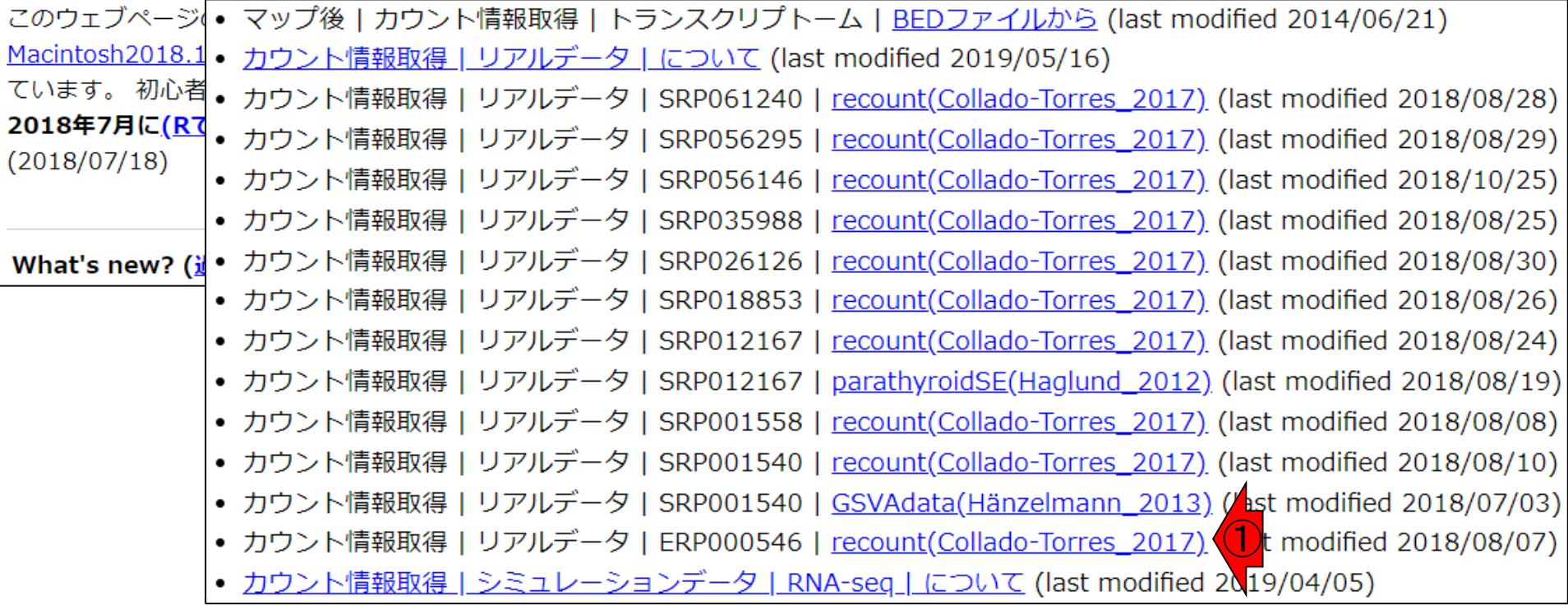

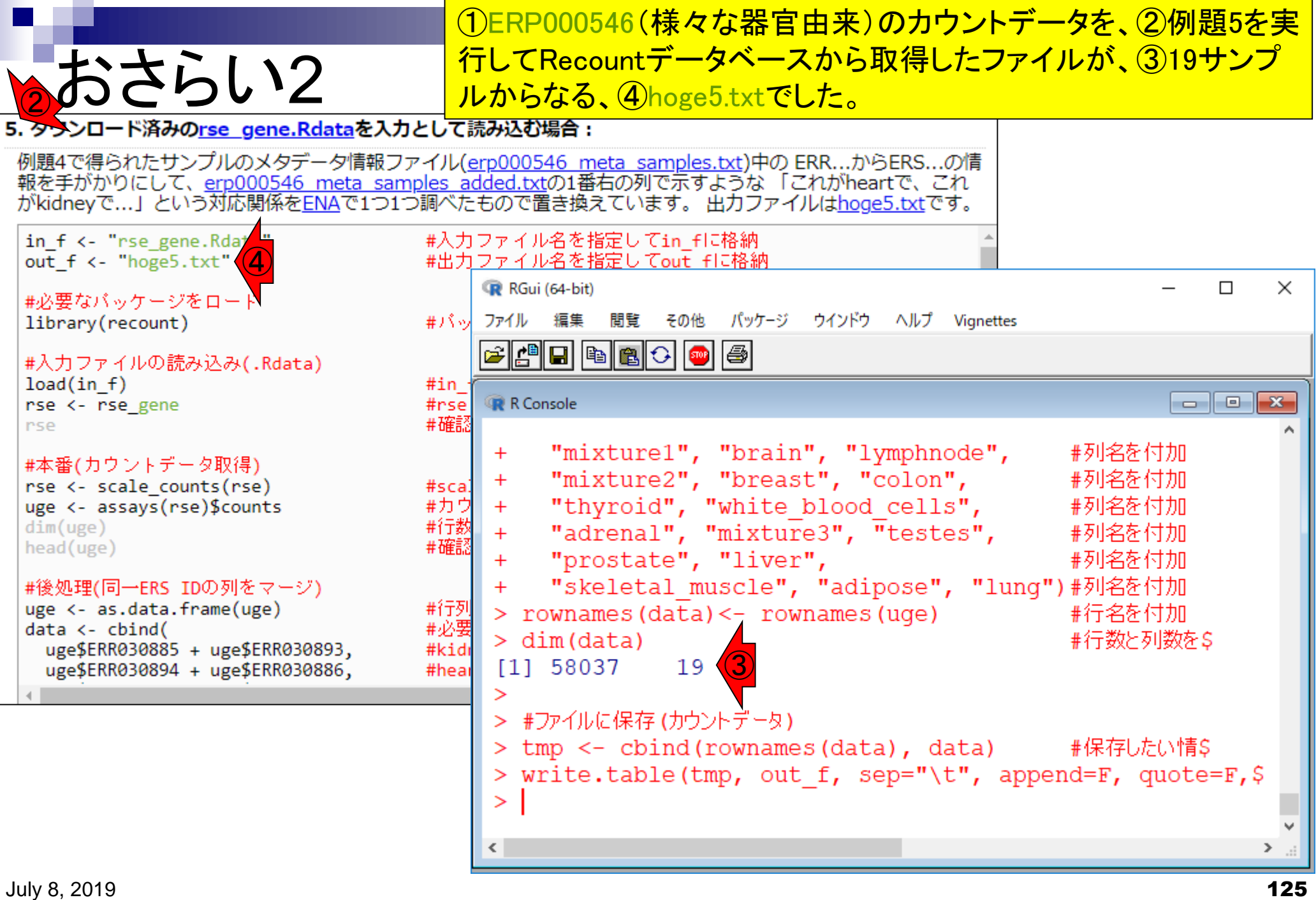

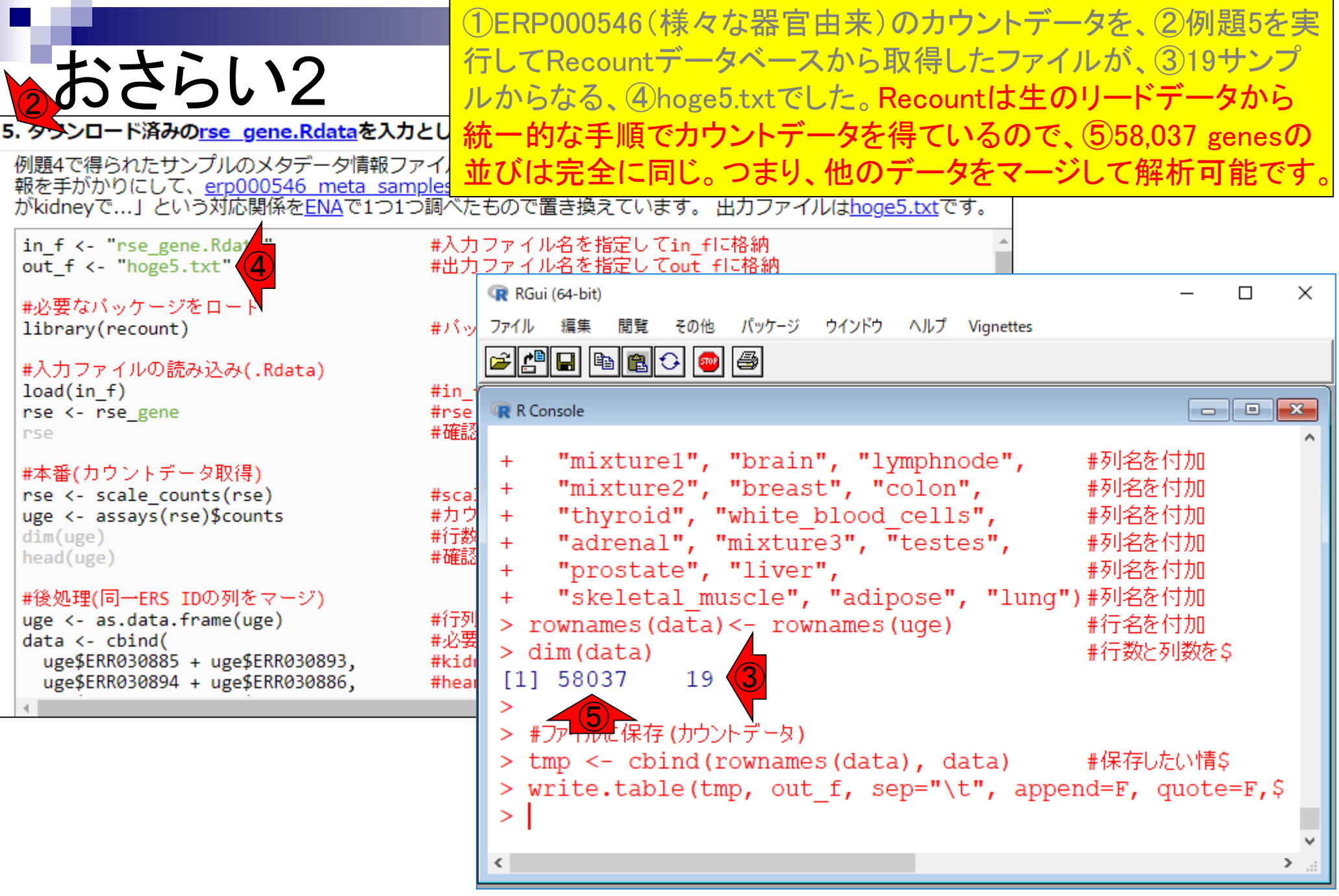

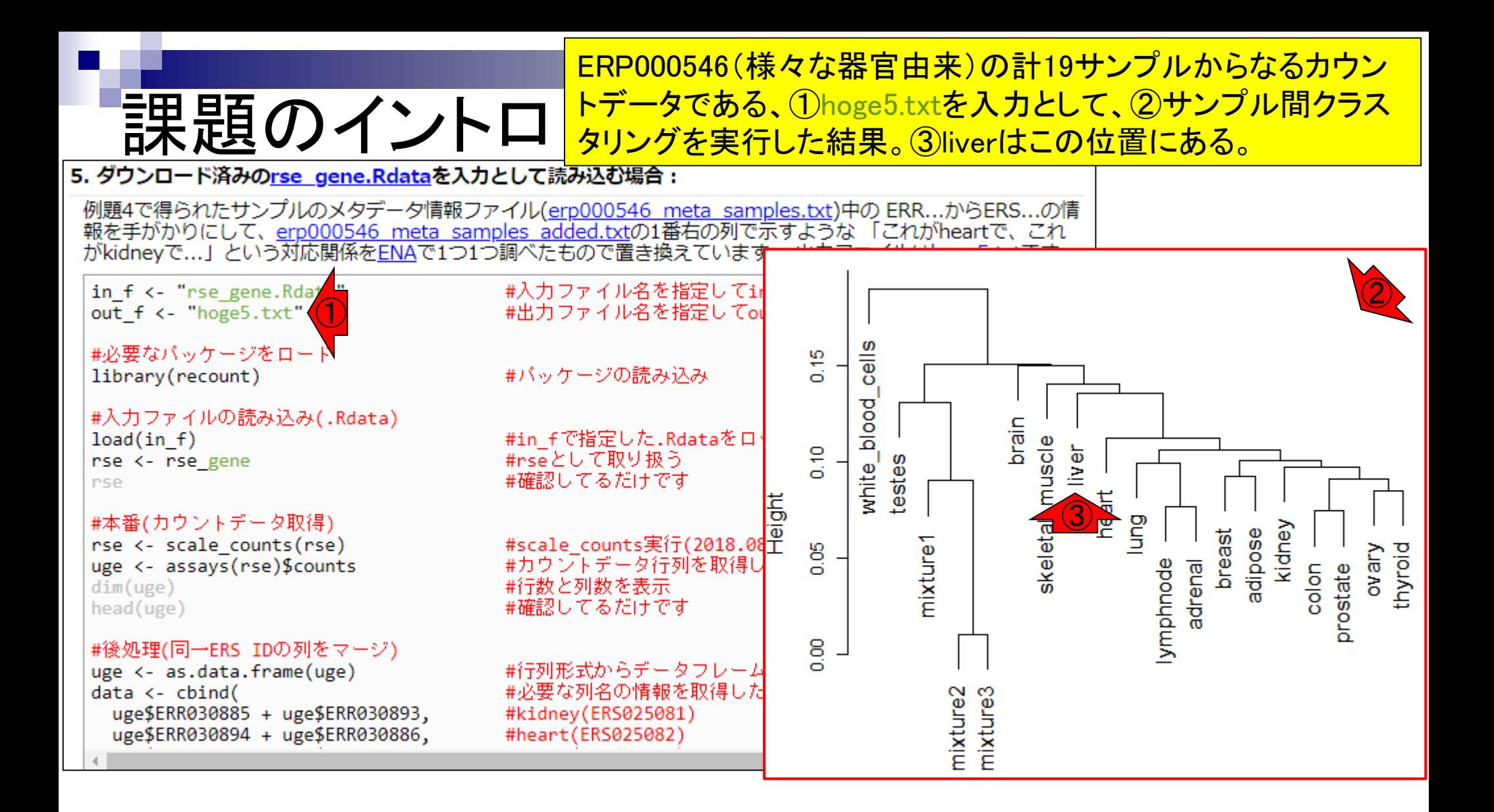

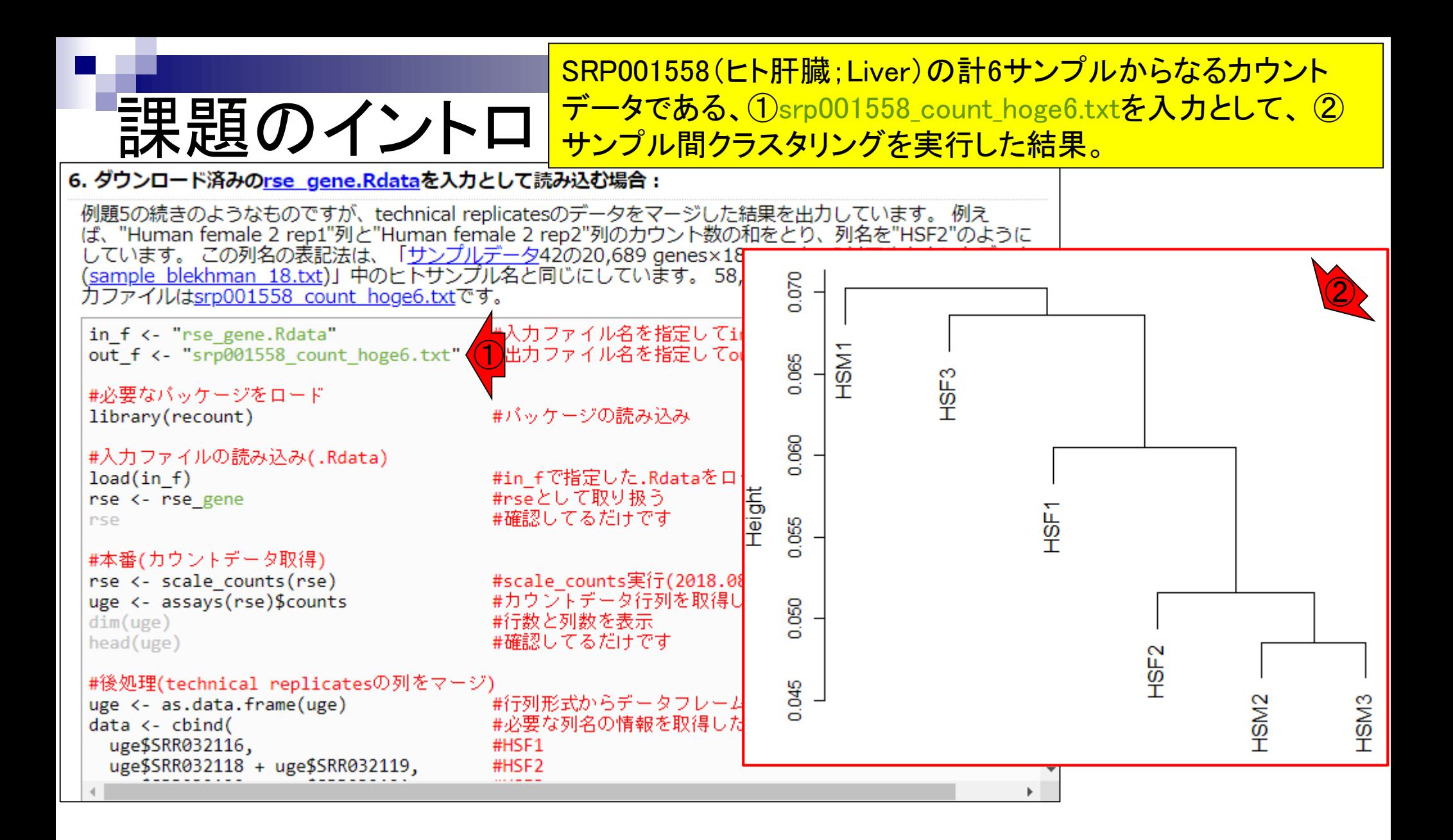

### ■ サンプル間クラスタリング

- □ Liverの3生物種間比較データ(technical replicatesマージ前)
- □ Liverの3生物種間比較データ(technical replicatesマージ後)

- □ Recount、recount2
- □ Liverの3生物種間比較データ(SRP001558)をrecount2で眺める
- □ SRP001558のrse\_gene.Rdataからの情報抽出
	- 例題1と3、RangedSummarizedExperimentオブジェクトの説明(前半)
	- RangedSummarizedExperimentオブジェクトの説明(後半)、例題4
	- 例題5、例題6、ヒト(計6人分)のデータのみでサンプル間クラスタリング
- □ ERP000546のrse\_gene.Rdataからの情報抽出
	- 例題5(19サンプルからなるヒトの様々な器官由来のカウントデータファイルの取得)
	- サンプル間クラスタリングの実行
- □ SRP001558とERP000546をマージしてクラスタリング
	- おさらい、実行(課題)

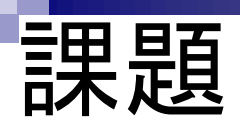

SRP001558(ヒト肝臓;Liver)の計6サンプルからなるカウント データである①srp001558\_count\_hoge6.txtと、ERP000546(様々 な器官由来)の計19サンプルからなるカウントデータである② hoge5.txtをマージ(連結)したデータを入力として、サンプル間 クラスタリングを実行し、結果を考察せよ。

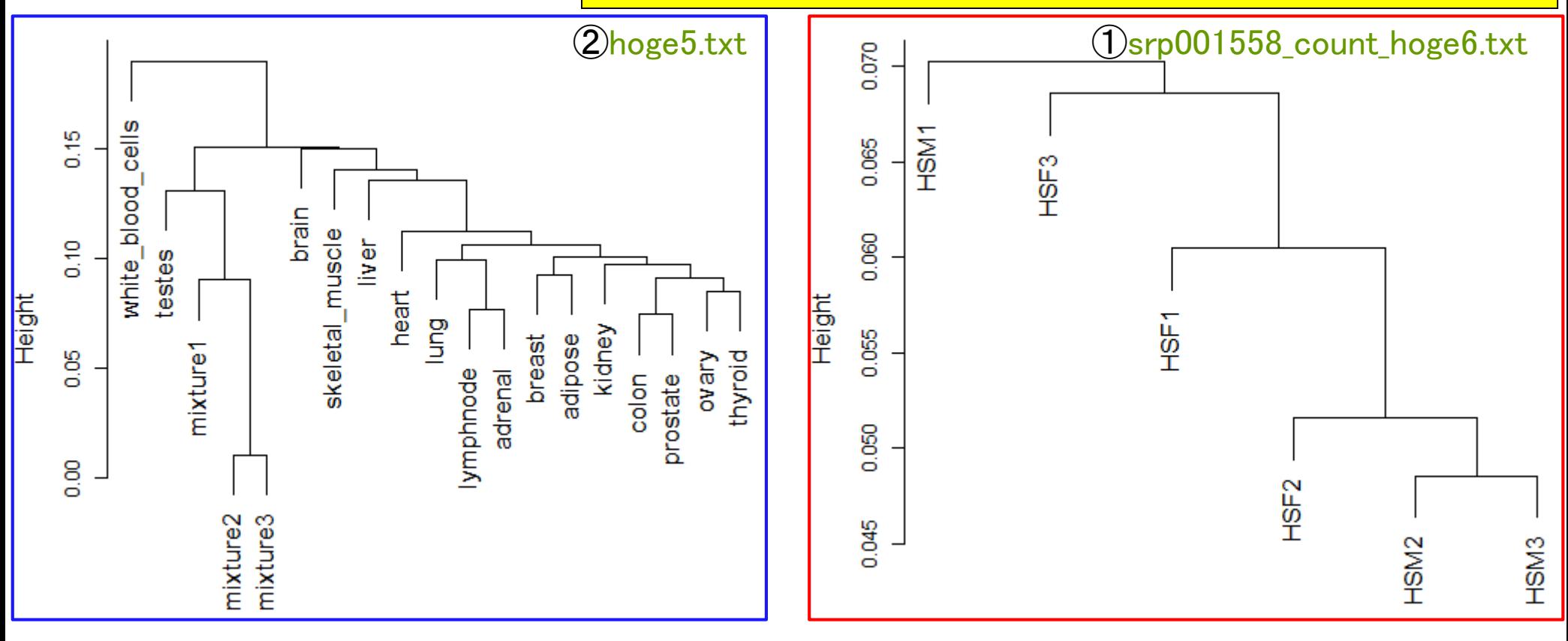

```
プログラミングスキルを高めるのが目的のヒトは、見ずに自力
                              で行ってください。課題のヒント
                             #入力ファイル名を指定してin_fに格納↓
|in f1 <− "hoge5.t×t"
|in_f2 <- ″srp001558_count_hoge6.txt″ = #入力ファイル名を指定してin_fに格納↓
out f <- "hoge.png"
                             #出力ファイル名を指定してout fに格納↓
|param fig <- c(600, 400)|
                             #ファイル出力時の横幅と縦幅を指定(単位はピクセル)↓
|#必要なパッケージをロード↓
|library(TCC)|
                             #パッケージの読み込み↓
|#入力ファイルの読み込み↓
|data1 <- read.table(in f1, header=TRUE, row.names=1, sep="\t", quote="")#in fで指定したファイルの読み込み↓
|data2 <- read.table(in f2, header=TRUE, row.names=1, sep="\t", quote="")#in fで指定したファイルの読み込み↓
|data <- cbind(data1, data2)       #列方向で連結した結果をdata(こ格納↓
ldim(data)
                             - #オブジェクトdataの行数と列数を表示↓
|#本番↓
|out <- clusterSample(data, dist.method="spearman",#クラスタリング実行結果をout(こ格納↓
         hclust.method="average", unique.pattern=TRUE)#クラスタリング実行結果をoutに格納↓
|#ファイルに保存↓
|png(out f, pointsize=13, width=param fig[1], height=param fig[2])#出力ファイルの各種パラメータを指定↓
|par(mar=c(0, 4, 1, 0))         #下、左、上、右の順で余白(行)を指定↓
|plot(out, sub="", xlab="", cex.lab=1.2,#樹形図(デンドログラム)の表示↓
 cex=1.3, main="", ylab="Height") --- #樹形図(デンドログラム)の表示↓
ldev.off()
                             #おまじない↓
```
# 課題のヒント

#### 例えば、①例題5のRコードをテンプレートとして利用しましょう。

- |• 解析|前処理|scRNA-seq|について (last modified 2019/06/26) NEW
- 解析 | クラスタリング | RNA-seq | について (last modified 2019/04/04)
- |• 解析 | クラスタリング | RNA-seq | サンプル間 | <u>hclust</u> (last modified 2015/02/26) |
- |• 解析|クラスタリング|RNA-seq|サンプル間|<u>TCC(Sun\_2013)</u> (last modified 2018/08/06)
- |• 解析|クラスタリング|RNA-sea|遺伝子間(基礎)|MBCluster.Sea(Si\_2014) (last modified 2018/09/23)
- 解析 | クラスタリング | RNA-seq | サンプル間 | TCC(Sun\_2013) • 解析 • 解析
- 解析 エCCパッケージを用いてサンプル間クラスタリングを行うやり方を示します。 clusterSample関数を利用した頑健な \_<br>クラスタリング結果を返します。多群間比較用の推奨ガイドライン提唱論文 (<u>Tang et al., BMC Bioinformatics,</u><br><u>2015</u>)中でも この関数を用いています(2015/11/05追加)。xlsx形式ファイルを入力とするやり方も追加しました

#### ①

<u>Neyret-Kahn et al., Genome Res., 2013</u>のgene-levelの2群間比較用(3 proliferative samples vs. 3 Ras samples)<br>ヒトRNA-seqカウントデータです。 <u>マップ後 | カウント情報取得 | single-end | ゲノム | アノテーション有 |</u> 1.59,857 g Neyret-Kah QuasR(Gaidatzis 2015)から得られます。 RNA-seq力!

> - #入力ファイル名を指定してin\_fに格納 in f <- "hoge9 count gene.txt" #出力ファイル名を指定してout flu格納 #ファイル出力時の横幅と縦幅を指定(単位はビクセル)

> > #バッケージの読み込み

#入力ファイルの読み込み

#必要なバッケージをロード

out  $f \leftarrow$  "hoge5.png"

param fig <- c(500, 400)

data <- read.table(in f, header=TRUE, row.names=1, sep="\t", quote="")#in fで指定したファイルの読 #オブジェクトdataの行数と列数を表示  $dim(data)$ 

#本番

out <- clusterSample(data, dist.method="spearman",#クラスタリング実行結果をoutに格納 hclust.method="average", unique.pattern=TRUE)#クラスタリング実行結果をoutに格納

#つっ スルに促方

library(TCC)

SRP017142

in  $f \leftarrow$  "

out  $f \leftarrow$ param fig

#必要なパッ

library(T

#入力ファ~

data <- re

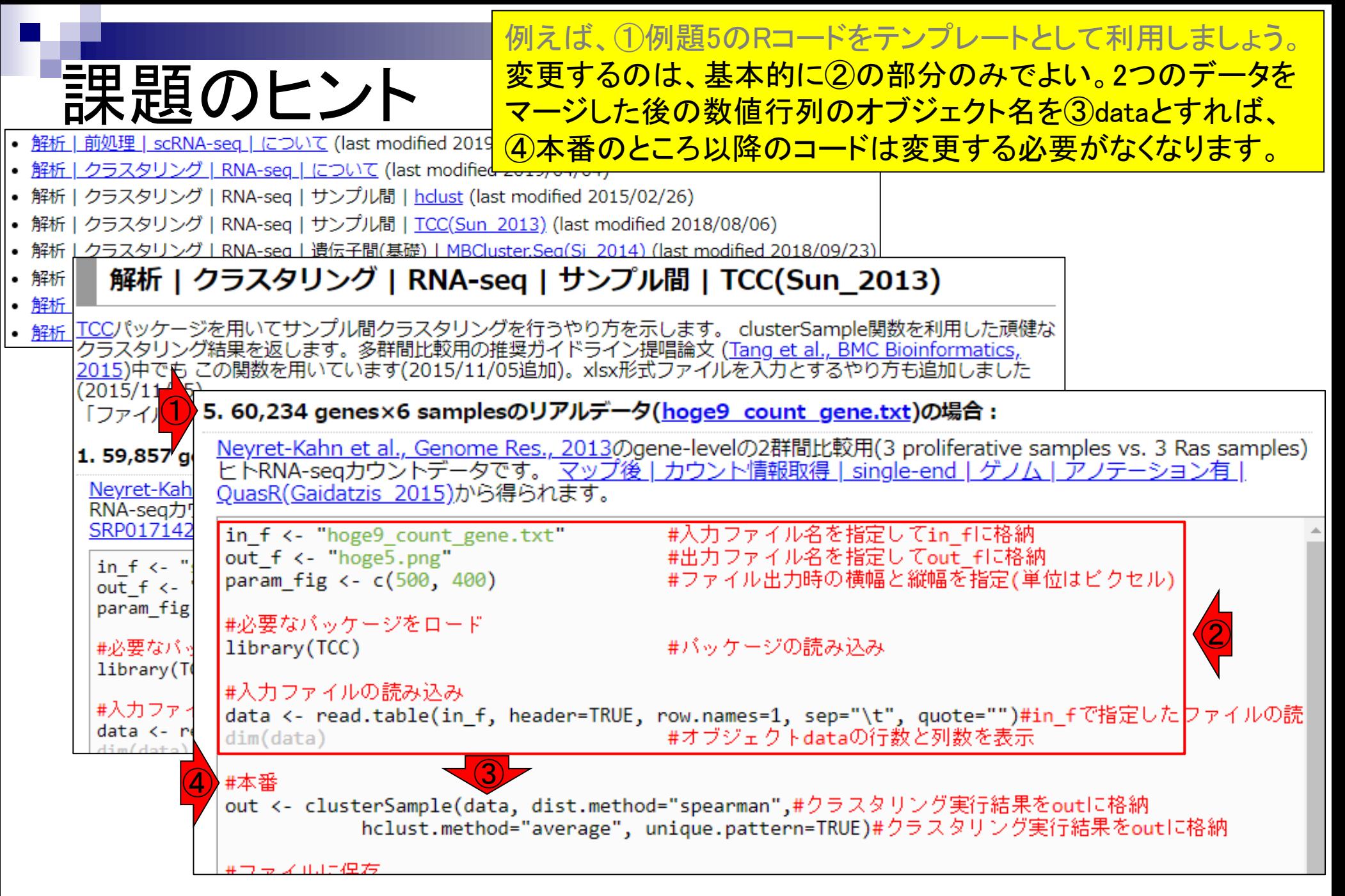

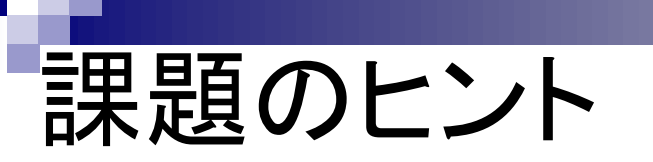

SRP001558 (ヒト肝臓;Liver)の①6サンプルは、ERP000546 (様々な器官由来)の計19サンプルからなるカウントデータ中の ②liverと似た発現パターンになっていますね。

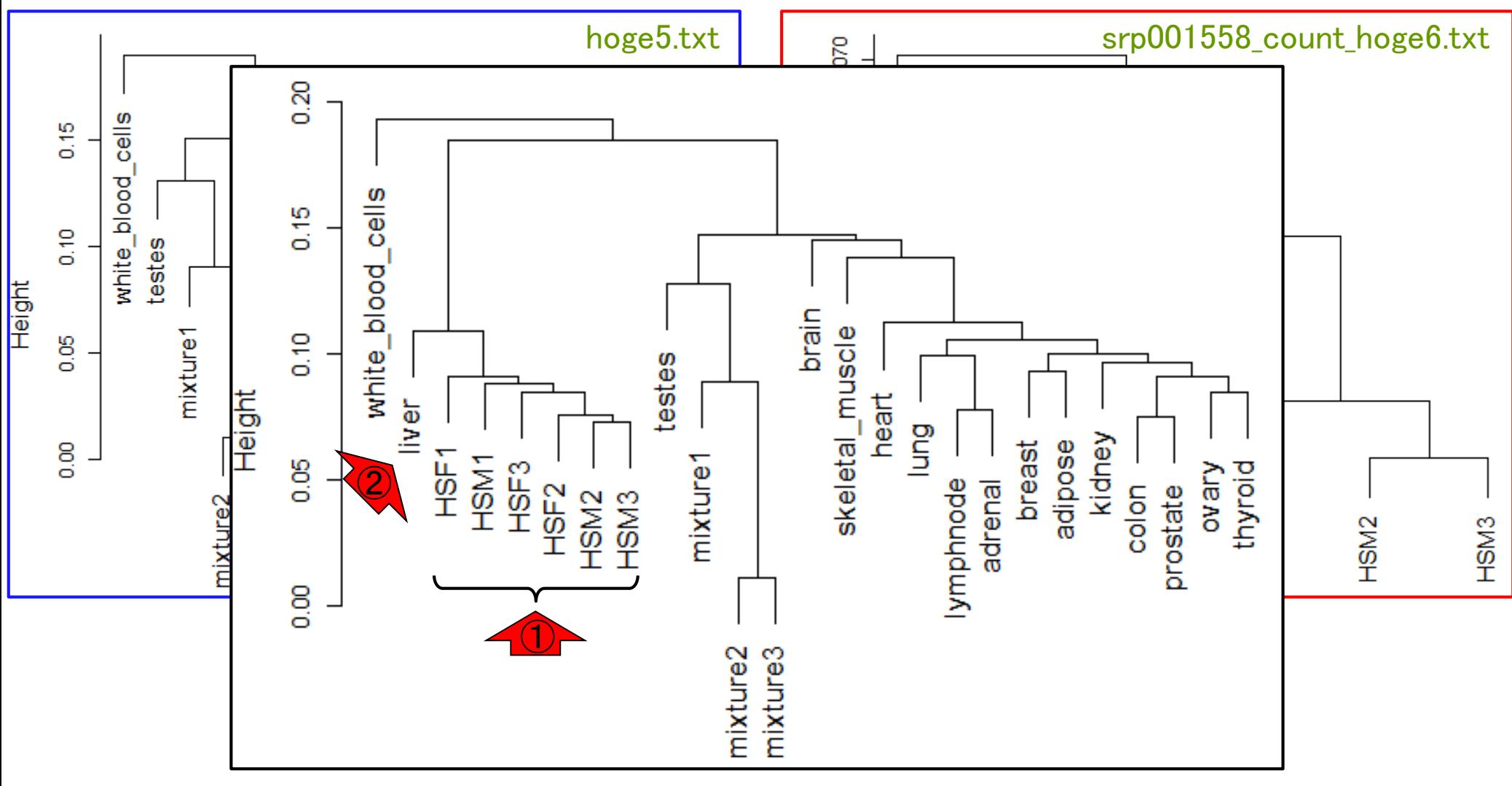

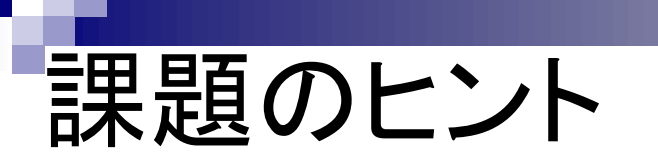

他のデータセットを組み合わせて眺めることを通じて、 SRP001558(ヒト肝臓;Liver)の6サンプルのみのクラスタリング 結果の縦軸(Height;数値が0に近いほど類似度が高い)が非 常に小さい値があったことに気づくことができます。

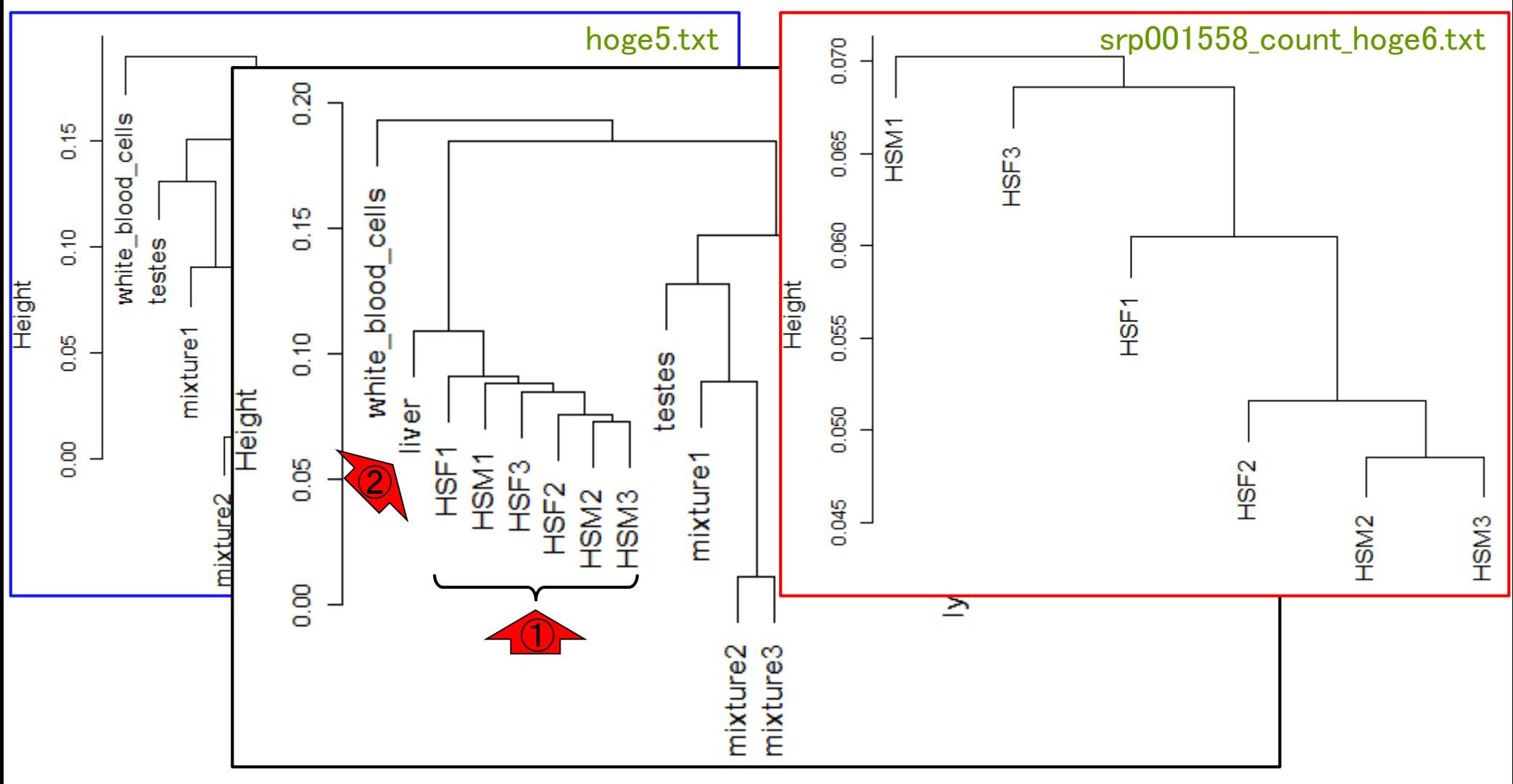